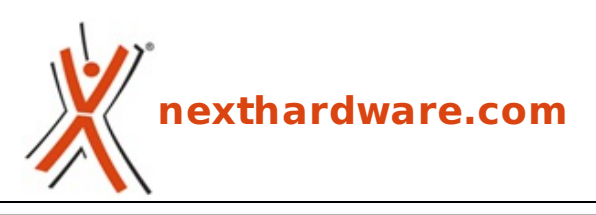

a cura di: **Clemente Basilicata - Caos85 - 16-07-2015 17:00**

# **ASUSTOR AS5104T**

 $\overline{\blacksquare}$ 

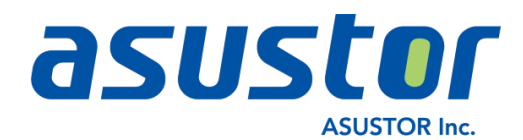

#### **LINK [\(https://www.nexthardware.com/recensioni/ssd-hard-disk-masterizzatori/1043/asustor](https://www.nexthardware.com/recensioni/ssd-hard-disk-masterizzatori/1043/asustor-as5104t.htm)as5104t.htm)**

Un nuovo NAS multimediale Full HD in grado di offrire prestazioni solide ad un prezzo competitivo.

Dopo il piccolo AS-202TE e l'esuberante AS7004T, ASUSTOR torna a trovarci con una nuova soluzione che si propone come il giusto compromesso tra i due segmenti.

Il nuovo AS5104T è un NAS a quattro dischi che mantiene inalterata la connotazione multimediale, ma rinunciando al supporto UHD consente di offrire gli stessi vantaggi della categoria superiore ad un prezzo decisamente più contenuto.

Il cuore del dispositivo è un ottimo Celeron quad core a 2GHz di frequenza base, che diventano 2,41GHz in caso di necessità , affiancato da 2GB di memoria DDR3 espandibili sino a 8GB.

Nessuno sconto sulla connettività che resta la stessa del modello superiore con due porte USB 2.0, tre USB 3.0, due eSATA, un'uscita HDMI/S-PDIF ed una doppia connessione di rete Gigabit, ovvero il contorno perfetto per servire in tavola una portata di prim'ordine.

Il versatile sistema operativo proprietario in dotazione denominato ADM (ASUSTOR Data Master) è arrivato alla versione 2.4.2 RIG1 aggiungendo nuove periferiche supportate e risolvendo in modo preciso e puntuale alcuni punti deboli (peraltro di marginale importanza).

Ad ulteriore supporto arrivano poi le innumerevoli app disponibili sullo store, destinate ad espandere le potenzialità del NAS e le applicazioni per PC, smartphone e tablet, che consentiranno un utilizzo completo anche a chilometri di distanza.

> $\overline{\mathbf{1}}$  $\overline{\mathbf{H}}$

Ma prima di passare alle prossime pagine della recensione del nostro ASUSTOR AS5104T, andiamo a dare uno sguardo alle sue caratteristiche tecniche, comparandole con alcune delle altre soluzioni 4-bay presenti a catalogo.

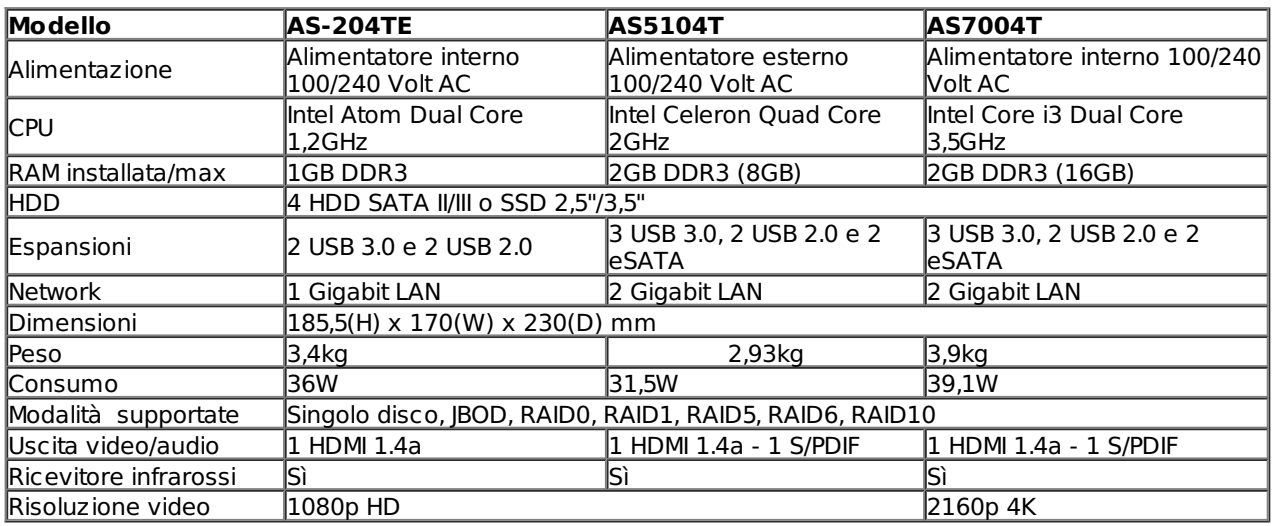

Buona lettura!

### **1. Confezione e accessori**

## **1. Confezione e accessori**

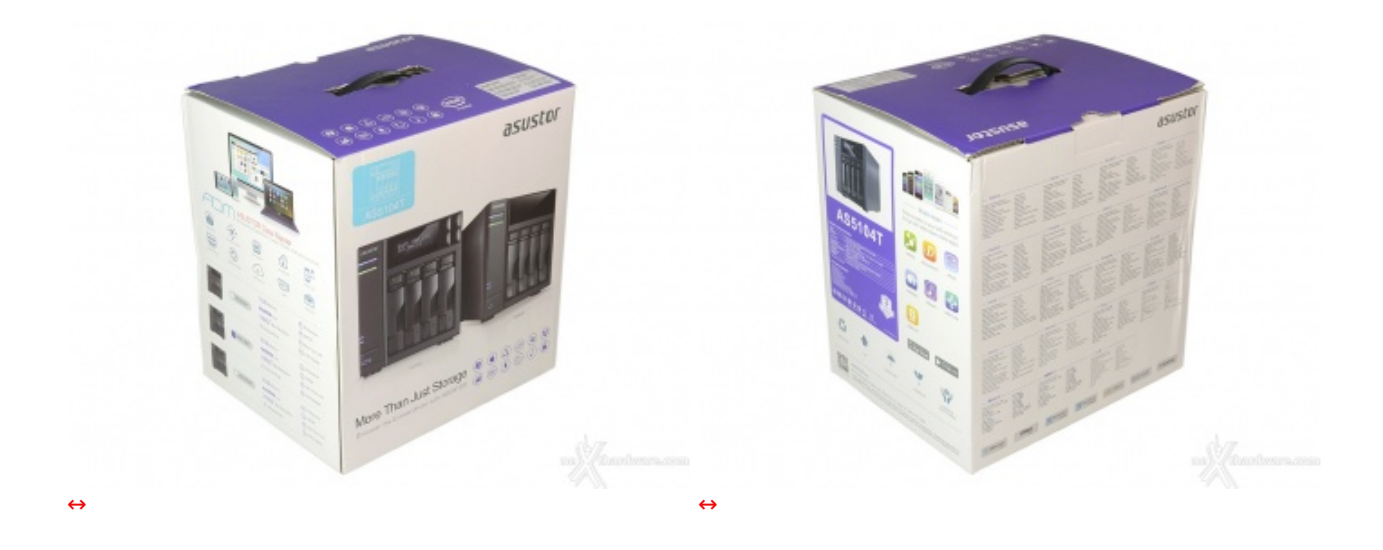

La confezione utilizzata da ASUSTOR per l'AS5104T è comune a molti altri modelli della casa.

La grafica gradevole e sobria contorna varie prospettive del prodotto ed un buon numero di informazioni.

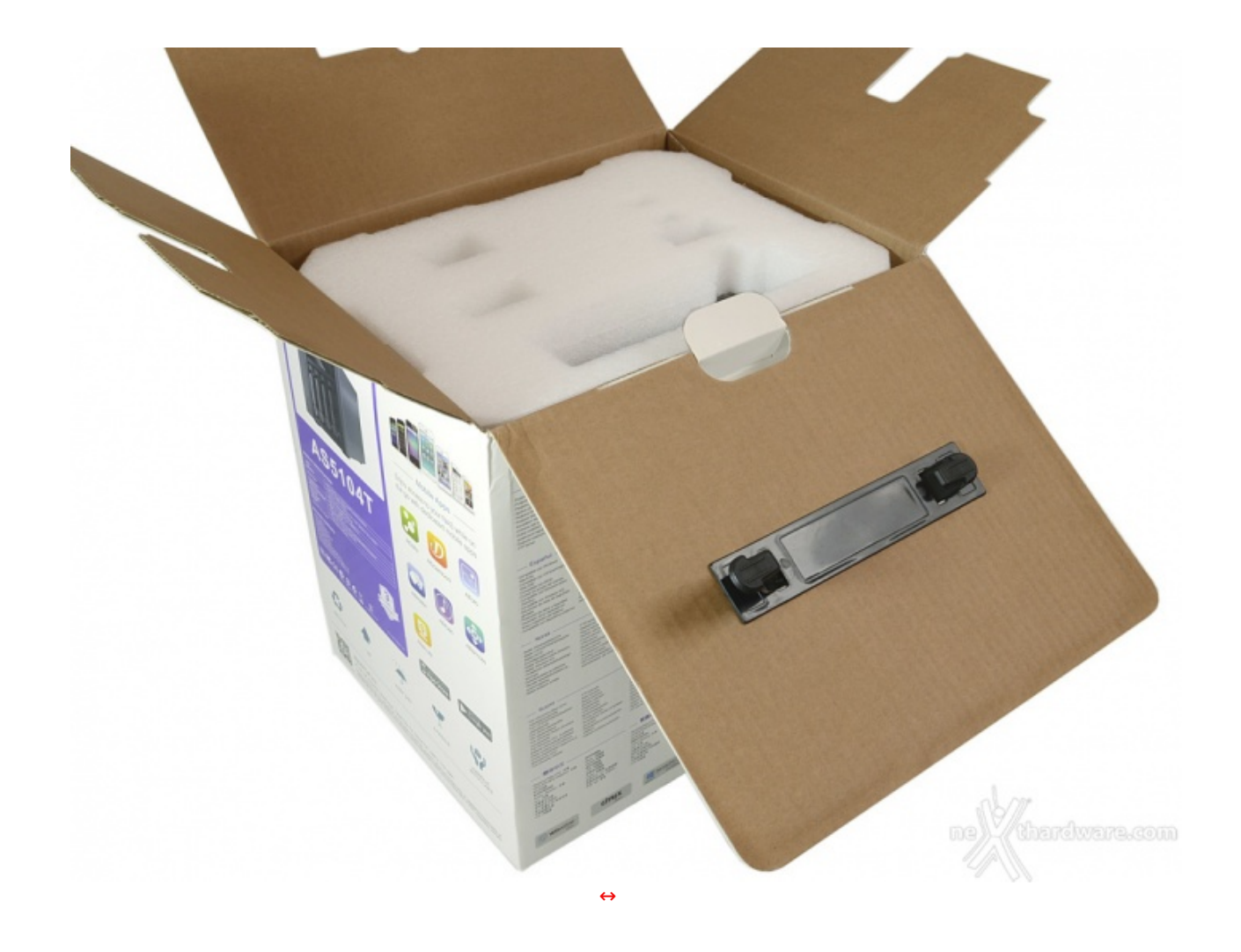

Le generose dimensioni della scatola sono dovute, in buona parte, alla presenza di un doppio guscio in foam di elevato spessore che protegge integralmente il NAS da eventuali urti da trasporto.

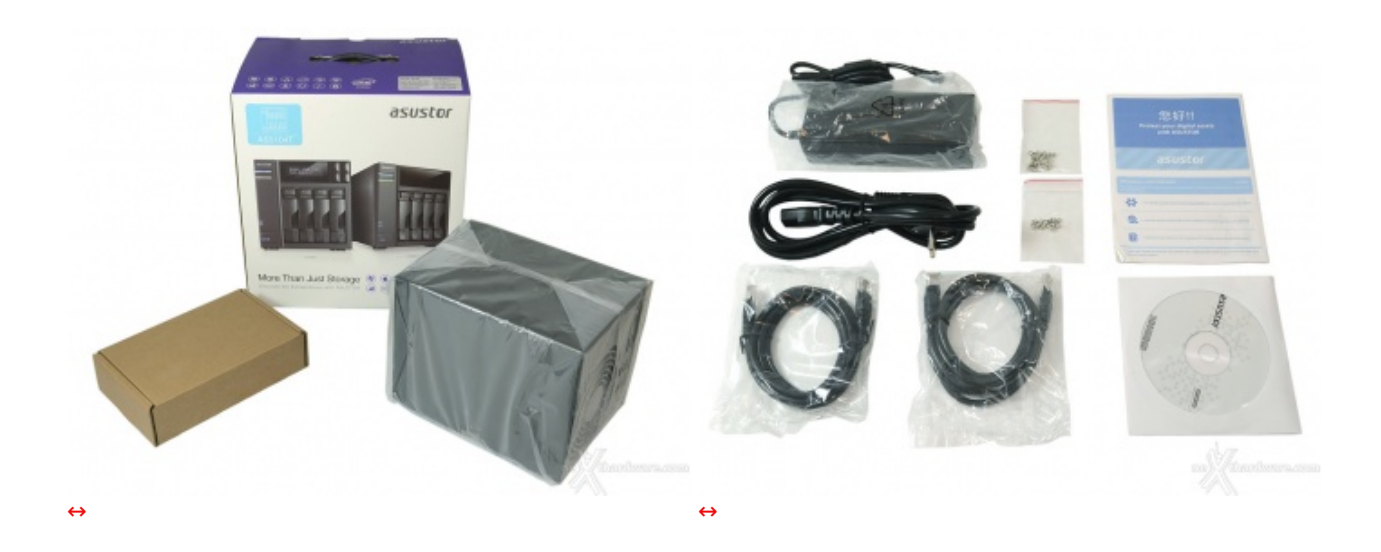

Estratto il contenuto troviamo il NAS e la scatola contenente il bundle costituito da:

- 16 viti M3 per supporti da 2,5";
- 16 viti M4 per supporti da 3,5";
- CD software e manuale d'uso;
- informativa multilingua;
- 2 cavi di rete RJ-45;
- cavo di alimentazione e alimentatore.

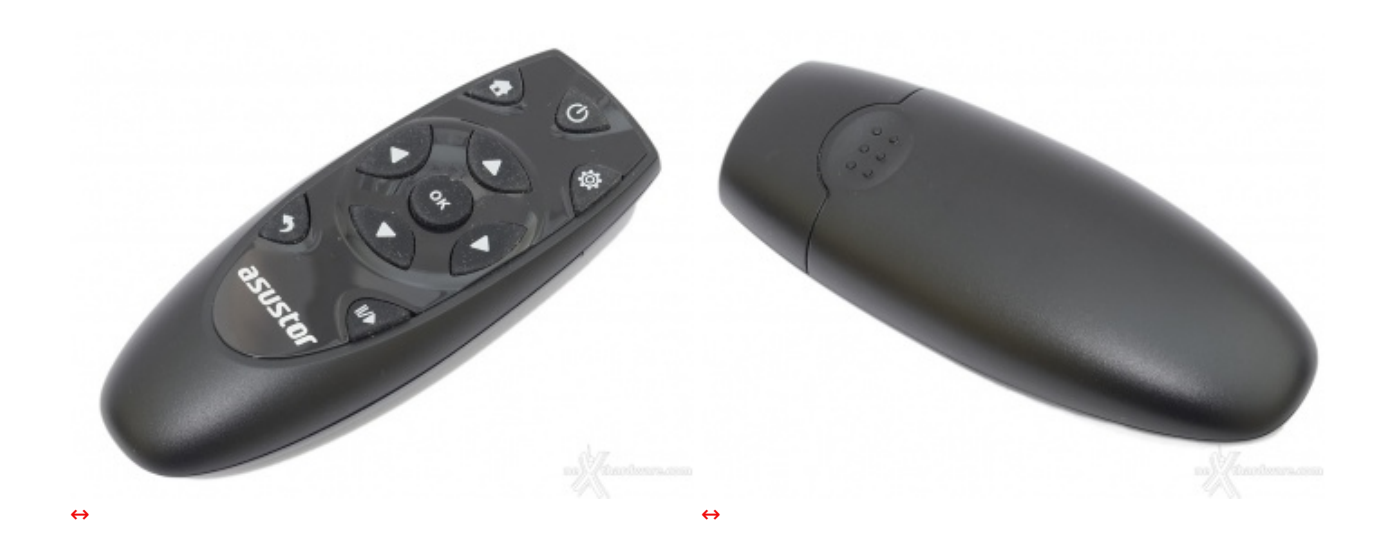

Come accessorio opzionale è ovviamente disponibile il Remote Control, condiviso con gli altri prodotti dell'azienda, che ci consentirà di utilizzare al volo alcune funzioni senza la necessità di dover collegare mouse e tastiera. ↔ ↔

### **2. Visto da vicino**

## **2. Visto da vicino**

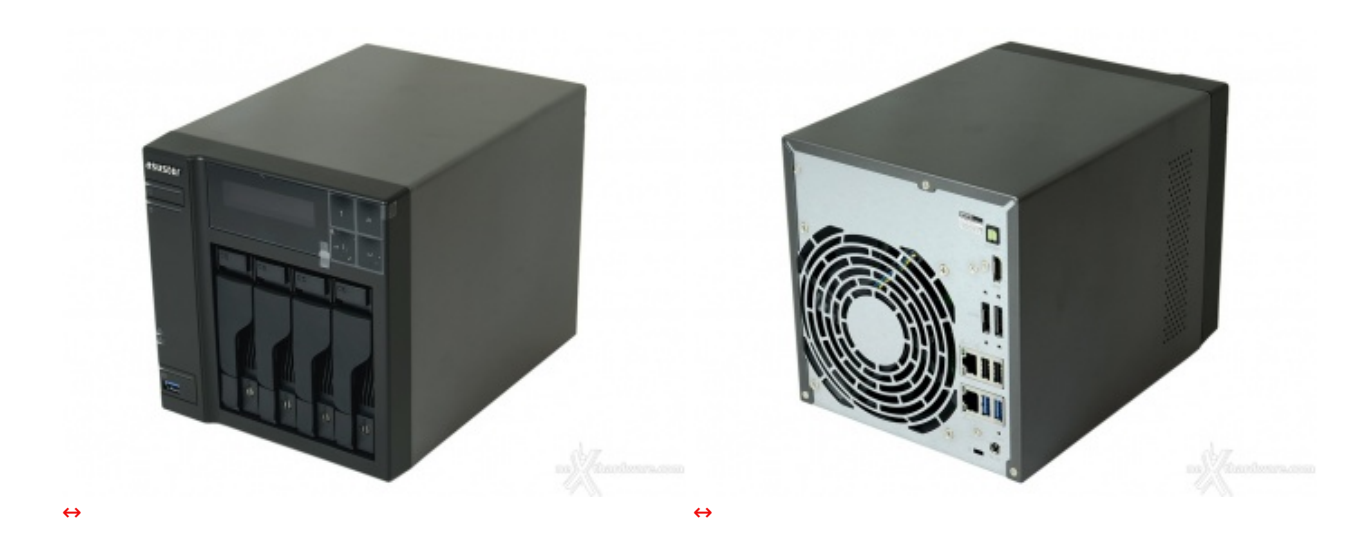

Tale scelta, sebbene monotona, consente sicuramente di non "sprecare" risorse a livello di design per indirizzarle dove servono per davvero, ossia hardware di prim'ordine ed un software eccellente.

Ad ogni modo l'impostazione sobria e professionale trasmette subito un senso di robustezza e ben si sposa con le esigenze del target a cui è destinato il nuovo AS5104T.

Ricordiamo, infatti, che↔ per l'uso prettamente domestico, ASUSTOR propone altre soluzioni altrettanto efficaci, ma ancora più abbordabili.

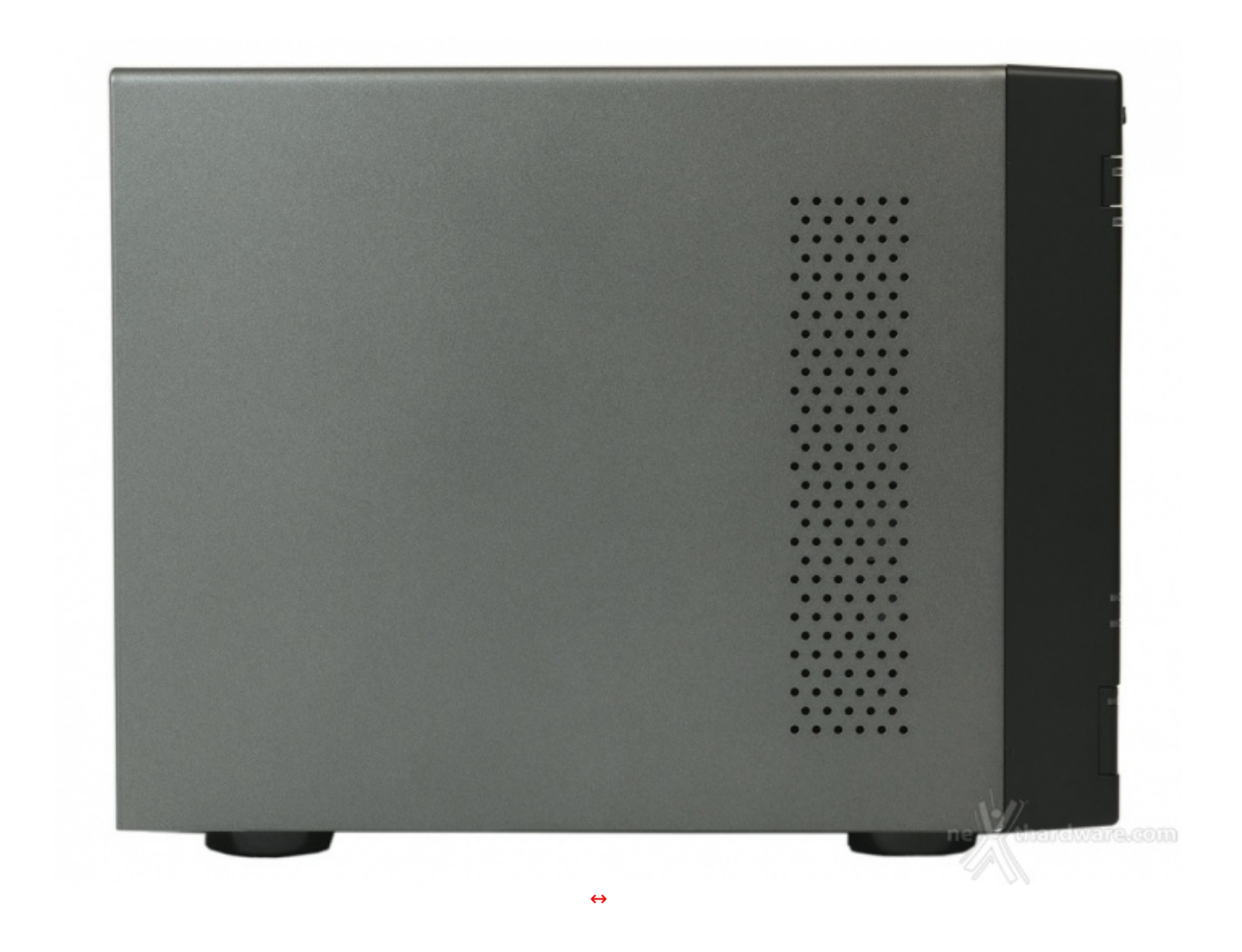

La vista laterale non mostra elementi distintivi, se non la griglia di aerazione che favorisce l'immissione dell'aria in prossimità dell'elettronica di controllo.

La verniciatura, di ottima qualità , non presenta imperfezioni ed è gradevole sia al tatto che alla vista.

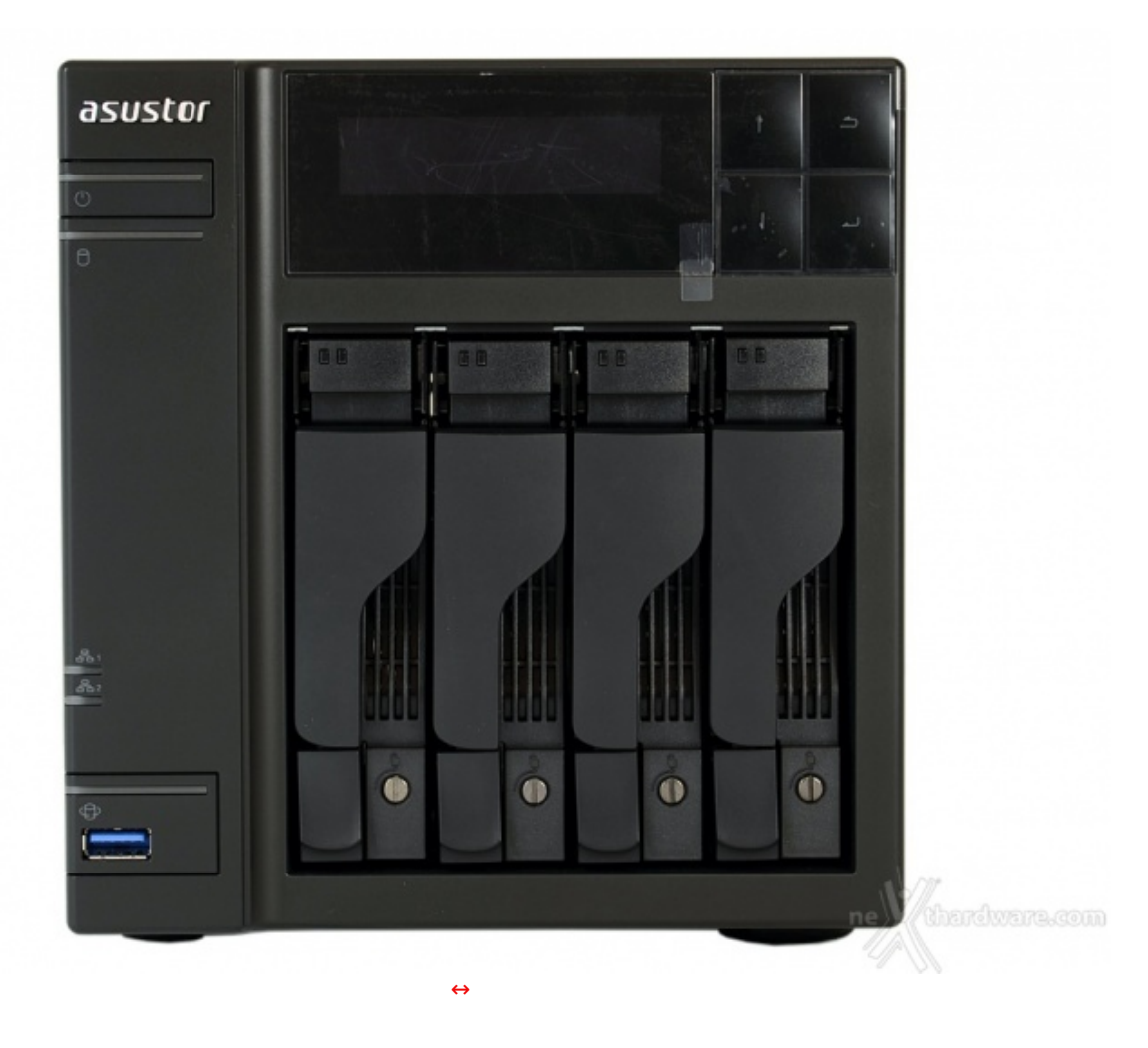

Sul frontale, oltre al logo del produttore, trovano posto:

- le quattro slitte contenenti i dischi (con LED diagnostici e di attività oltre al sistema di bloccaggio);
- il display con integrato il ricevitore IR del telecomando e dotato di quattro tasti funzione;
- il pulsante di accensione con relativo LED;
- il LED generale di attività dei dischi;
- i due LED di attività della rete;
- una porta USB 3.0 con il pulsante di backup rapido.

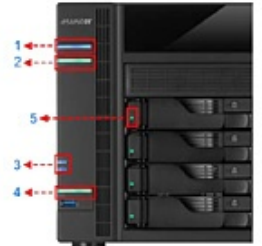

- 1. Spia LED accensione
- 2. Spia LED stato del sistema
- 3. Spia LED di rete
- 4. Spia LED USB
- 5. Spia LED disco rigido

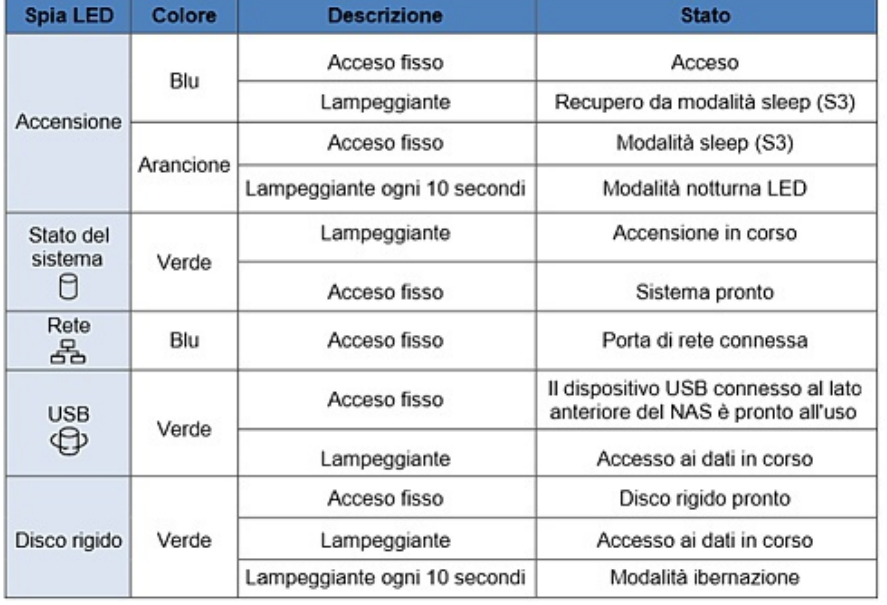

I numerosi LED forniscono un quadro completo dello stato del dispositivo.

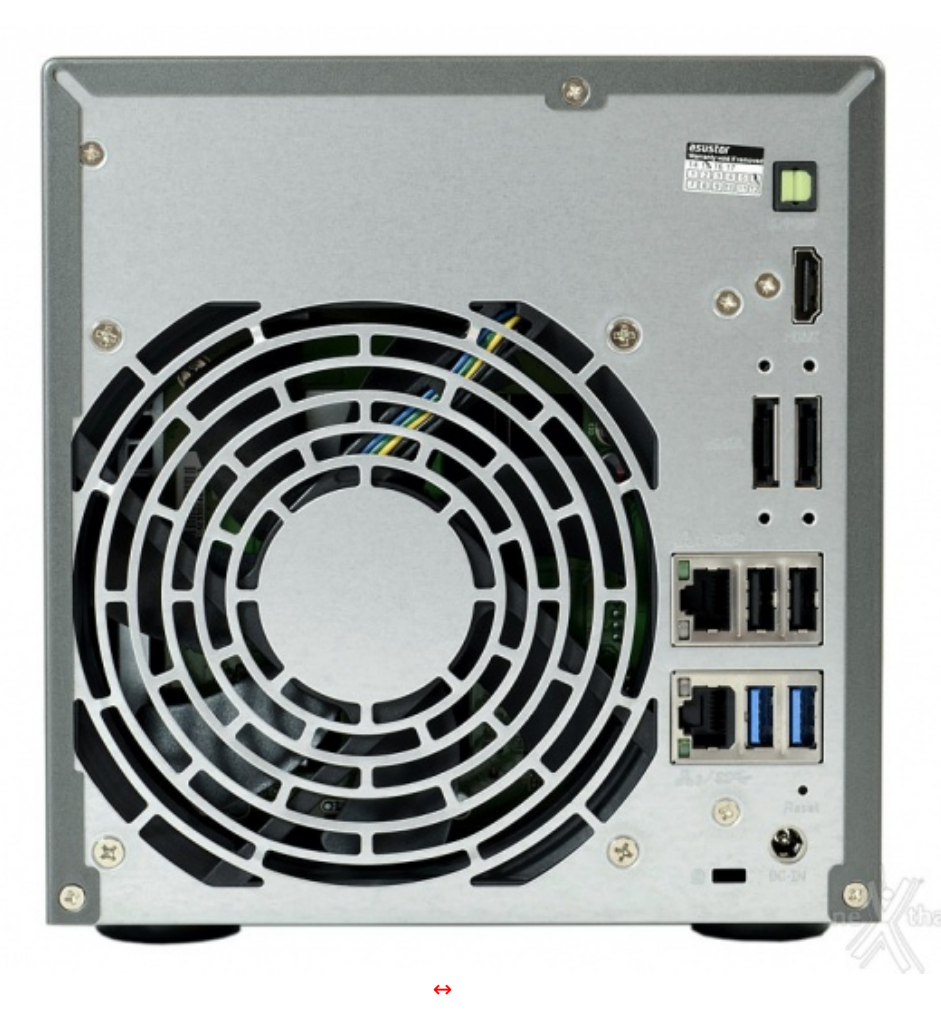

Il comparto connessioni è estremamente ricco e prevede:

- doppio connettore di rete RJ-45;
- due porte USB 2.0;
- due porte USB 3.0;
- due porte eSATA;
- un connettore HDMI;
- un'uscita audio S/PDIF;
- pulsante di reset.

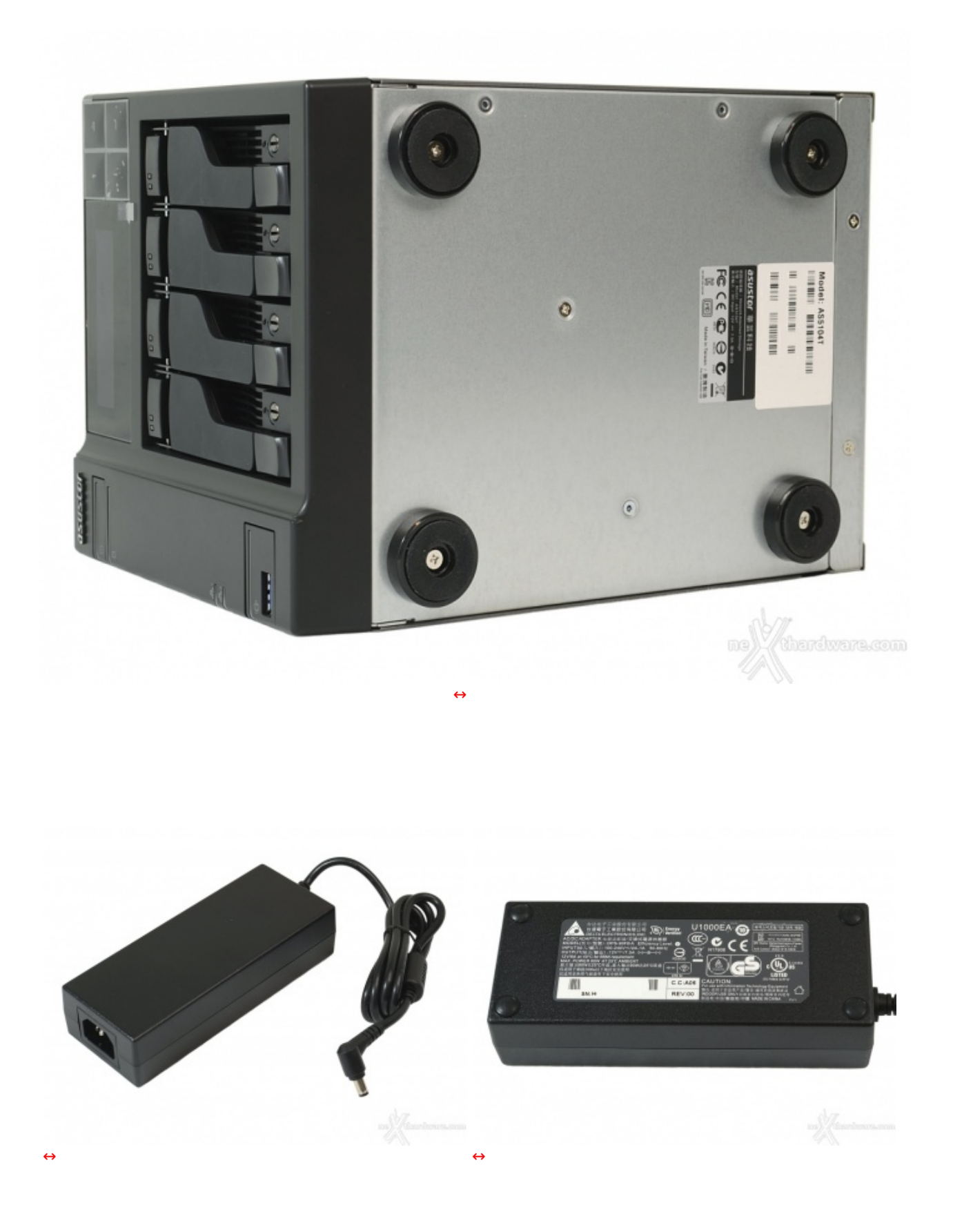

Tale scelta, favorita dai minori consumi rispetto ai modelli superiori, potrà piacere o meno ad alcuni acquirenti, ma è sicuramente vantaggiosa nel malaugurato caso, in assenza di garanzia, avessimo la necessità di sostituirlo.

### **3. Interno e installazione dischi**

## **3. Interno e installazione dischi**

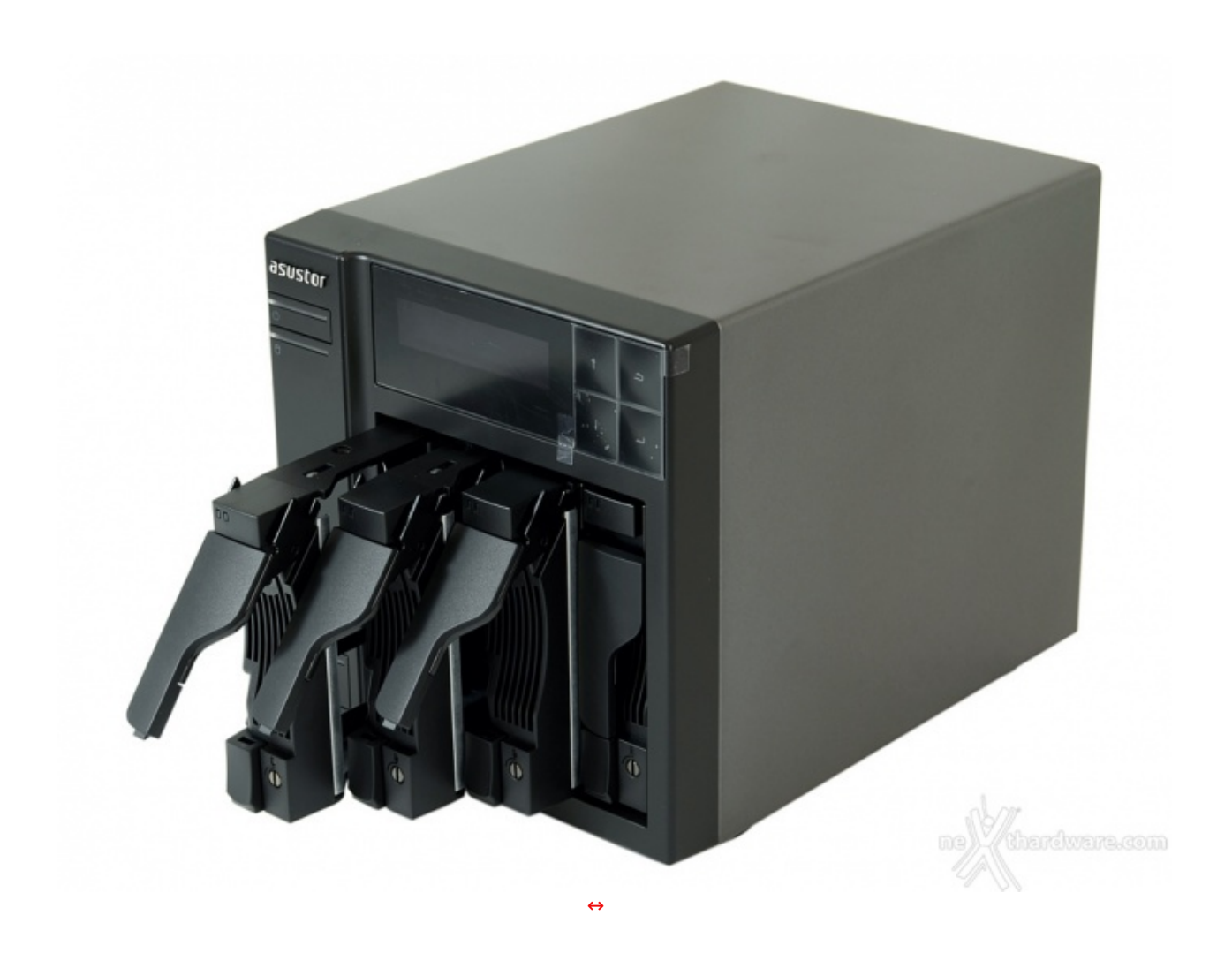

Le slitte che equipaggiamo il nuovo ASUSTOR AS5104T sono di ottima qualità e perfettamente compatibili sia con drive da 3,5" che da 2,5".

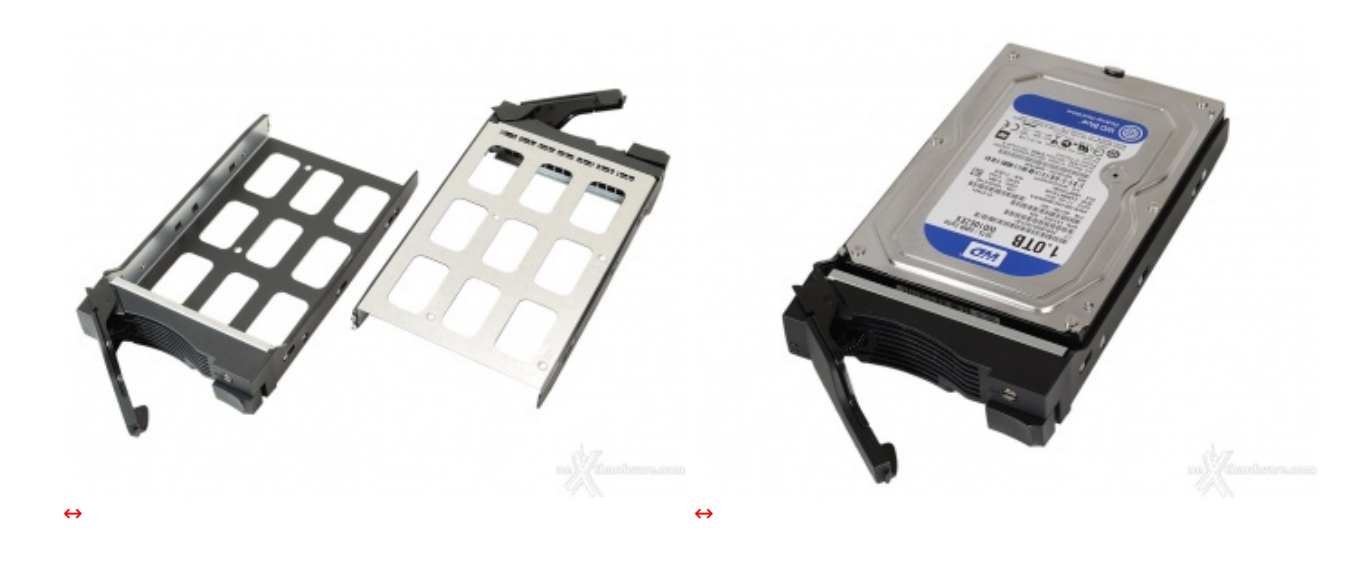

Queste ultime, realizzate in metallo, non sono provviste di gommini antivibrazione ma, nonostante ciò, non abbiamo riscontrato alcun rumore anomalo anche dopo ore d'utilizzo.

Ad ogni modo, per essere sicuri di utilizzare drive idonei all'uso continuato come quello che solitamente si registra nei dispositivi di archiviazione di rete, è buona norma consultare preventivamente la lista di

registra nei dispositivi di archiviazione di rete, è buona norma consultare preventivamente la lista di compatibilità disponibile sul sito del produttore a <u>questo [\(http://www.asustor.com/service/hd?id=hd\)](http://www.asustor.com/service/hd?id=hd)</u> indirizzo.

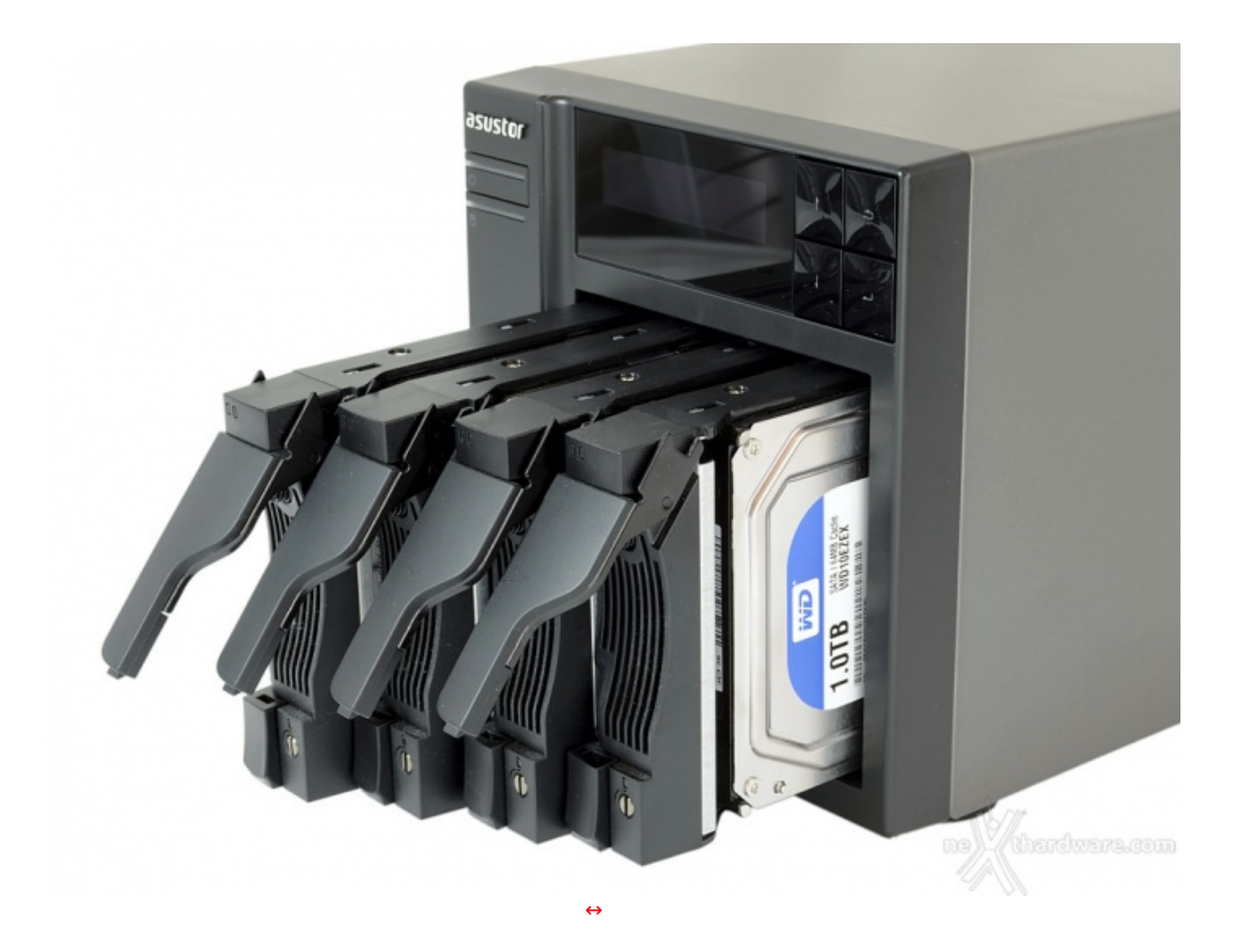

I dischi scorrono senza problemi all'interno delle guide, fino a raggiungere il connettore sul fondo.

Per completare l'inserimento e assicurare la chiusura è sufficiente spingere la leva verso il basso fino all'inserimento nel pulsante di blocco, sistema tanto semplice quanto efficace.

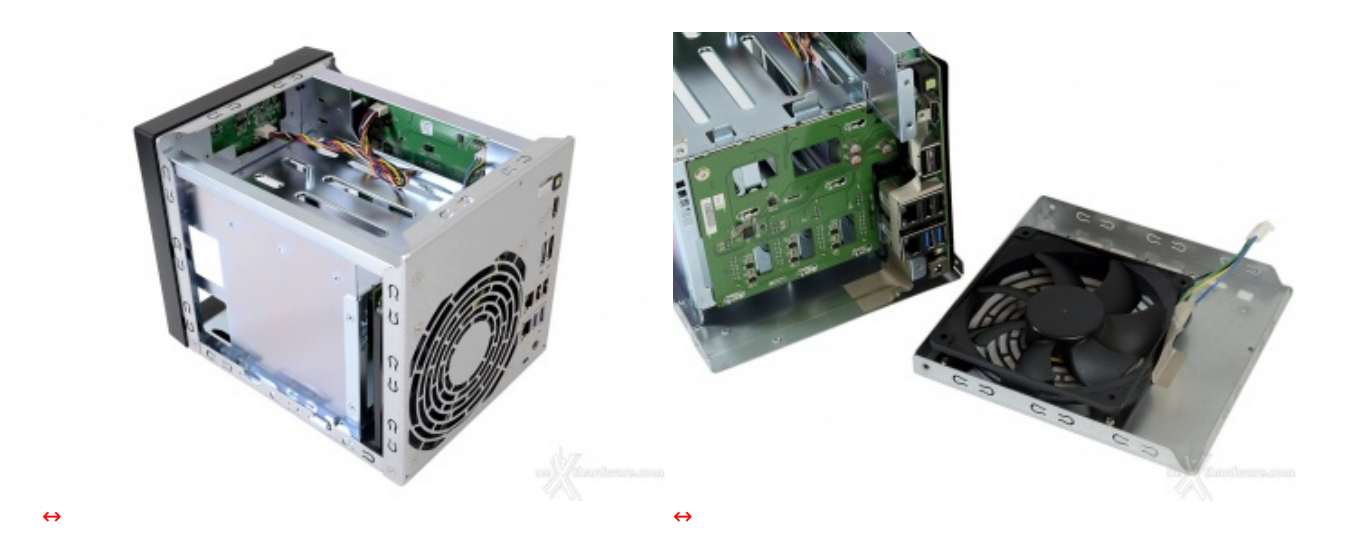

Lo chassis, particolarmente robusto, è costituito da varie parti avvitate o rivettate tra loro; sia la cover superiore, che ingloba anche le due fiancate della struttura, sia la parte posteriore, che accoglie la ventola, sono facilmente removibili e permettono di accedere all'interno.

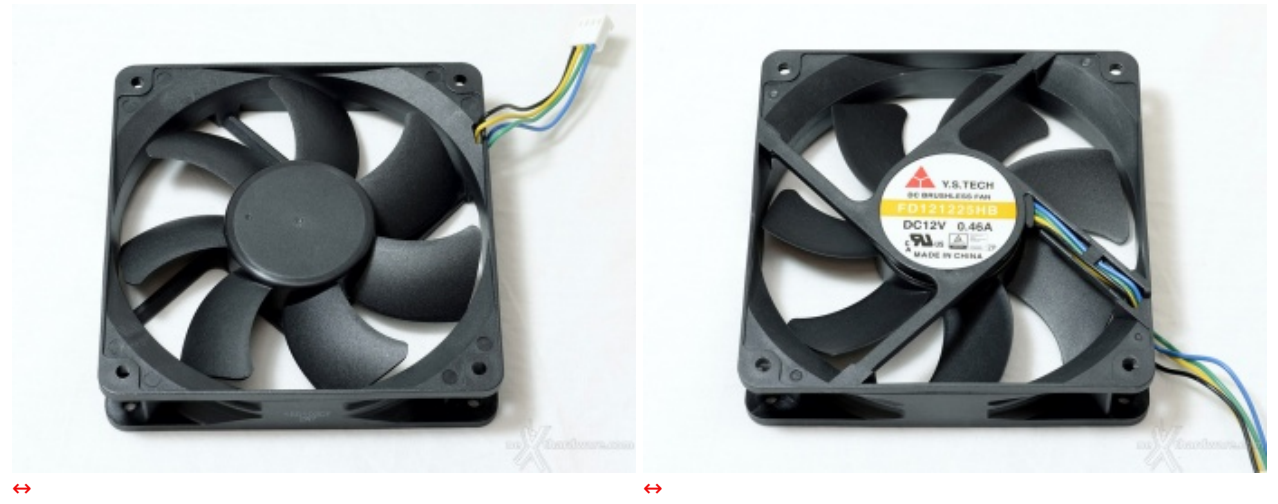

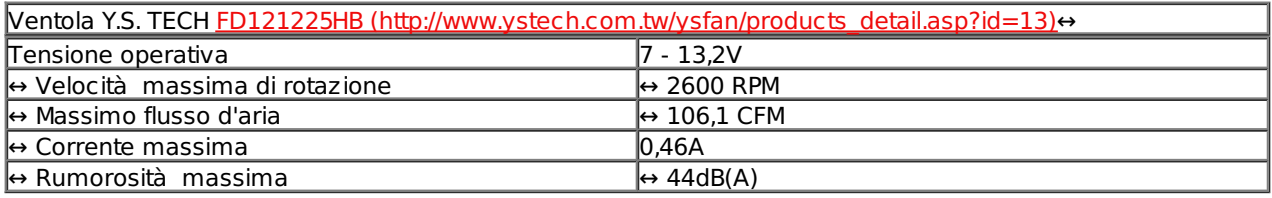

La ventola scelta da ASUSTOR per l'AS5104T è prodotta da Yen Sun Technology Corp, nello specifico un modello particolarmente robusto, dotato di sistema di sospensione a doppia sfera.

Sebbene appartenga alla stessa serie di quella utilizzata per l'AS7004T, la ventola ha prestazioni inferiori in virtù delle minori esigenze di raffreddamento, a tutto vantaggio del comfort acustico.

La velocità di rotazione, comunque elevata per una ventola da 120mm, consente in ogni condizione d'utilizzo di espellere tutta l'aria calda accumulata, mantenendo la temperatura interna entro valori tali da garantire una buona longevità alla componentistica e ai dischi.

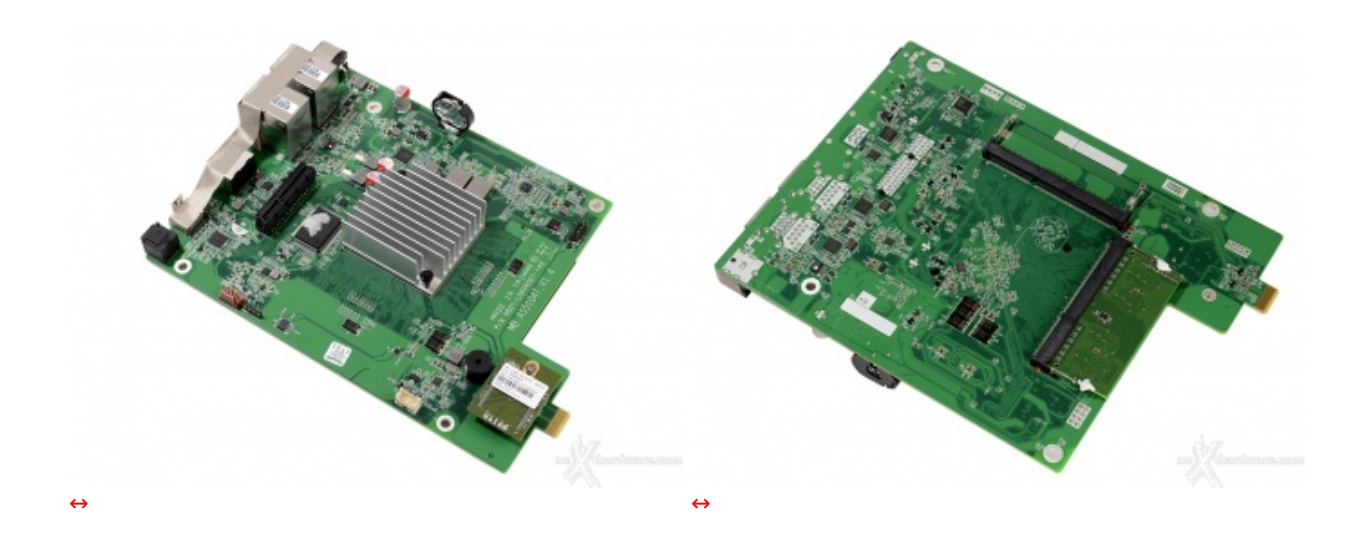

Occorre tuttavia tenere in considerazione che il sistema può gestire al massimo 8GB di RAM e necessariamente banchi della stessa dimensione, per cui le configurazioni ammissibili saranno:

- modulo singolo: 1, 2, 4 o 8GB
- due moduli:
	- $\circ$  1GB + 1GB
	- $\circ$  2GB + 2GB
	- $\circ$  4GB + 4GB

Per quanto concerne il dissipatore utilizzato per la CPU, siamo rimasti sorpresi dalle dimensioni estremamente ridotte non tanto per le prestazioni dell'unità , ma per il semplice fatto che, dato lo spazio a

estremamente ridotte non tanto per le prestazioni dell'unità , ma per il semplice fatto che, dato lo spazio a disposizione, sarebbe stato possibile adottare un elemento più grande a tutto vantaggio della temperatura operativa.

Ad ogni modo, considerando le specifiche fornite da ASUSTOR, la CPU utilizzata dovrebbe essere un Celeron J1900 [\(http://ark.intel.com/products/78867/Intel-Celeron-Processor-J1900-2M-Cache-up-to-2\\_42-](http://ark.intel.com/products/78867/Intel-Celeron-Processor-J1900-2M-Cache-up-to-2_42-GHz) GHz) che ha un TDP di appena 10W, incluso processore grafico.

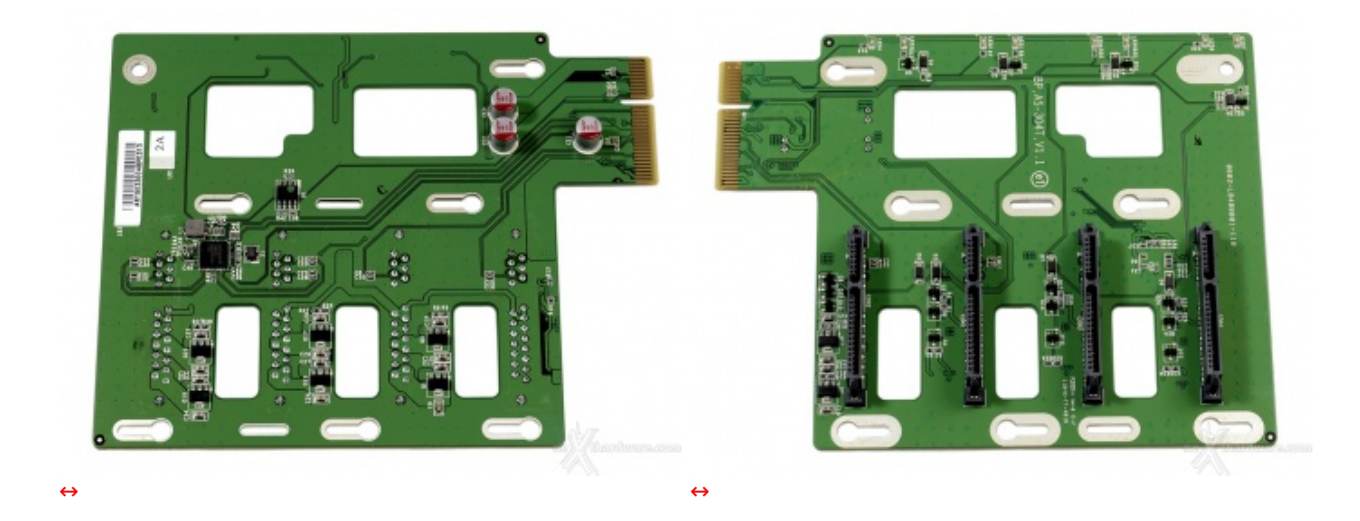

Il PCB che ospita il controller dei dischi si collega alla scheda madre tramite il connettore PCI-e.

Le ampie feritoie visibili in foto consentono il passaggio dell'aria aspirata dalla ventola retrostante.

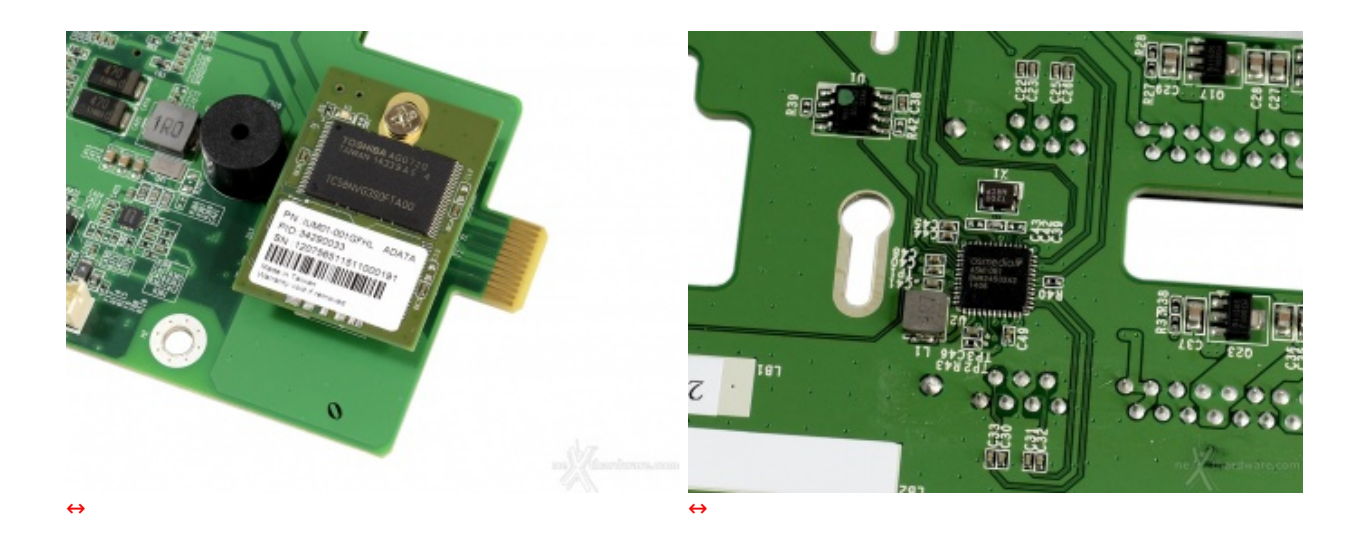

Da notare la daughter-card con la NAND EEPROM Toshiba ed uno dei due controller Asmedia **ASM1061** [\(http://www.asmedia.com.tw/eng/e\\_show\\_products.php?item=118\),](http://www.asmedia.com.tw/eng/e_show_products.php?item=118) in grado di gestire due porte SATA a 6Gb/s tramite una singola linea PCI-e.

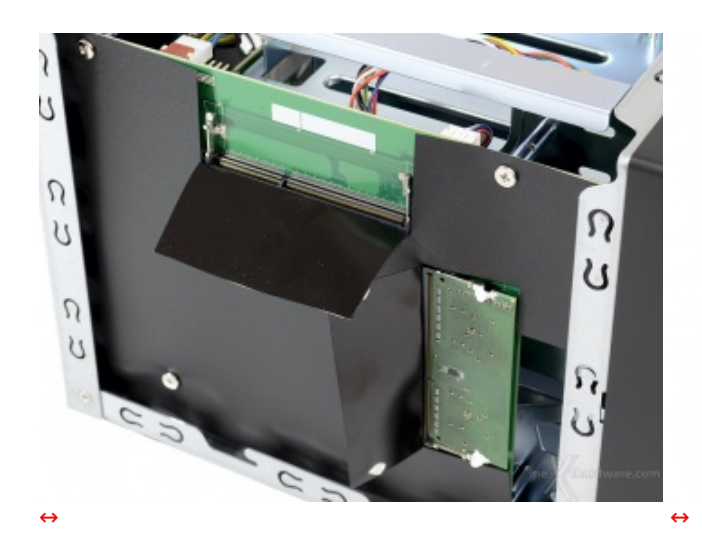

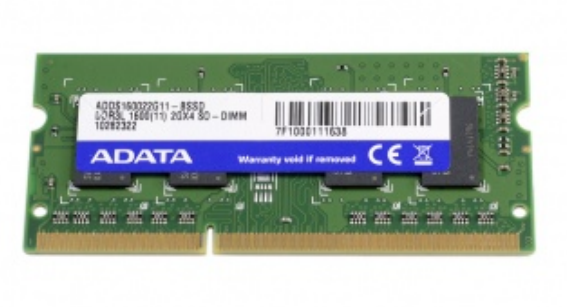

**4. Primo avvio**

## **4. Primo avvio**

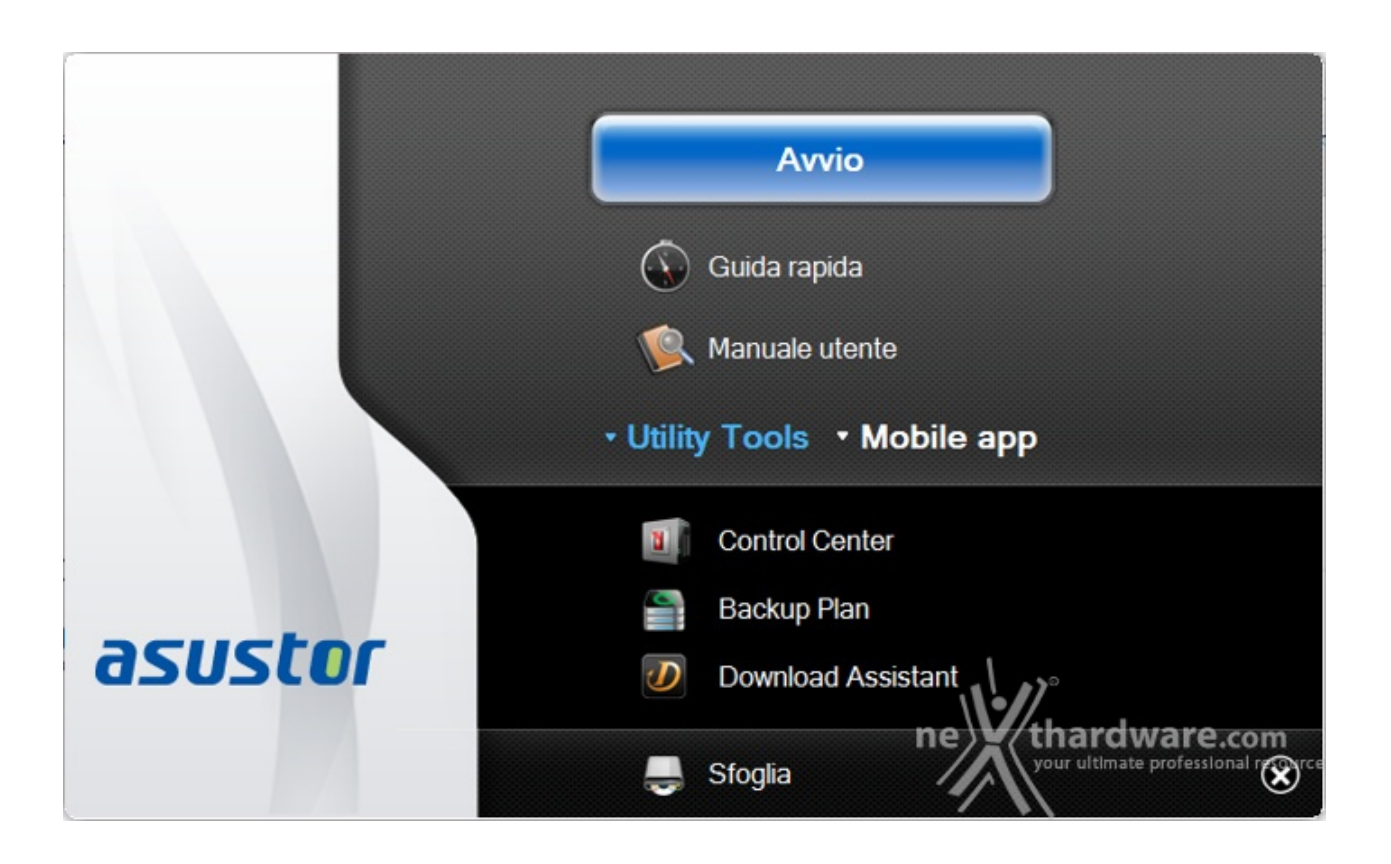

A corredo dell'ASUSTOR AS5104T non viene fornita alcuna documentazione cartacea degna di nota; la guida rapida ed il manuale utente sono contenuti all'interno del CD o possono essere scaricati dal sito del produttore.

Dopo aver seguito le prime istruzioni utili al montaggio dei dischi e all'avvio del NAS, è il momento di passare ai software forniti a corredo.

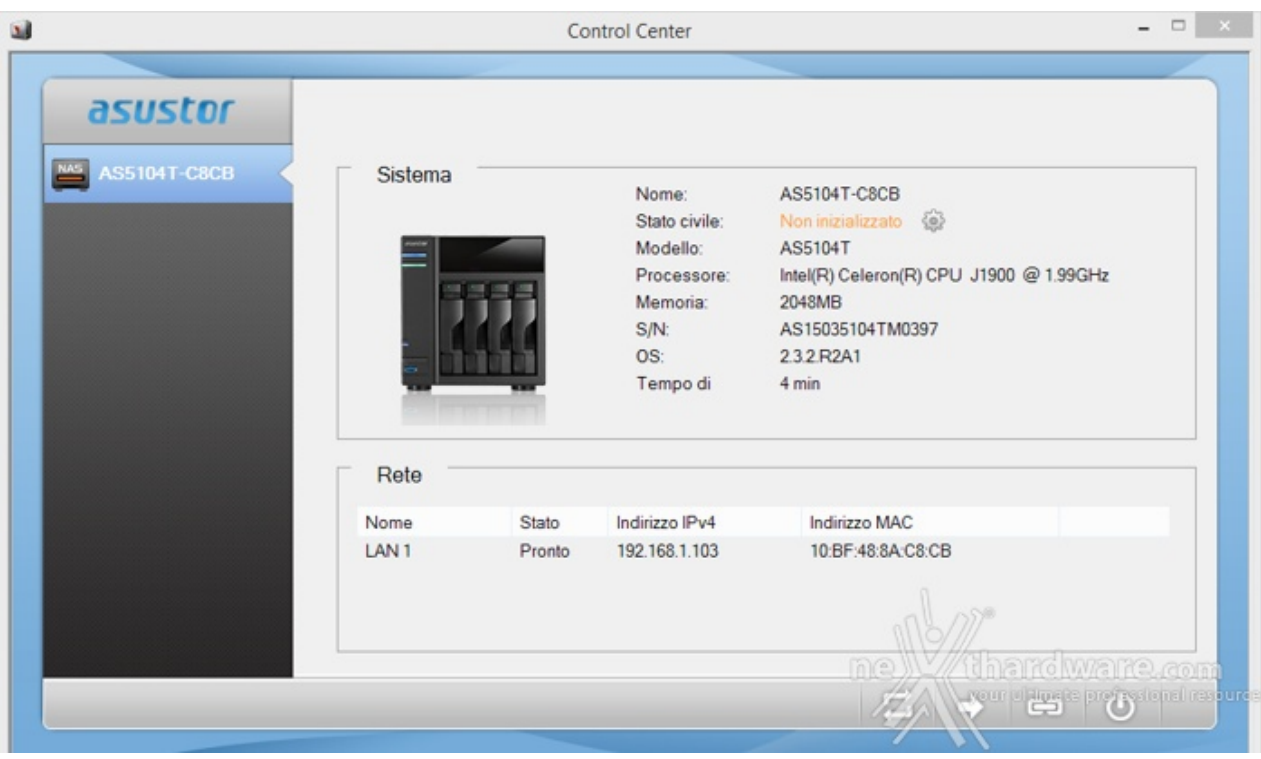

Tramite il Control Center potremo cercare i NAS ASUSTOR collegati alla nostra rete anche se ancora configurati con i parametri standard.

Individuato il prodotto, ci verranno riportate alcune informazioni di base, mentre con i pulsanti in basso disporremo delle seguenti funzioni:

- Cerca (eseguire nuovamente la ricerca)
- Apri (passare all'interfaccia web)
- Connetti
	- Mappatura unità di rete locale
	- Crea cartella remota file
	- Connessione tramite FTP
- Azione
	- Aggiornamento software
	- Riavvia
	- Sospensione
	- Impostazioni Wake-on-LAN
	- o Spegnimento

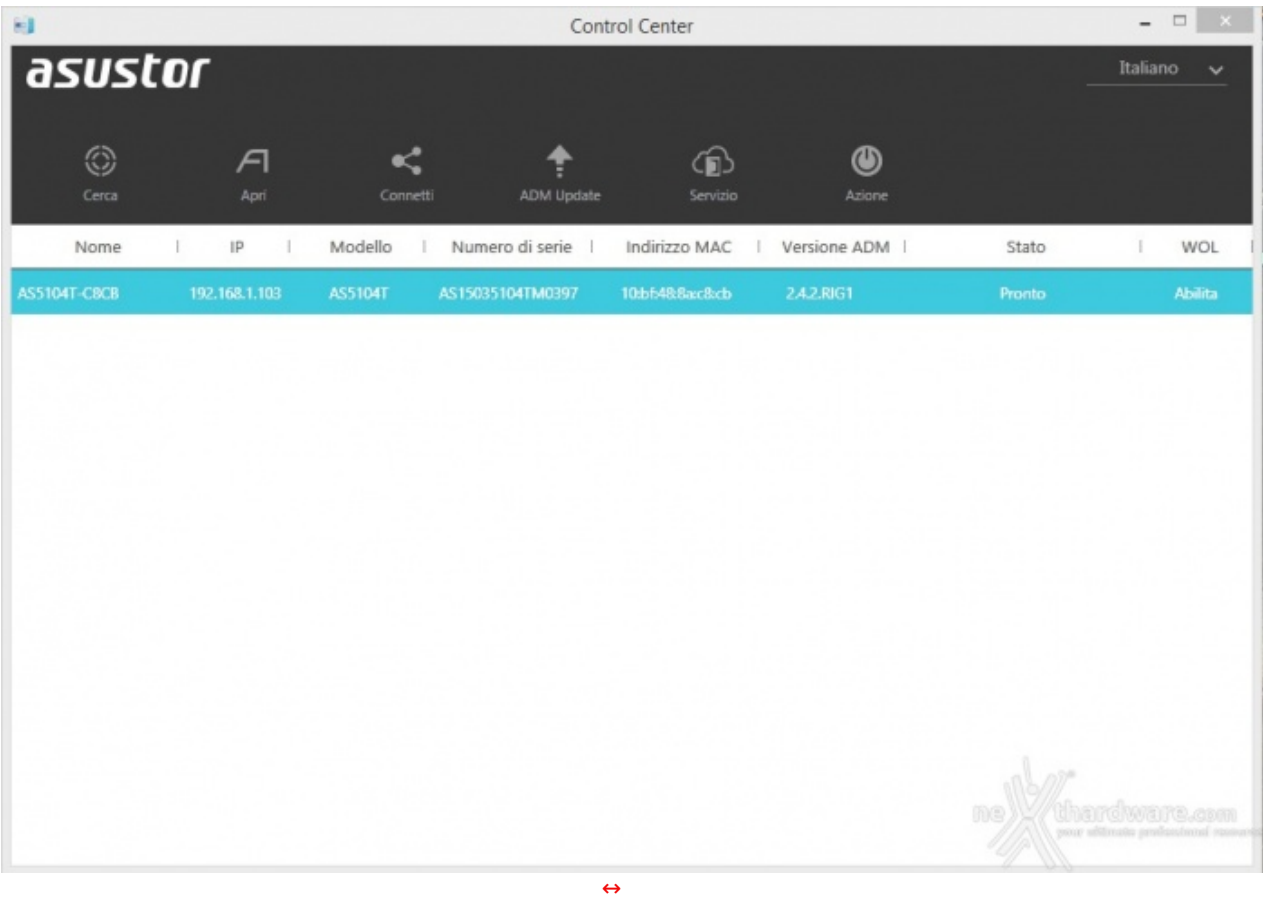

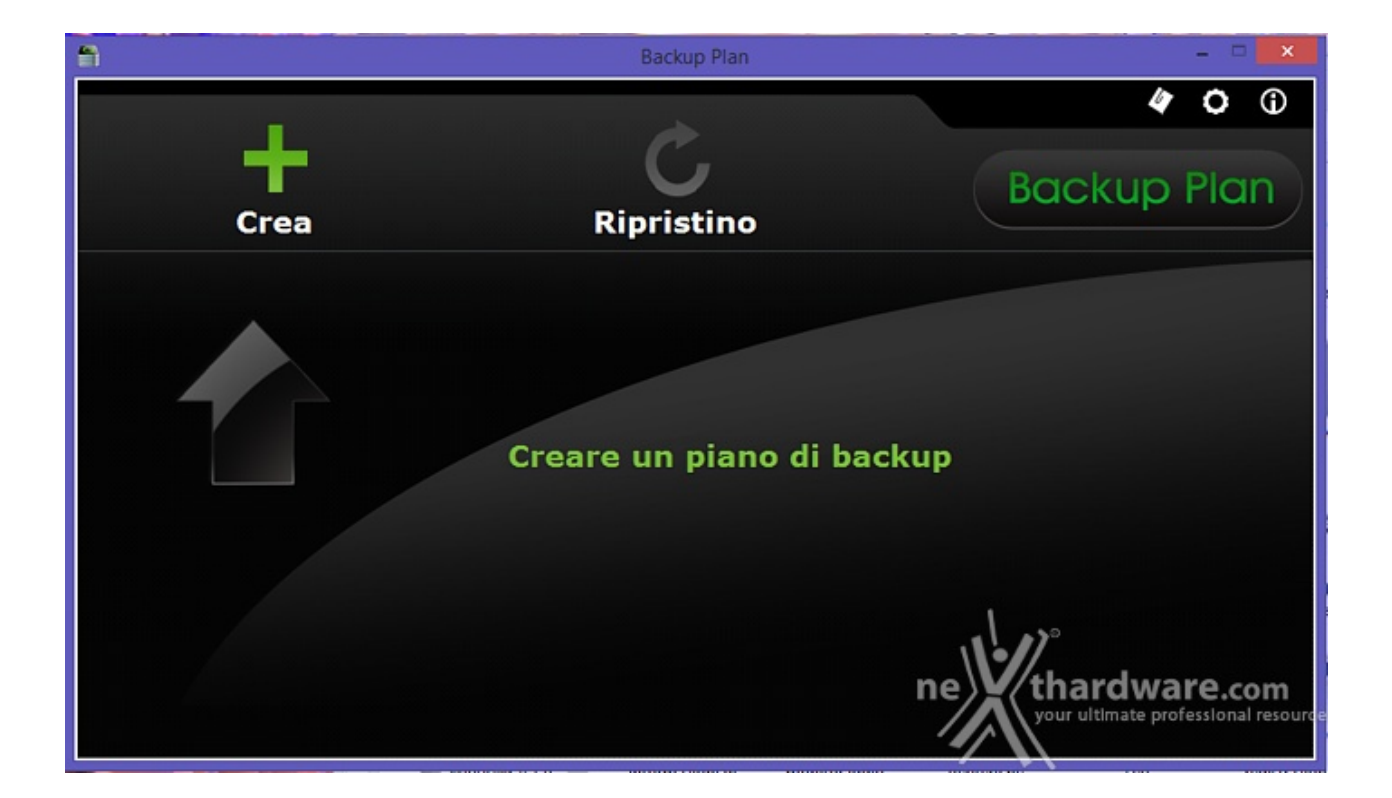

La seconda utility, denominata Backup Plan, ci consentirà di creare manualmente o di schedulare un piano di backup da o verso il NAS, estremamente utile quando la sicurezza dei dati non può ammettere possibilità di fallimento o, se vogliamo, semplicemente sincronizzare alcune cartelle.

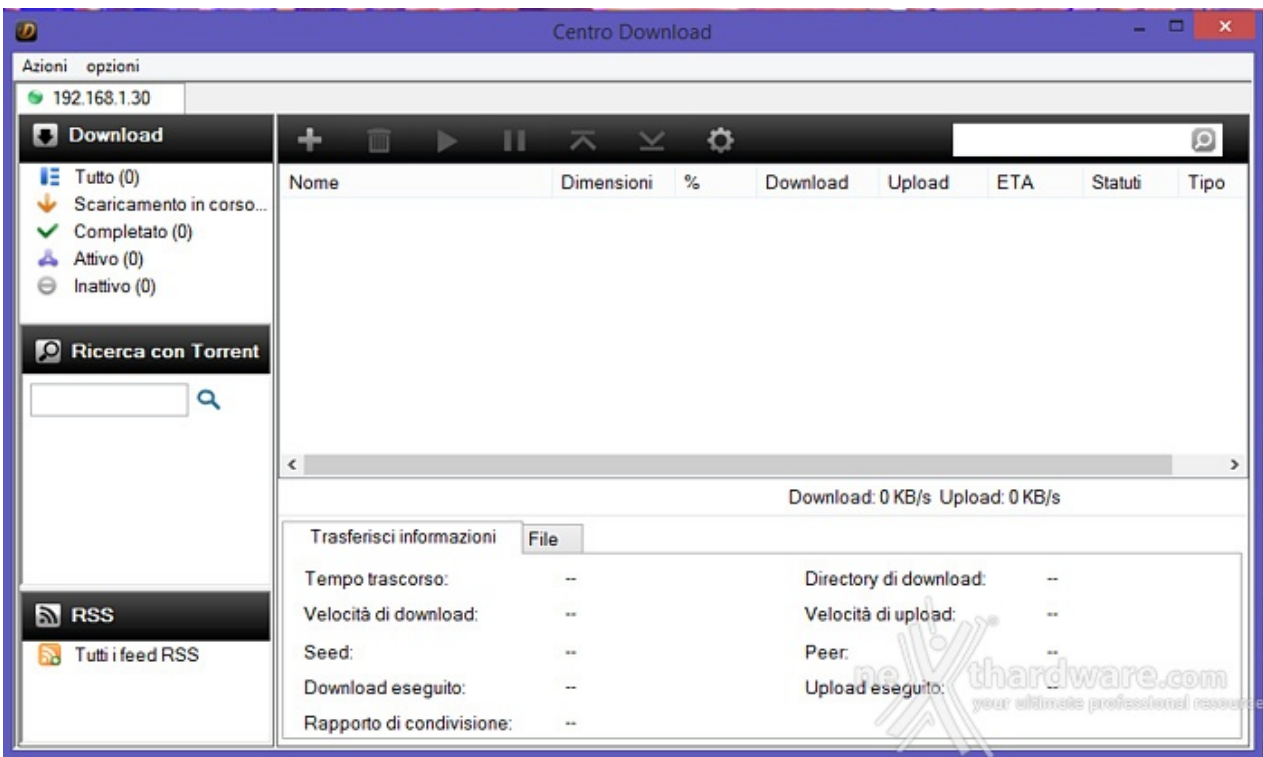

Il Centro Download, che richiede la presenza dell'omonima App sul NAS, ci consentirà di gestire i download tramite Torrent.↔

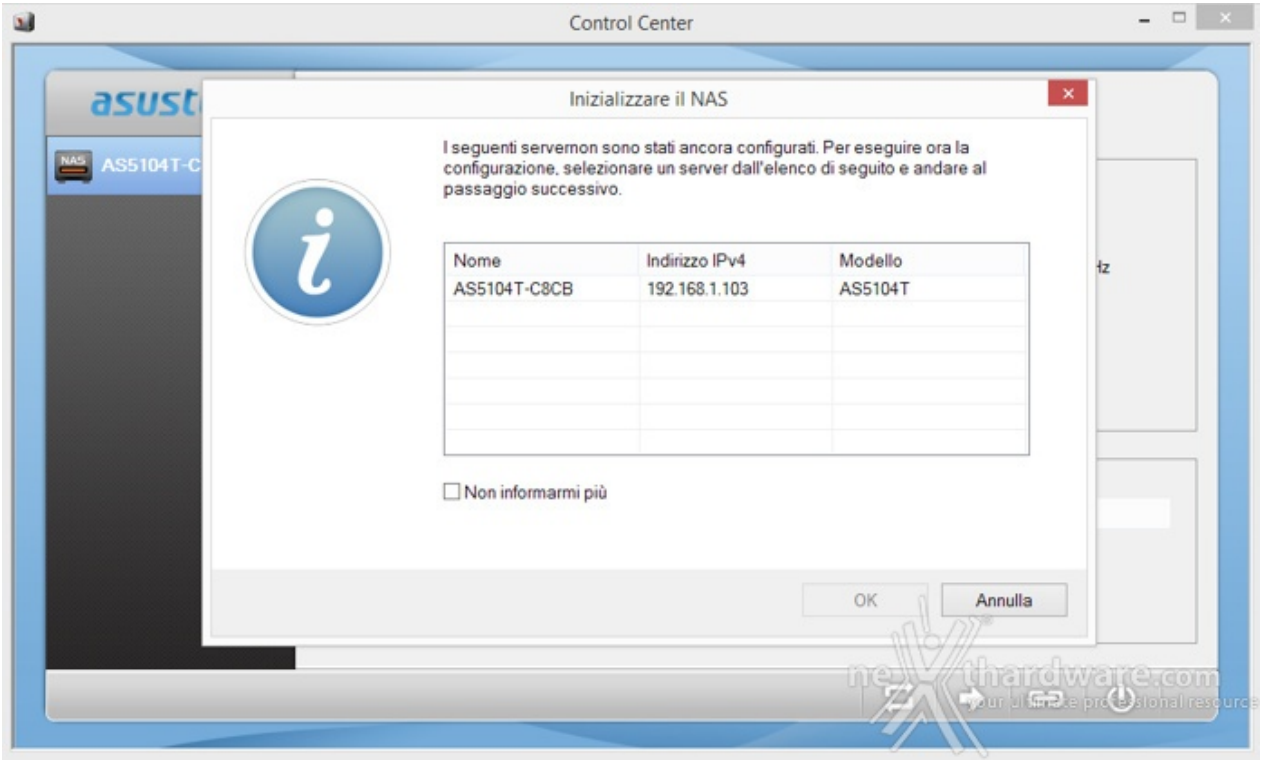

L'inizializzazione del NAS può avvenire in diversi modi, sia dal display LCD del dispositivo o dall'interfaccia di configurazione del browser web oppure, ancor più semplicemente, tramite il Control Center.

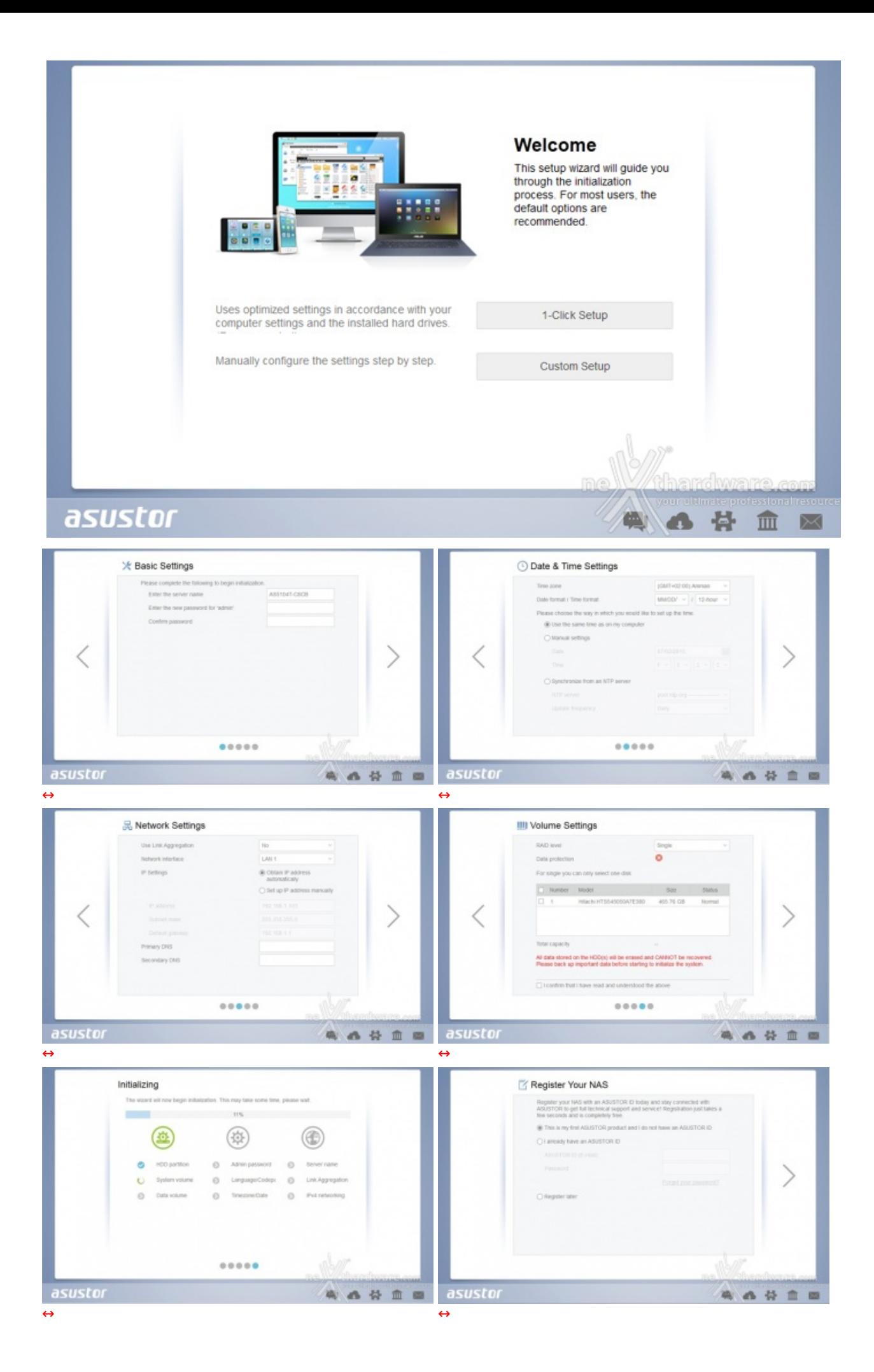

In pochi passaggi, sia che si scelga la modalità rapida o quella personalizzata, si può rendere operativo l'AS5104T personalizzando i parametri di maggiore interesse tra cui:

- nome dispositivo e password di accesso;
- data e ora:
- impostazioni di rete;
- configurazione dischi.

#### **5. Sistema operativo ADM**

## **5. Sistema operativo ADM**

Eseguito il login con le credenziali verremo reindirizzati al "desktop" del sistema che gestisce il NAS.

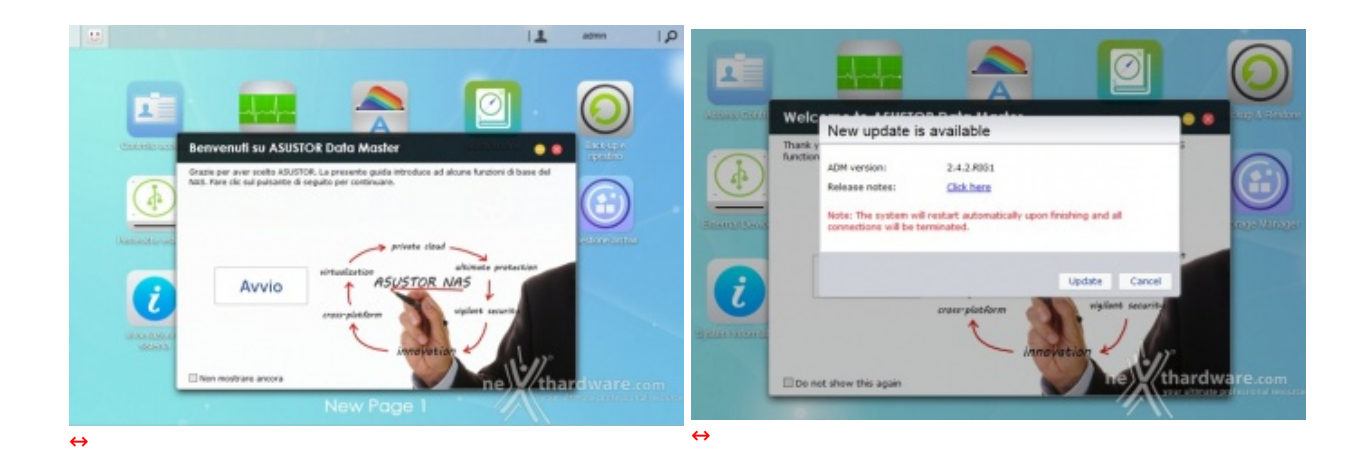

Al primo accesso verremo accolti da una finestra di benvenuto tramite la quale potremo scorrere rapidamente una piccola presentazione sulle principali funzioni disponibili.

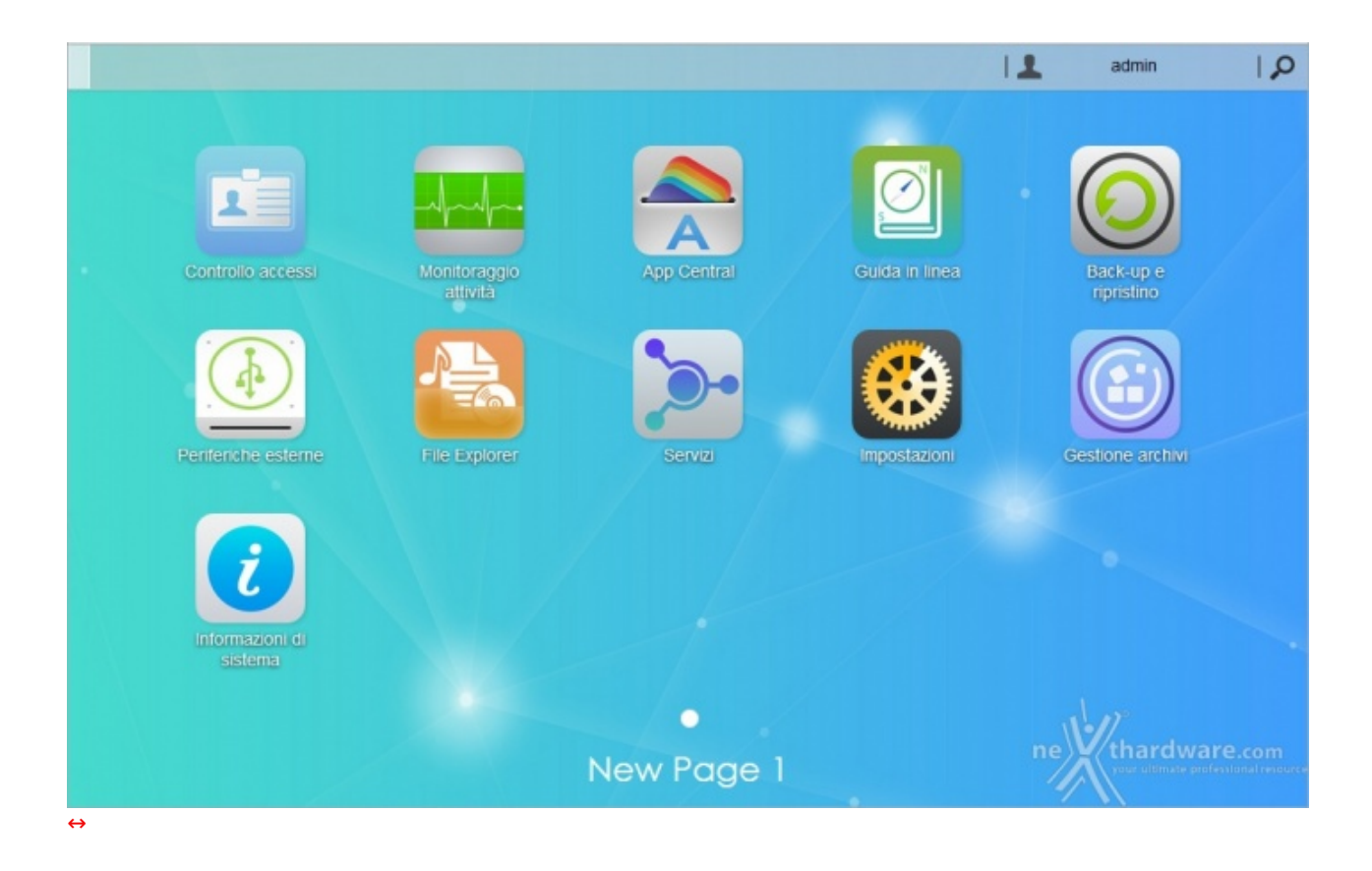

L'ADM (ASUSTOR Data Master), sviluppato su base Linux, ci consentirà di gestire sotto ogni più piccolo aspetto il nostro AS5104T; sebbene un numero così vasto di opzioni possano spaventare chi cerca un sistema di archiviazione semplice e versatile, vi assicuriamo che l'utilizzo delle funzioni principali è intuitivo ed agevolato da una guida in linea completa e precisa.

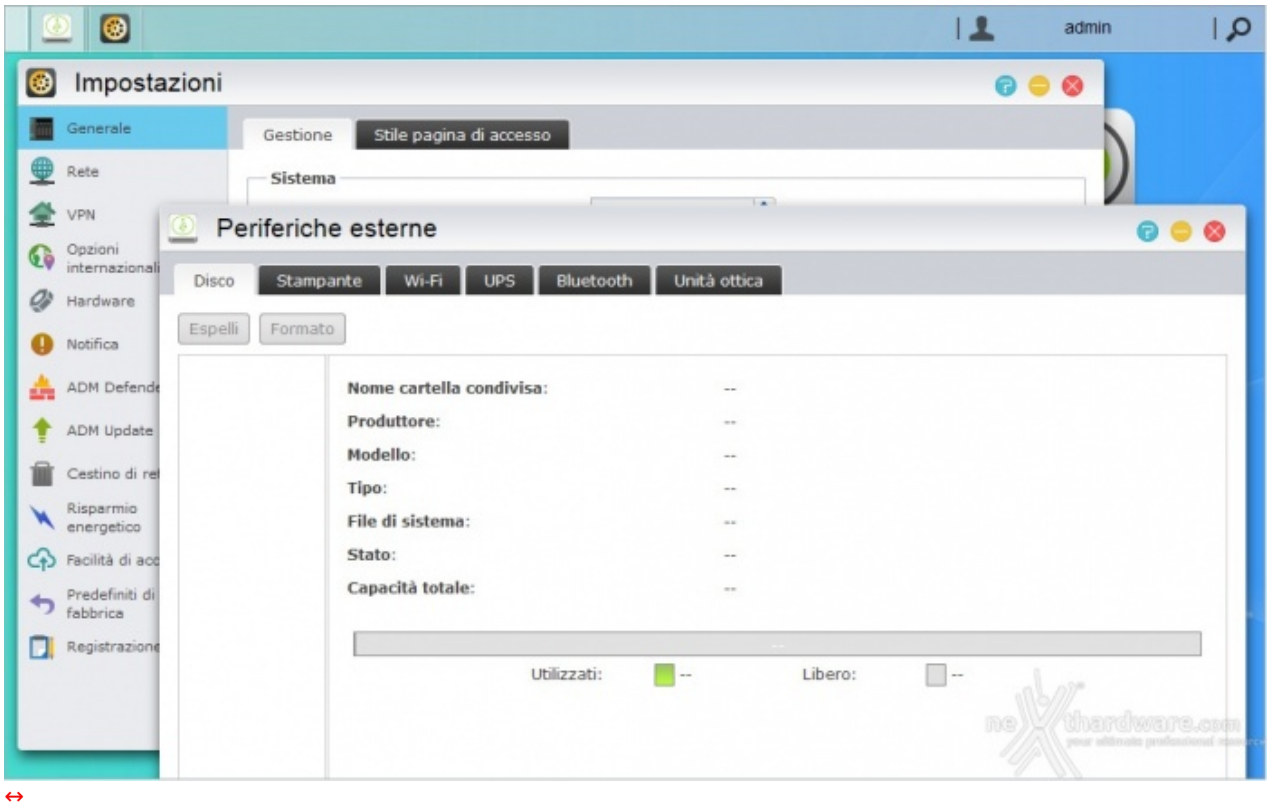

Ogni collegamento presente sul desktop aprirà una finestra che potrà essere spostata o ridotta ad icona (sulla barra in alto), ma non potrà essere ridimensionata.

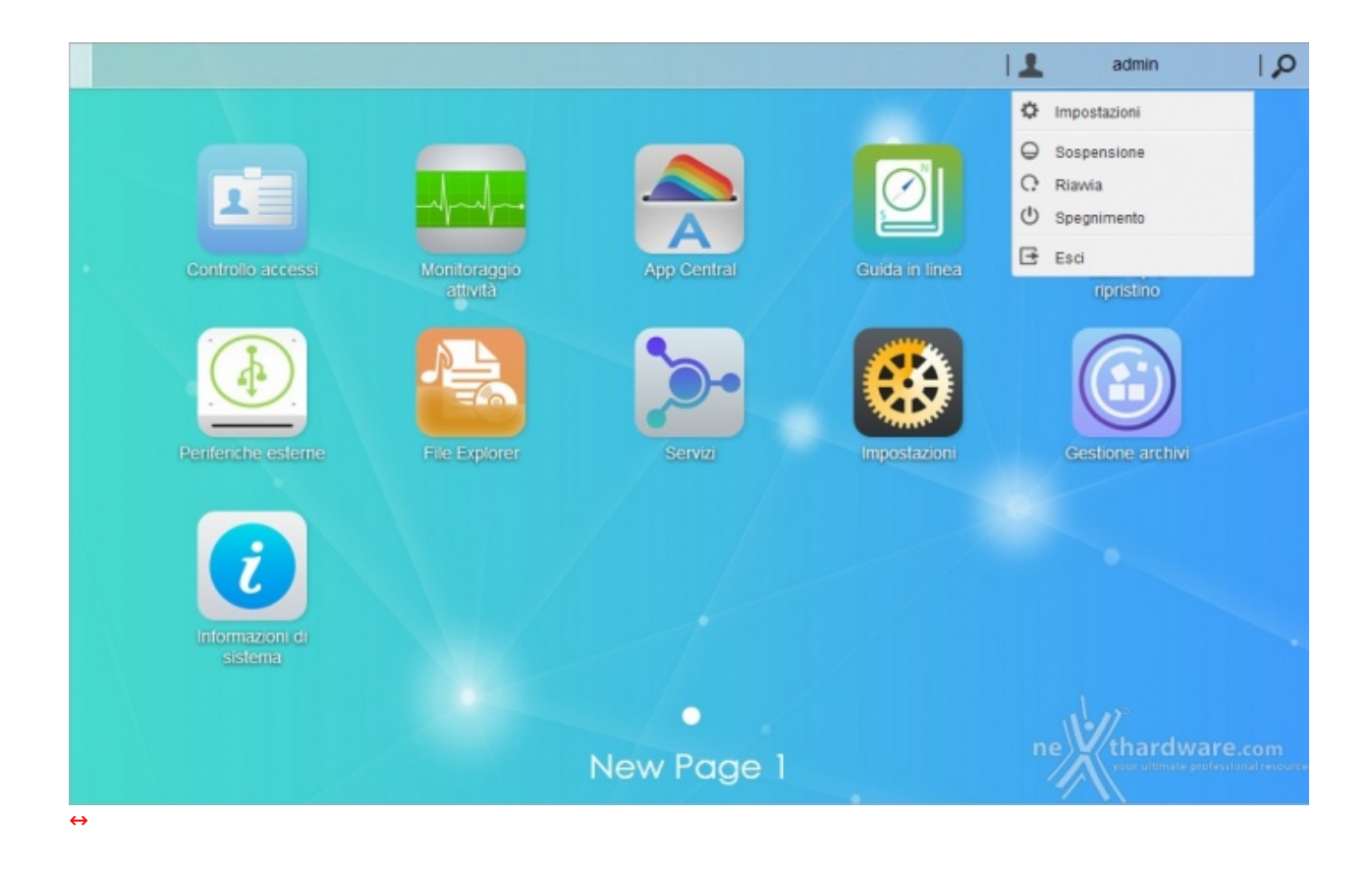

Nell'angolo superiore destro è presente un menu a tendina che ci consente, tra le altre cose, di

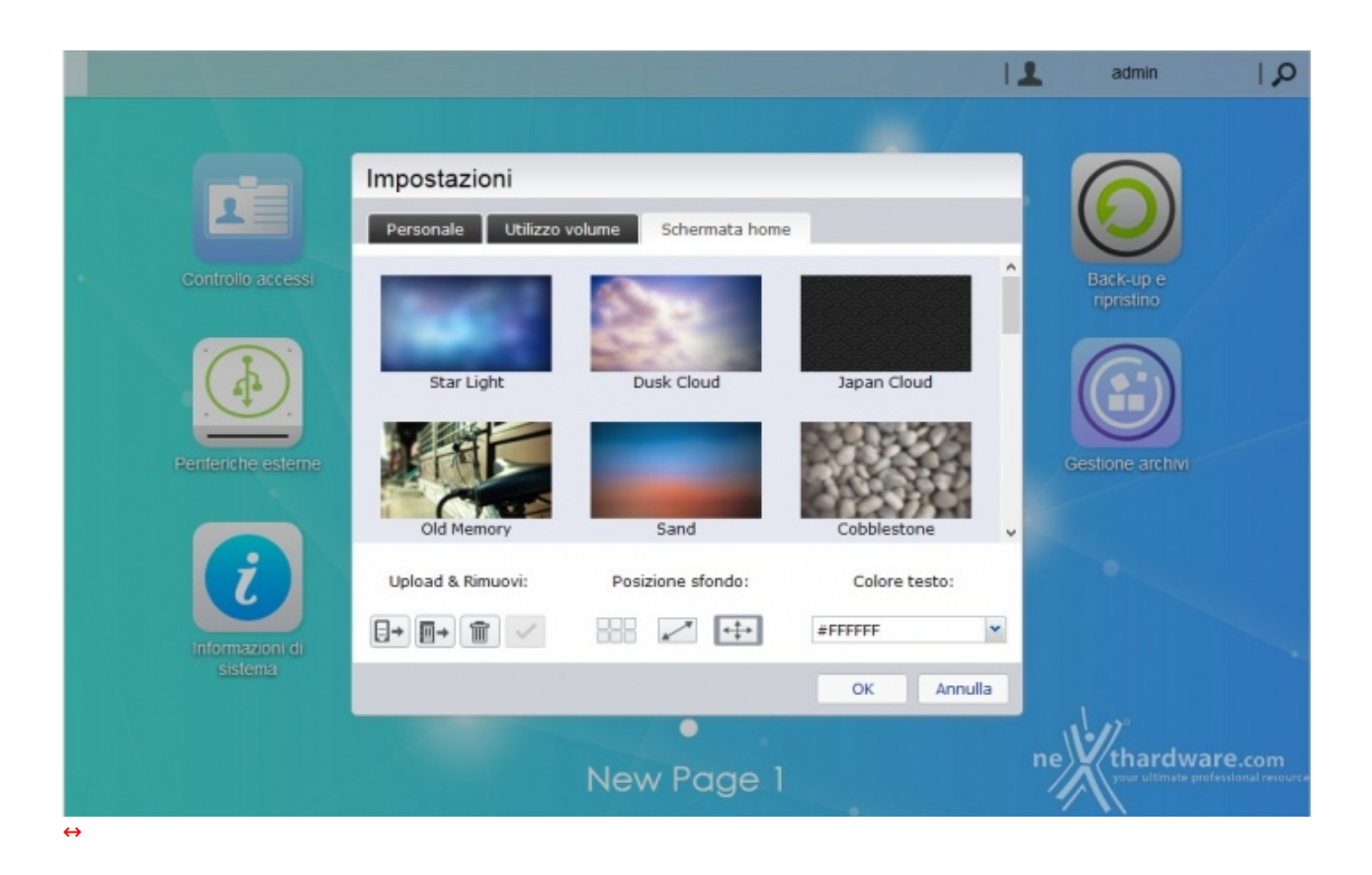

Oltre alle credenziali d'accesso e alla lingua di sistema, potremo scegliere lo sfondo del "desktop" tra quelli proposti o caricarne di propri tramite l'upload dal nostro PC.

### **6. Impostazioni - Parte prima**

## **6. Impostazioni - Parte prima**

In questa e nella prossima pagina "tenteremo" di illustrare le principali funzioni accessibili tramite le icone e relative finestre, disponibili sul desktop dell'ADM.

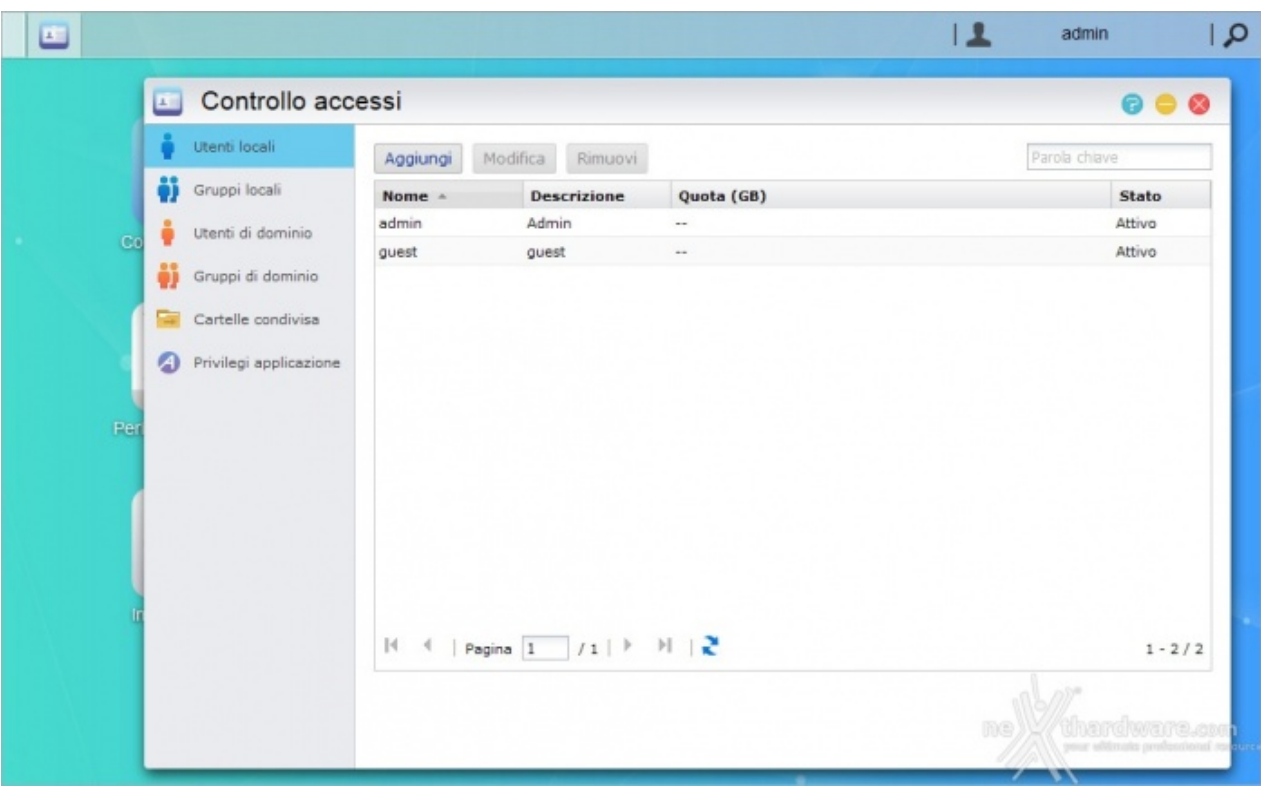

[↔](https://www.nexthardware.com/repository/recensioni/980/immagini/controllo_accessi.jpg)

Dalla finestra "Controllo accessi" potremo aggiungere, modificare o rimuovere:

- Utenti locali (max↔ 4096 e 512 connessioni simultanee)
- Gruppi locali (max 512 utili quando è presente un cospicuo numero di utenti)
- Utenti e gruppi di dominio
- Cartelle condivise (max 512)

Le cartelle condivise potranno essere protette tramite crittografia e potremo inoltre↔ montare immagini ISO e renderne il contenuto visualizzabile in una unità virtuale.

Sarà infine possibile gestire i privilegi di esecuzione delle applicazioni negando, ad esempio, l'accesso all'applicazione di videosorveglianza ai non aventi diritto.

Qualora utilizziate l'AS5104T come un "semplice" box esterno e/o riproduttore multimediale, potrete tranquillamente tralasciare questa parte.

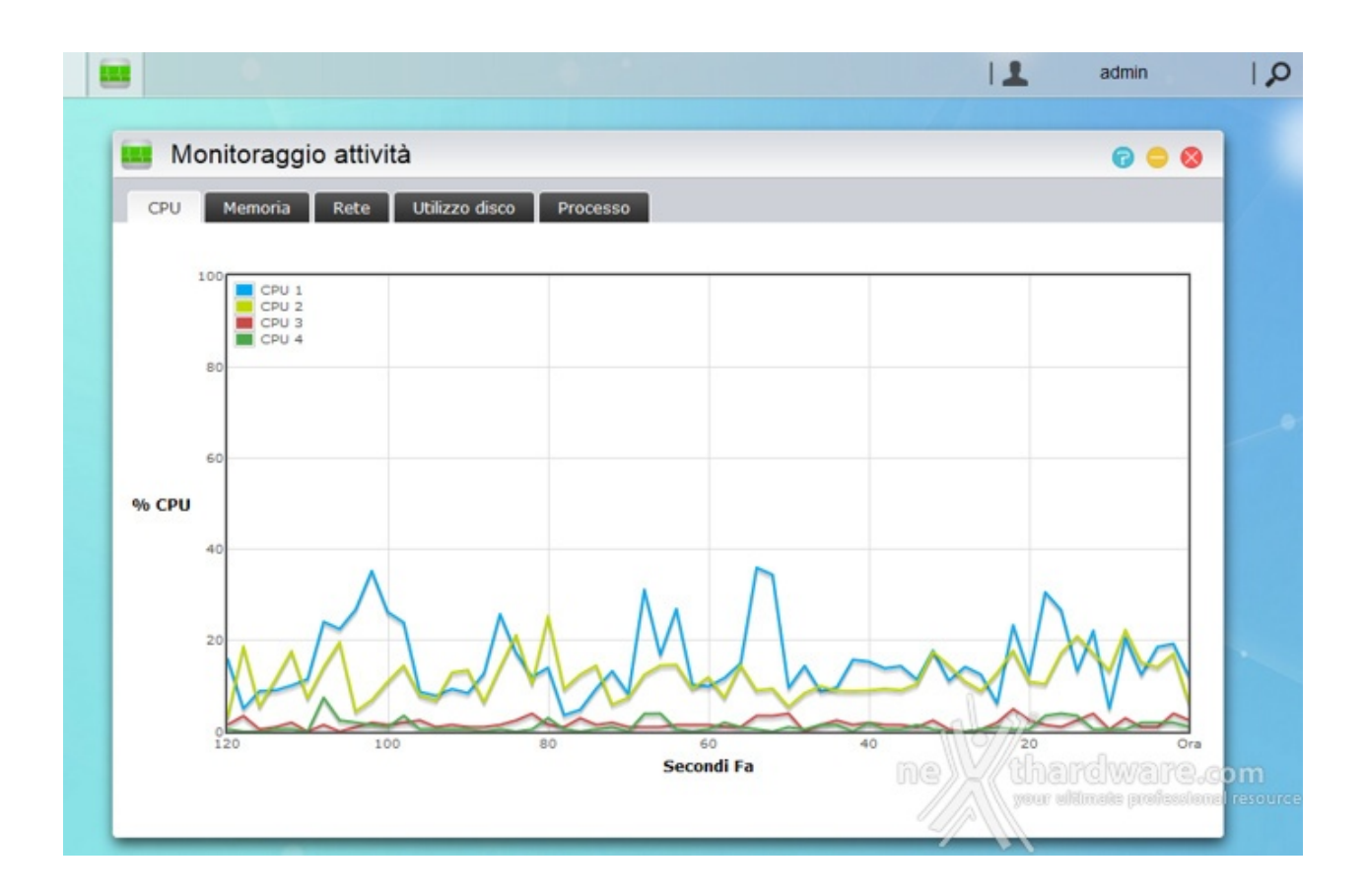

La finestra "Monitoraggio attività " ci permette di visualizzare gli andamenti in tempo reale dell'utilizzo di CPU, memoria, rete e disco oltre, ovviamente, a consentirci la visualizzazione dell'elenco dei processi attivi.

Simile a "Gestione attività " di Windows, tale funzionalità può essere considerata di scarso interesse ai fini pratici, in quanto, tra l'altro, non è possibile arrestare i processi attivi.

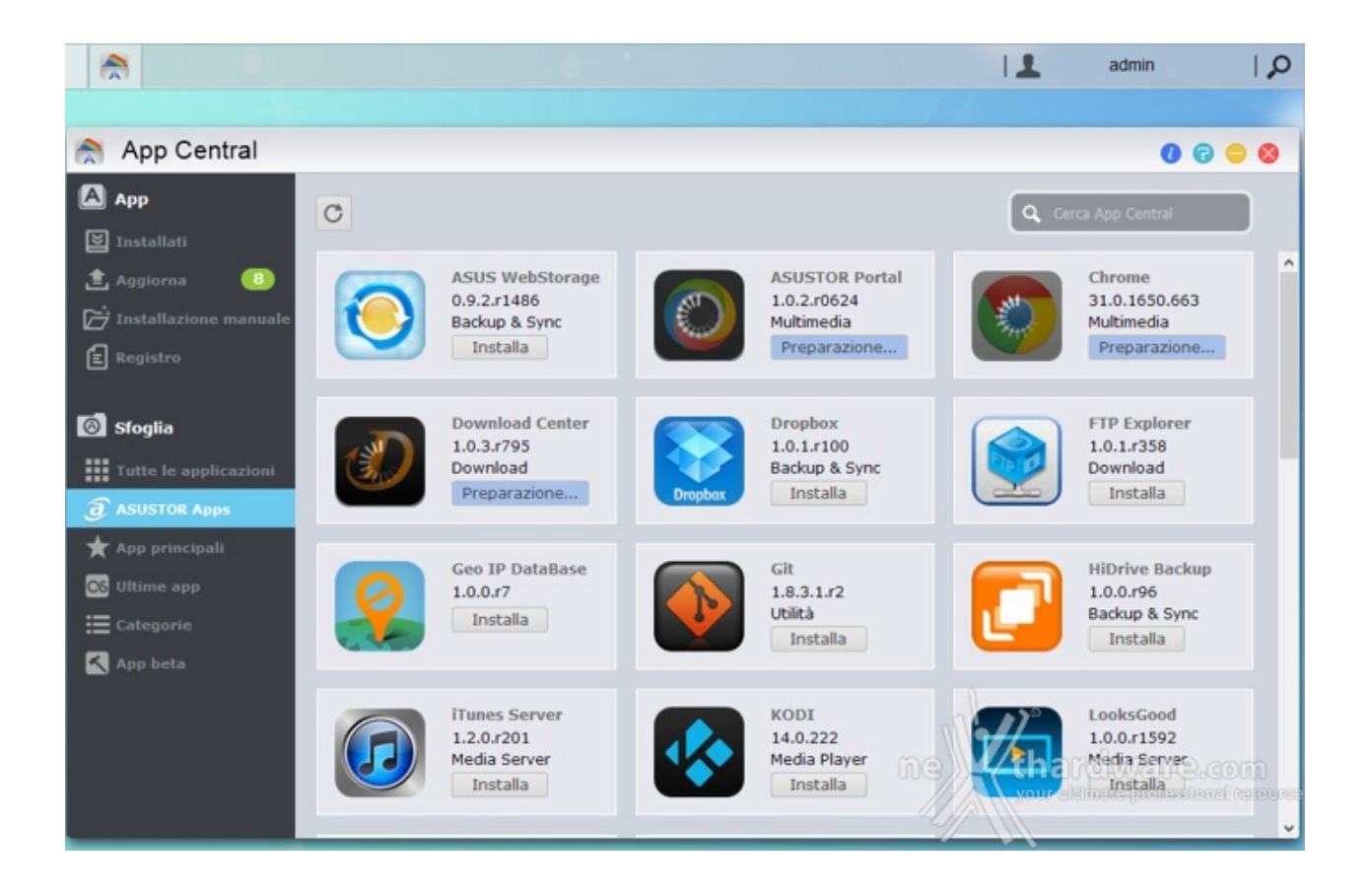

L'enorme potenziale insito nei prodotti ASUSTOR risiede nella loro versatilità , in gran parte dovuta all'ingegnosa idea di dotare l'ADM di un "market" dal quale potremo scaricare ed installare tante applicazioni più o meno utili, fiduciosi in continui nuovi arrivi ed aggiornamenti.

Data l'importanza e la "dimensione" dell'App Central, riserveremo una delle prossime pagine all'argomento.

applicazioni più o meno utili, fiduciosi in continui nuovi arrivi ed aggiornamenti.

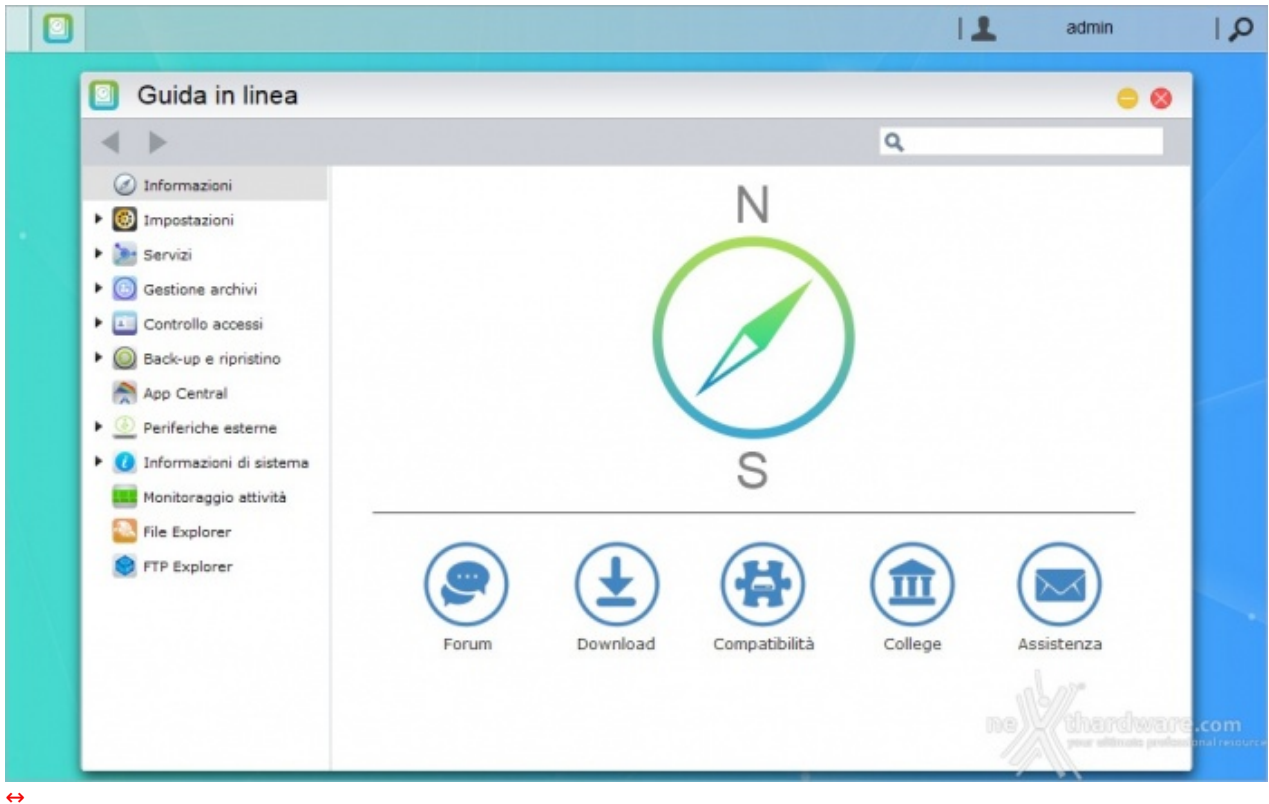

Ovviamente non poteva mancare un'ottima "Guida in linea" che, rapidamente, potrà soddisfare la curiosità di qualunque acquirente, esponendo in modo chiaro e relativamente semplice tutte le finestre disponibili e le loro innumerevoli opzioni.

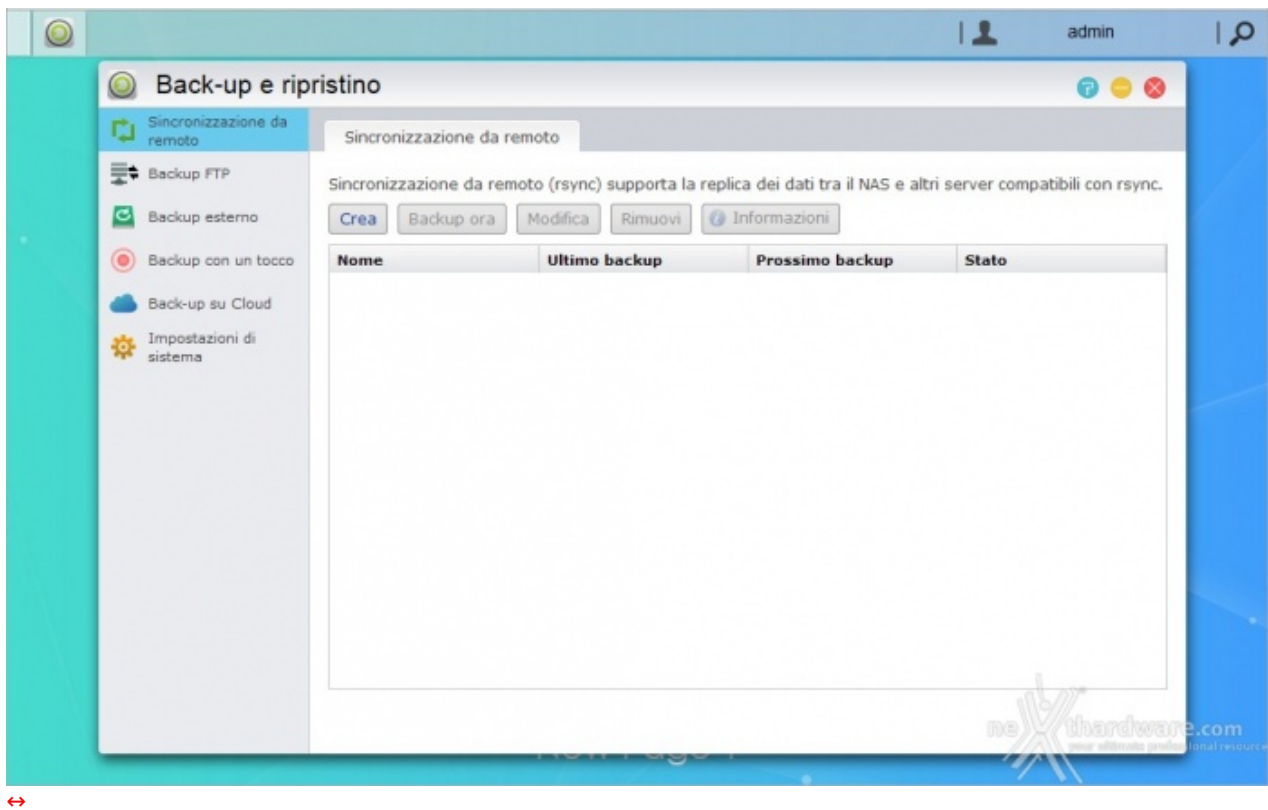

Utilissima funzione è quella denominata "Back-up e ripristino": quando l'integrità dei dati è così importante

Utilissima funzione è quella denominata "Back-up e ripristino": quando l'integrità dei dati è così importante che nemmeno una configurazione RAID è abbastanza per le nostre specifiche esigenze, possiamo chiedere al NAS di eseguire (all'occorrenza o periodicamente) il backup di tutti o parte dei dati su un'unità esterna o su una cartella condivisa del nostro PC.

In questo modo non solo avremo maggiore sicurezza, ma automatizzeremo le copie eliminando il nostro intervento e riducendo a zero la possibilità di tralasciare un salvataggio o una cartella.

Il pulsante situato in prossimità della porta USB frontale consente di eseguire, in caso di necessità , un backup rapido da o verso la periferica di archiviazione collegata.

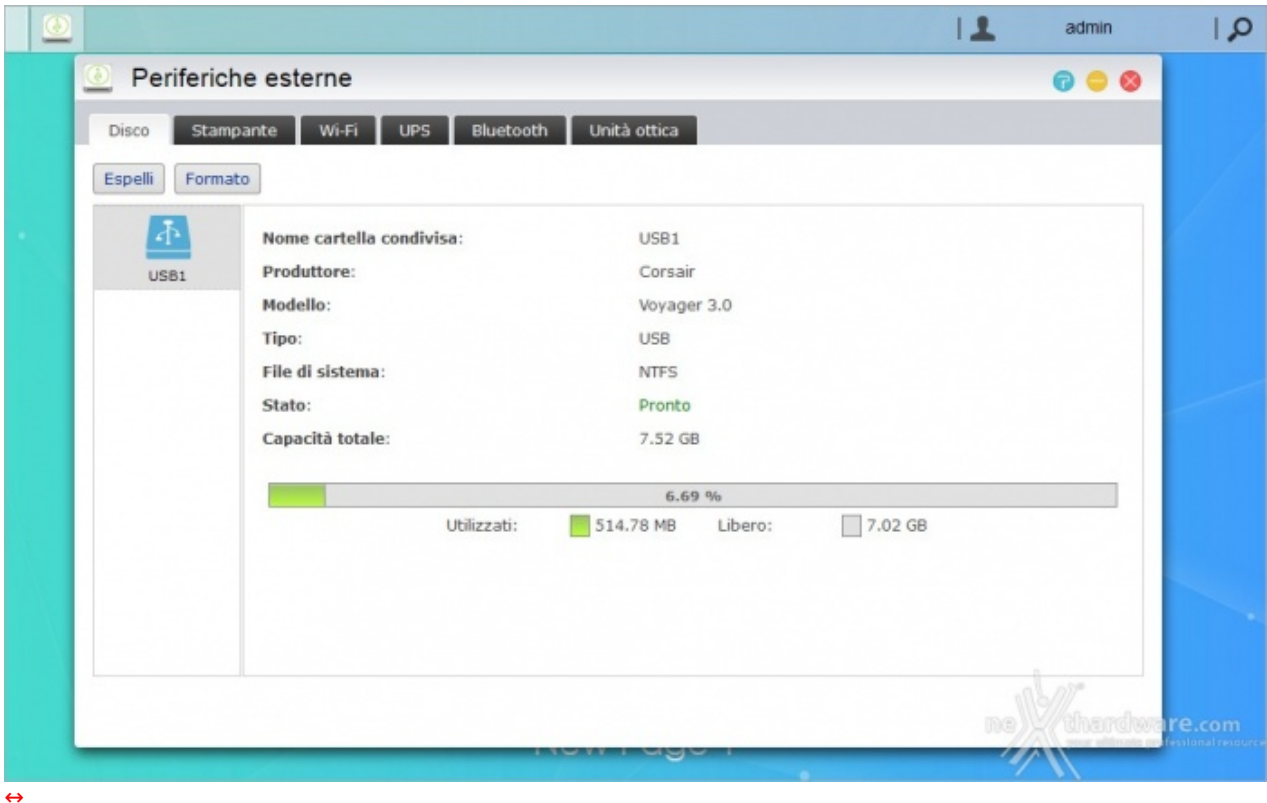

La versatilità implementata da ASUSTOR nei suoi prodotti si evince anche dalla vastità di periferiche compatibili con i propri NAS.

Non solo potremo collegare molti dispositivi USB, sia pendrive che hard disk esterni, per eseguire trasferimenti dati o backup, ma potremo utilizzarlo per la condivisione in rete di stampanti o unità ottiche, fino a poterlo dotare di dongle Wi-Fi o Bluetooth.

Nel caso il NAS debba essere sempre e comunque operativo, potremo collegarlo ad un UPS con la possibilità di interconnettere i due dispositivi, in modo da consentire al primo di determinare l'autonomia residua e adottare eventuali azioni.

Come se non bastasse, potremo collegare il NAS a delle IP Camera ed utilizzarlo come registratore di un sistema di videosorveglianza!

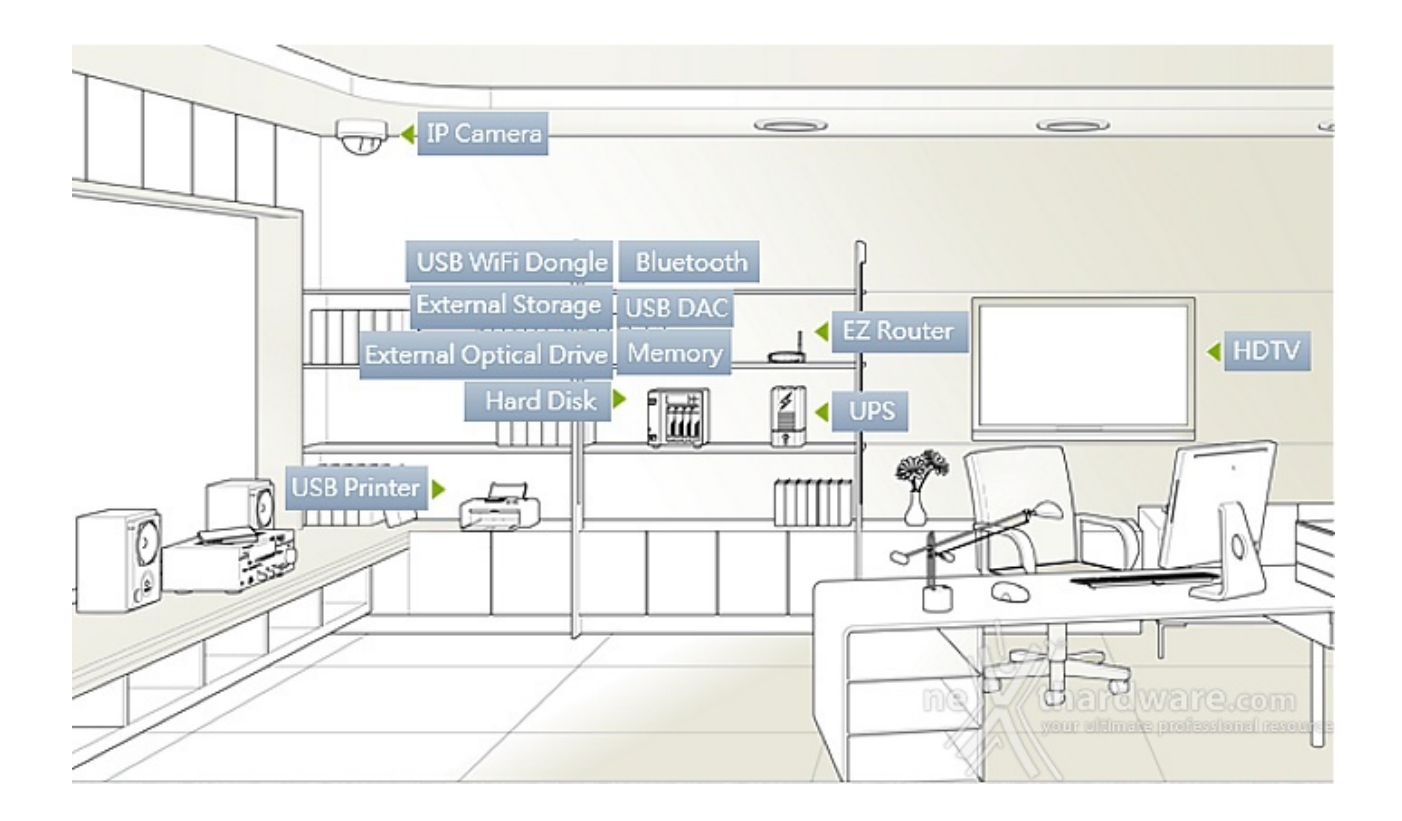

Va da sé che la grande quantità di periferiche collegabili richiede driver ad hoc per ciascuna di esse e, per quanto il lavoro di ASUSTOR sia stato impeccabile, non è pensabile l'implementazione di qualsiasi dispositivo, motivo per cui, prima di acquistare un elemento da abbinare al NAS è opportuno consultare la lista di compatibilità disponibile sul sito del produttore [\(http://www.asustor.com/service/compatibility?](http://www.asustor.com/service/compatibility?lan=ita) lan=ita).

### **7. Impostazioni - Parte seconda**

## **7. Impostazioni - Parte seconda**

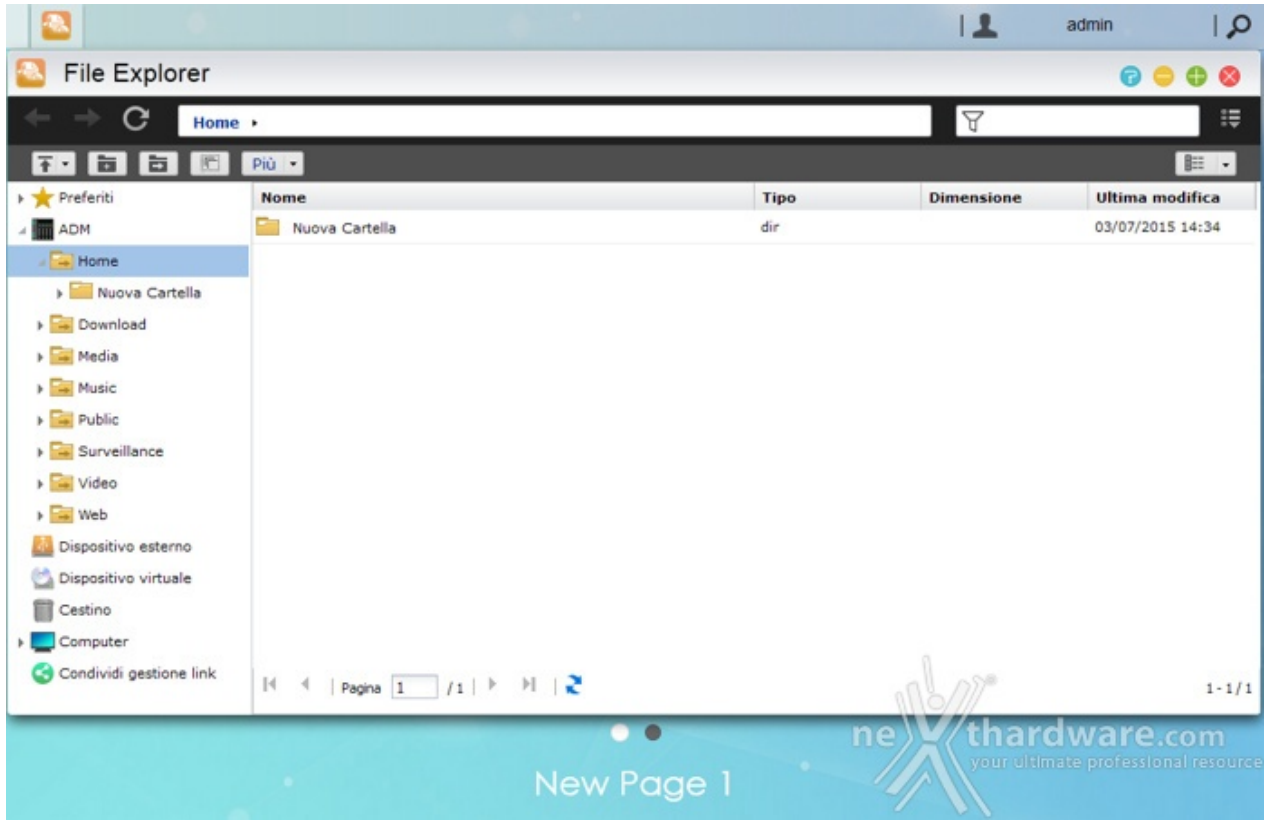

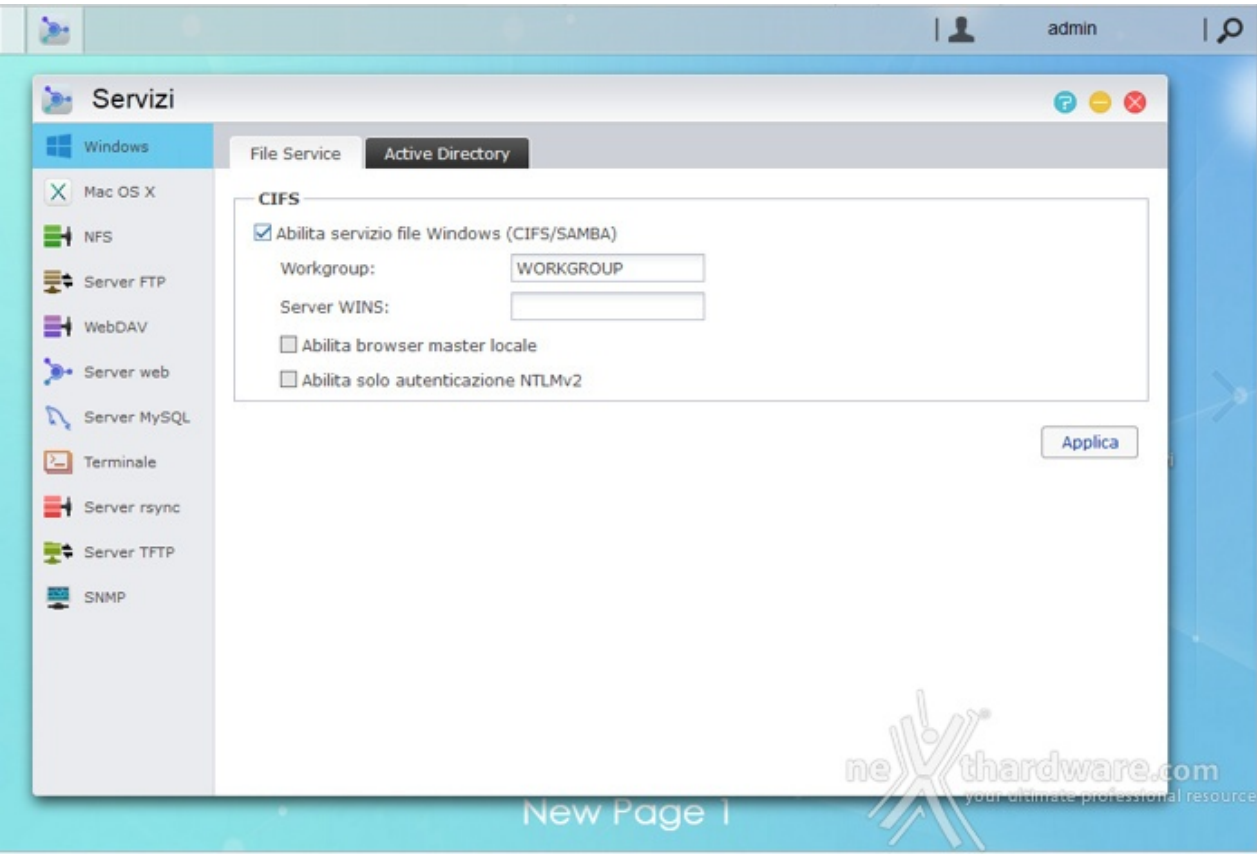

I servizi disponibili consentono l'accesso al NAS da ambienti Windows, Mac OS e Linux, oltre che tramite FTP e WebDAV.

Sono integrati, inoltre, un server Web (Apache) e MySQL preinstallato, per la cui gestione è necessario il download dell'app phpMyAdmin.

Ultima, ma non meno importante, è la possibilità di sincronizzare due NAS ASUSTOR o uno di essi con qualsiasi altro server compatibile con Rsync, in modo da effettuare il backup remoto.

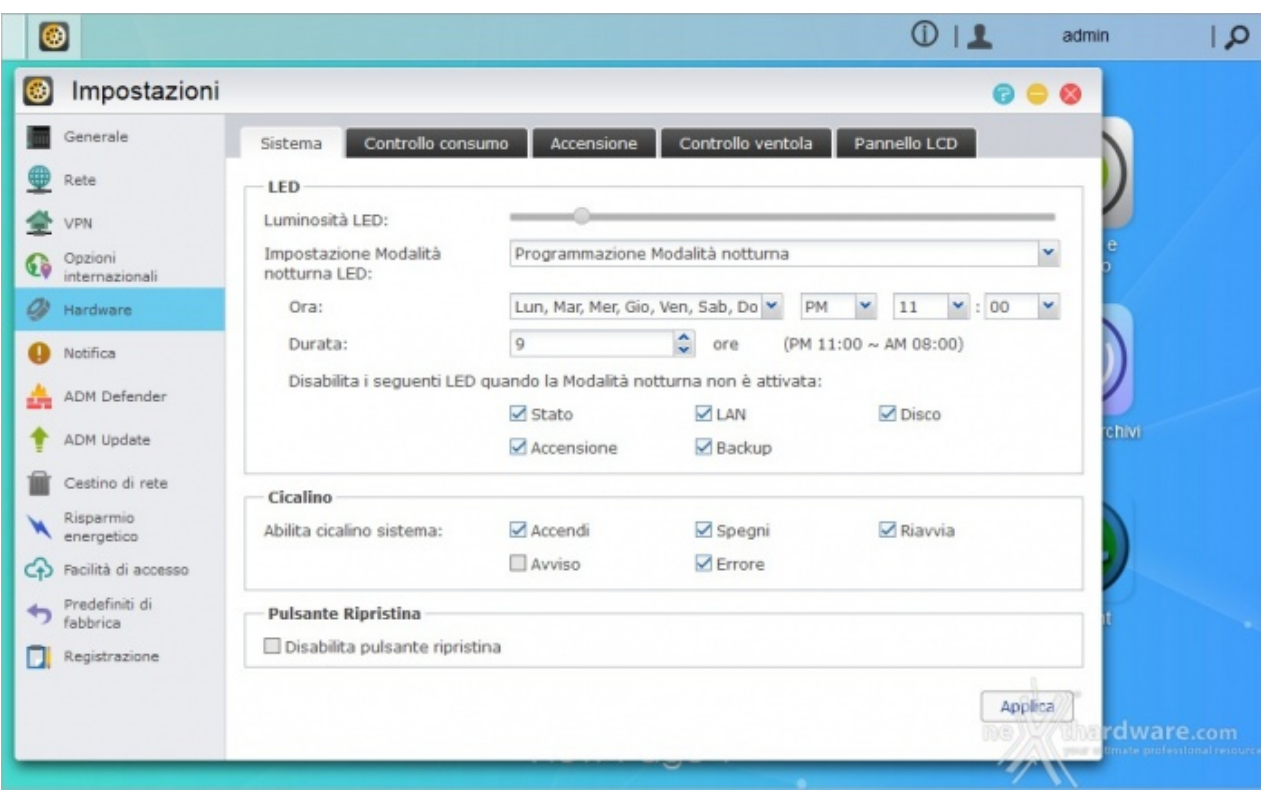

[↔](https://www.nexthardware.com/repository/recensioni/980/immagini/impostazioni.jpg)

Il menu "Impostazioni" è certamente tra i più ricchi e consente di agire su una miriade di parametri.

Dalla sezione "Generale" potremo cambiare le porte HTTP, impostare la lingua e configurare il logout automatico in caso di inattività .

Dalla sezione "Rete" potremo modificare il nome di rete del dispositivo e configurare la rete LAN o Wi-Fi.

Dalla sezione "VPN" potremo configurare una rete privata virtuale per consentire l'accesso in sicurezza da reti esterne.

Da "Opzioni Internazionali" potremo impostare data/ora, formato di visualizzazione, fuso orario e ora legale.

Dalla sezione "Hardware" sarà possibile variare la luminosità dei LED ed impostare la modalità notturna (disattivazione dei LED) al fine di rendere più discreto il nostro AS5104T qualora venisse lasciato in funzione a ciclo continuo.

Potremo inoltre impostare l'ibernazione dei dischi interni ed esterni dopo un determinato tempo di inattività e addirittura programmare l'accensione e lo spegnimento automatico del NAS!

Infine, potremo selezionare la modalità di funzionamento della ventola tra le quattro possibilità presenti:

- Auto
- Velocità bassa
- Velocità media
- Alta velocità

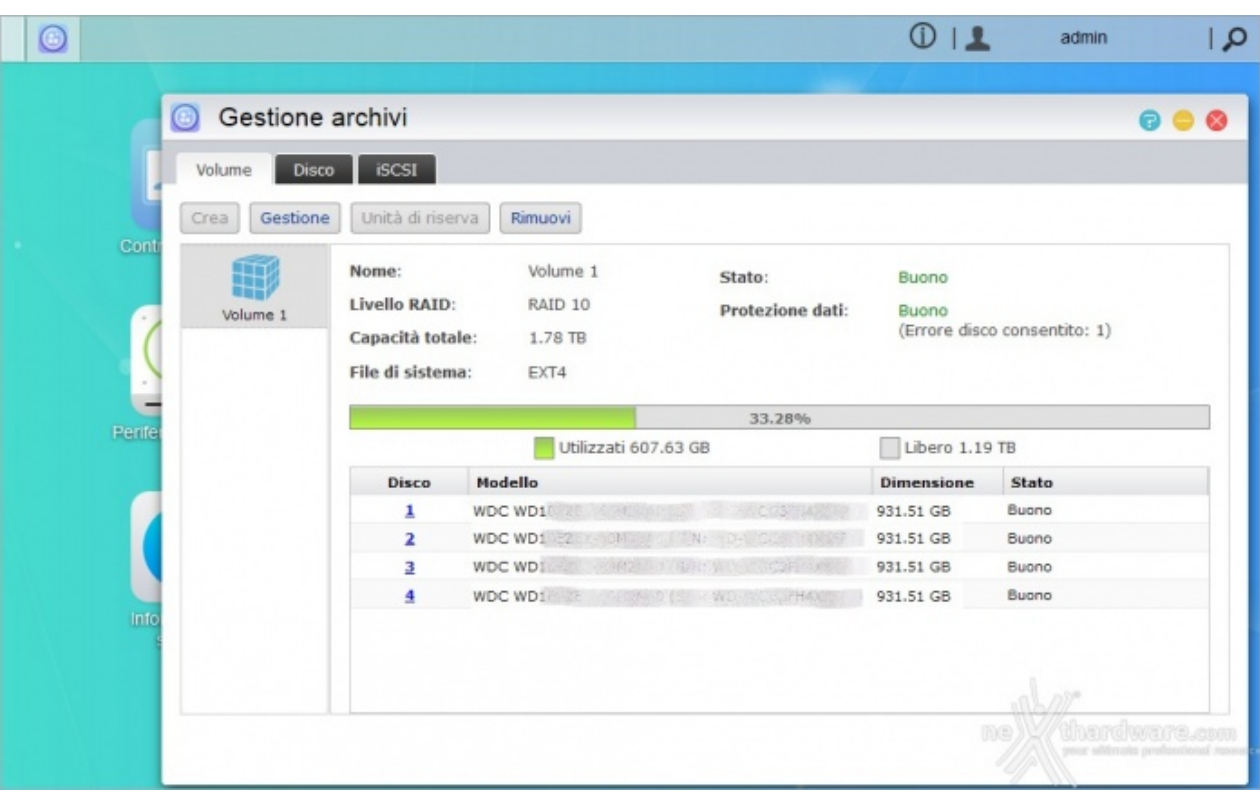

[↔](https://www.nexthardware.com/repository/recensioni/980/immagini/gestione_archivi.jpg)

Da "Gestione archivi" avremo modo di visualizzare lo stato dei dischi ed intervenire sulla configurazione RAID.

L'AS5104T, essendo dotato di quattro drive, ha a disposizione le modalità :

- Singolo disco
- $\bullet$  JBOD
- $\cdot$  RAID<sub>0</sub>
- RAID1
- RAID5 • RAID6
- RAID10

Ovviamente, potremo decidere anche di cambiare o rimuovere la configurazione causando la perdita dei dati.

Il file system utilizzato è l'EXT4 non compatibile con Windows, per cui se il NAS dovesse rompersi dovremo collegare il disco (solo se singolo disco o RAID1) ad un sistema Linux o utilizzare dei software in grado di gestirlo da ambiente Microsoft.

Ad ogni modo, potremo spostare i dischi direttamente su un altro NAS ASUSTOR riprendendo il normale funzionamento.

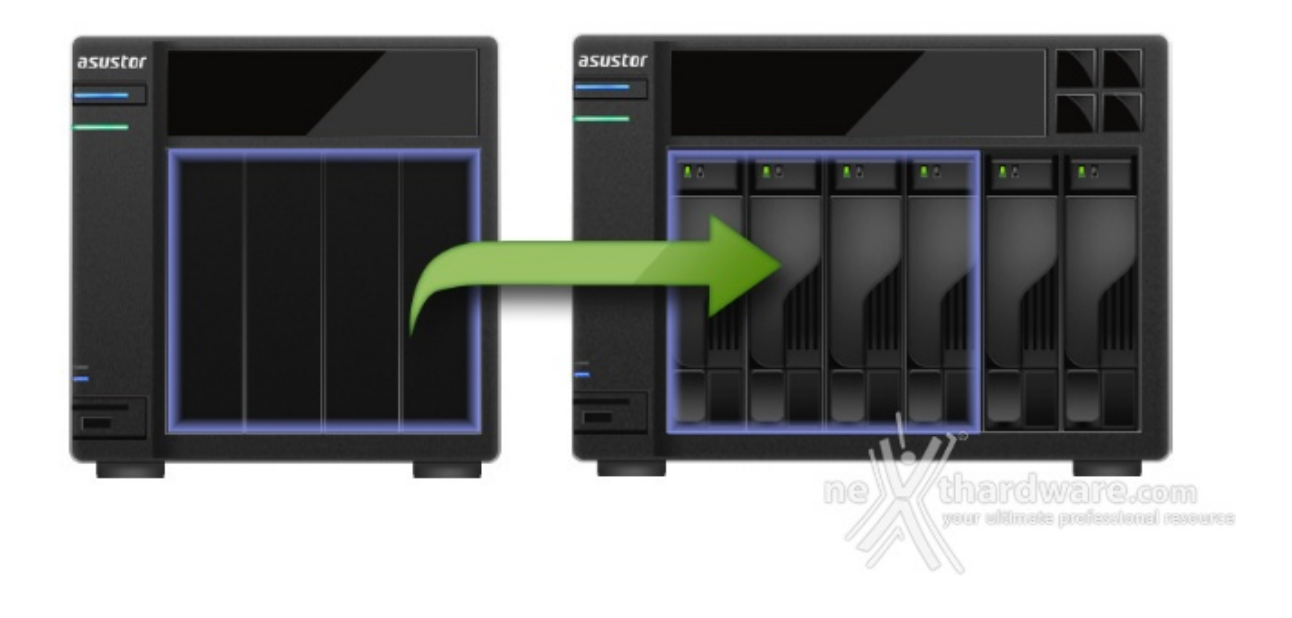

A tal proposito vi rimandiamo all'utile guida per la migrazione [\(http://download.asustor.com/college/ita/NAS\\_343\\_Introduction\\_to\\_System\\_Migration.pdf\)](http://download.asustor.com/college/ita/NAS_343_Introduction_to_System_Migration.pdf) tratta dalla libreria ASUSTOR College.

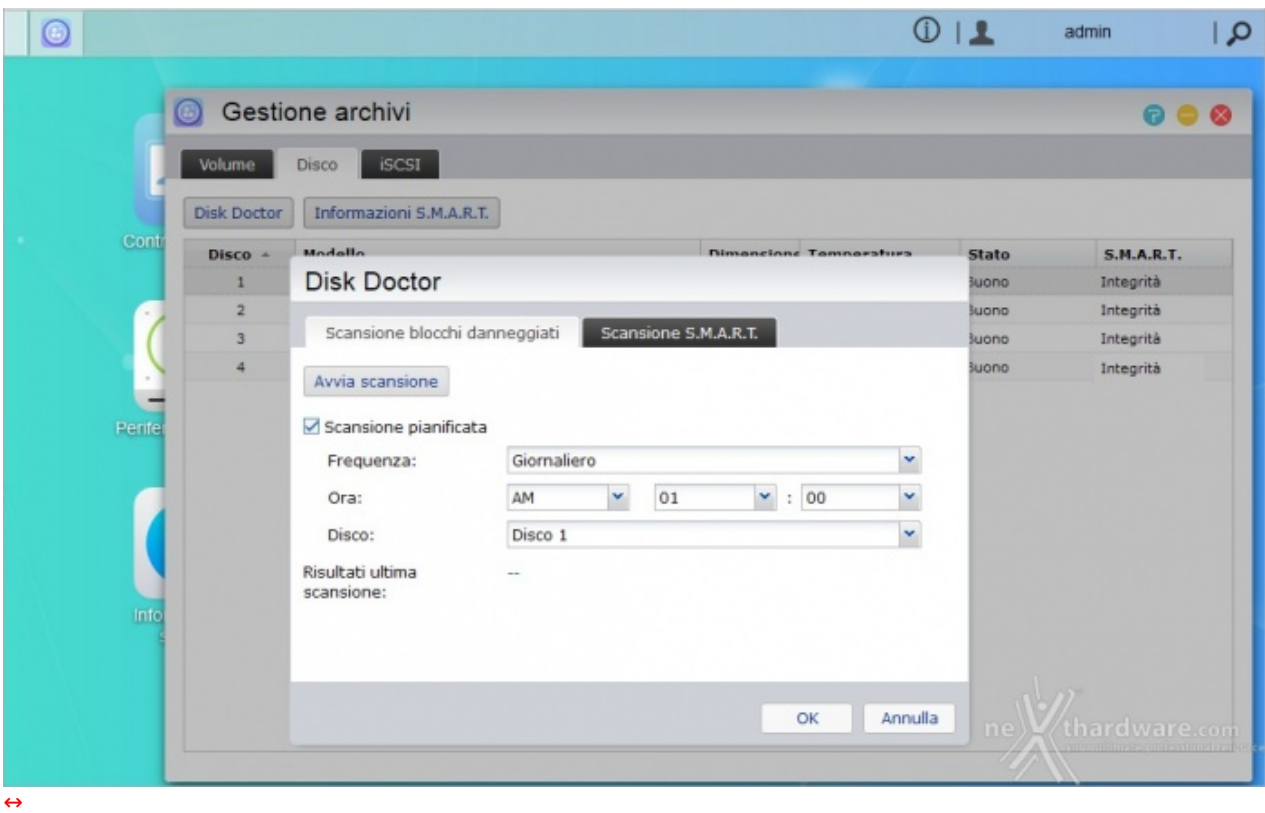

Nella scheda "Disco" potremo eseguire o pianificare, anche a scadenza regolare, il controllo dei dischi sia tramite la funzione S.M.A.R.T., sia tramite la ricerca accurata di eventuali blocchi danneggiati.

In tal modo potremo essere avvisati tempestivamente, al primo sentore di guasto, in modo da sostituire in tempo utile il disco danneggiato.

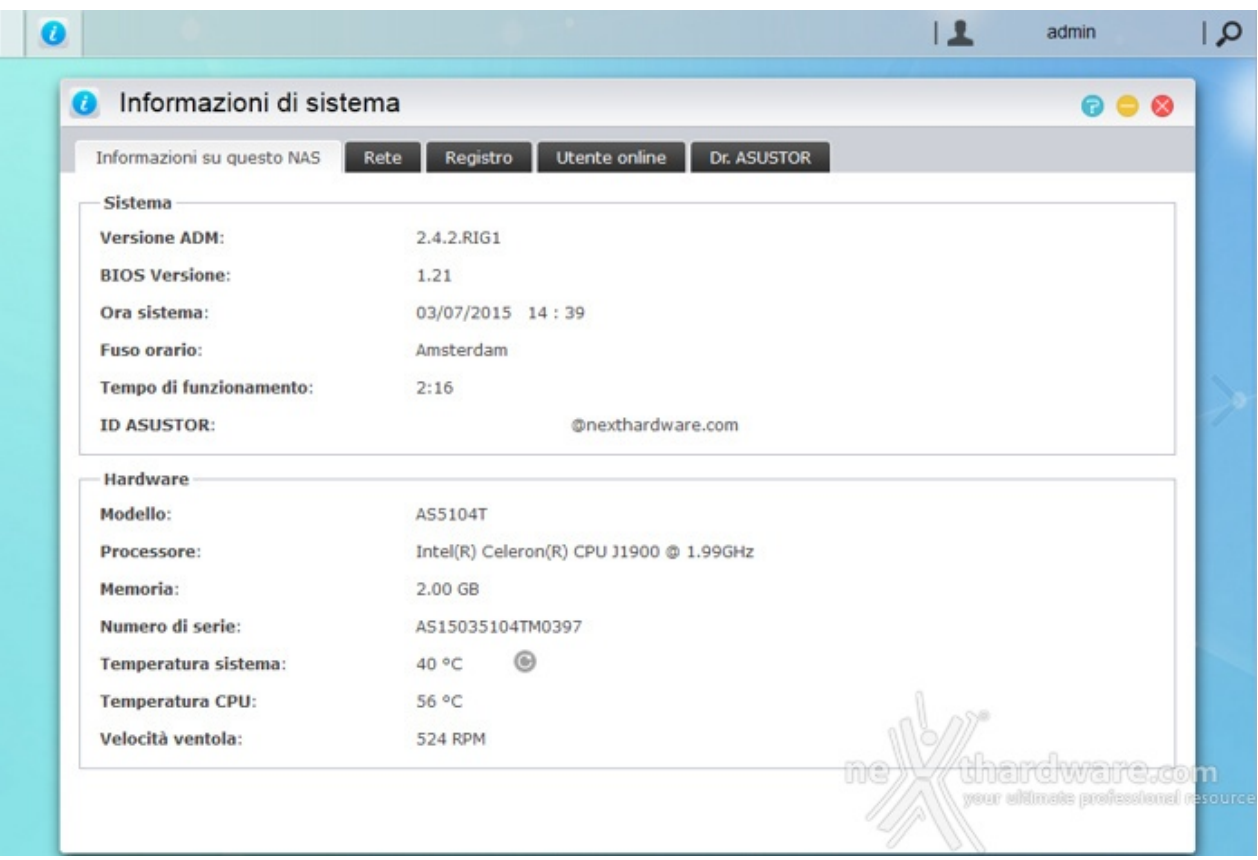

Dal menu "Informazioni di sistema" potremo visualizzare diverse informazioni sullo stato del sistema, tra cui la temperatura della CPU e la velocità di rotazione della ventola.

Sfortunatamente il refresh dei valori è manuale per cui avremo bisono di cliccare sul pulsante adiacente.

Dalla scheda "Registro" avremo un elenco dettagliato di tutti gli eventi che hanno interessato il sistema, compresa data e ora di inserimento o rimozione delle periferiche USB.

Infine, tramite la funzione Dr. ASUSTOR, il NAS eseguirà controlli su tutte le impostazioni e segnalerà quelle che potrebbero compromettere la sicurezza del sistema o dei dati offrendo, al contempo, istruzioni utili alla risoluzione di eventuali problemi riscontrati.

### **8. ASUSTOR Portal & KODI**

## **8. ASUSTOR Portal & KODI**

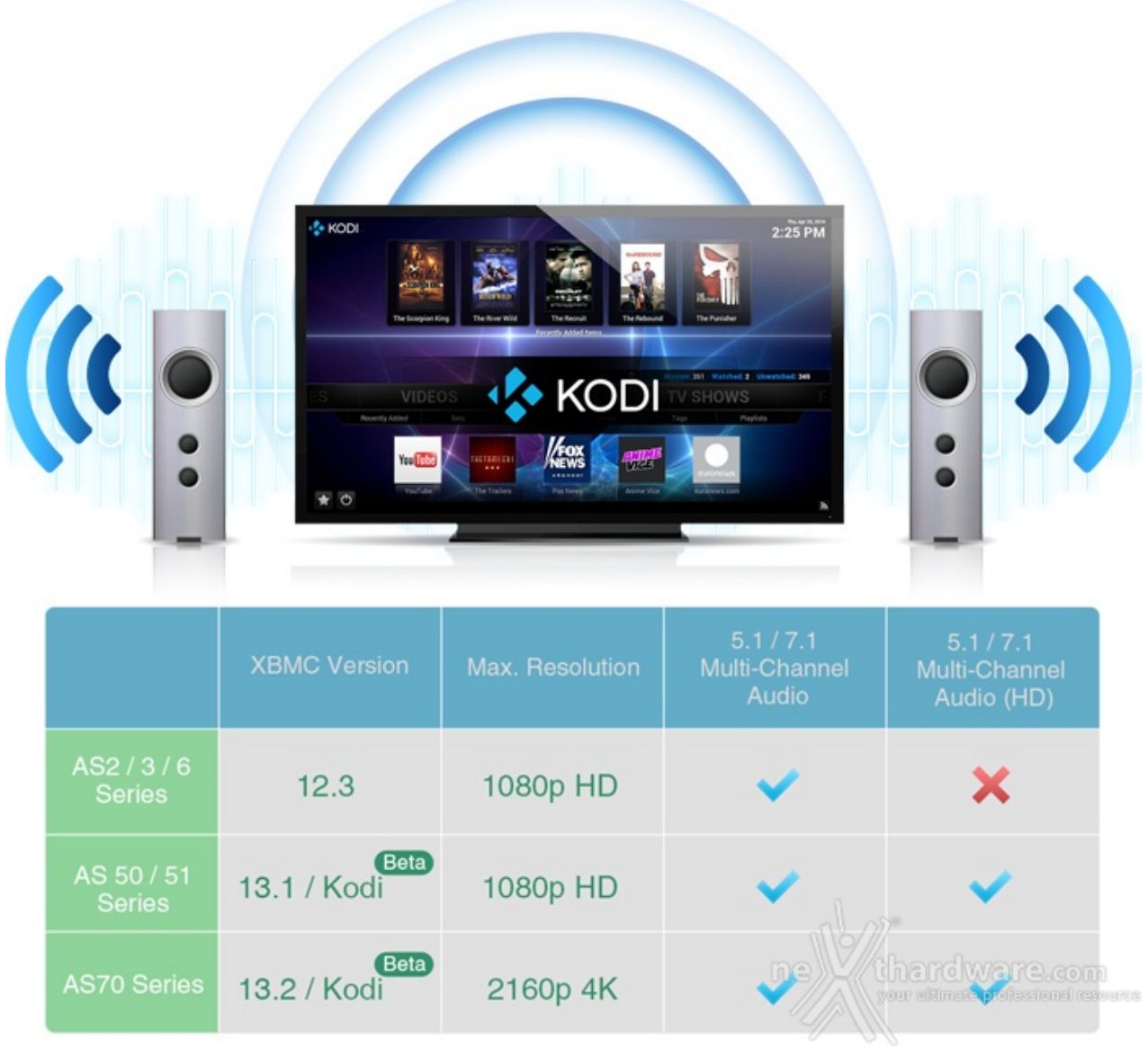

L'ASUSTOR AS5104T si propone come una soluzione intermedia, fornendo l'alta definizione sia sul video che sull'audio senza però abbracciare il nuovo (e poco diffuso) formato UHD.

La compatibilità con KODI assicura la possibilità di riprodurre video con codifica .H265 (HEVC).

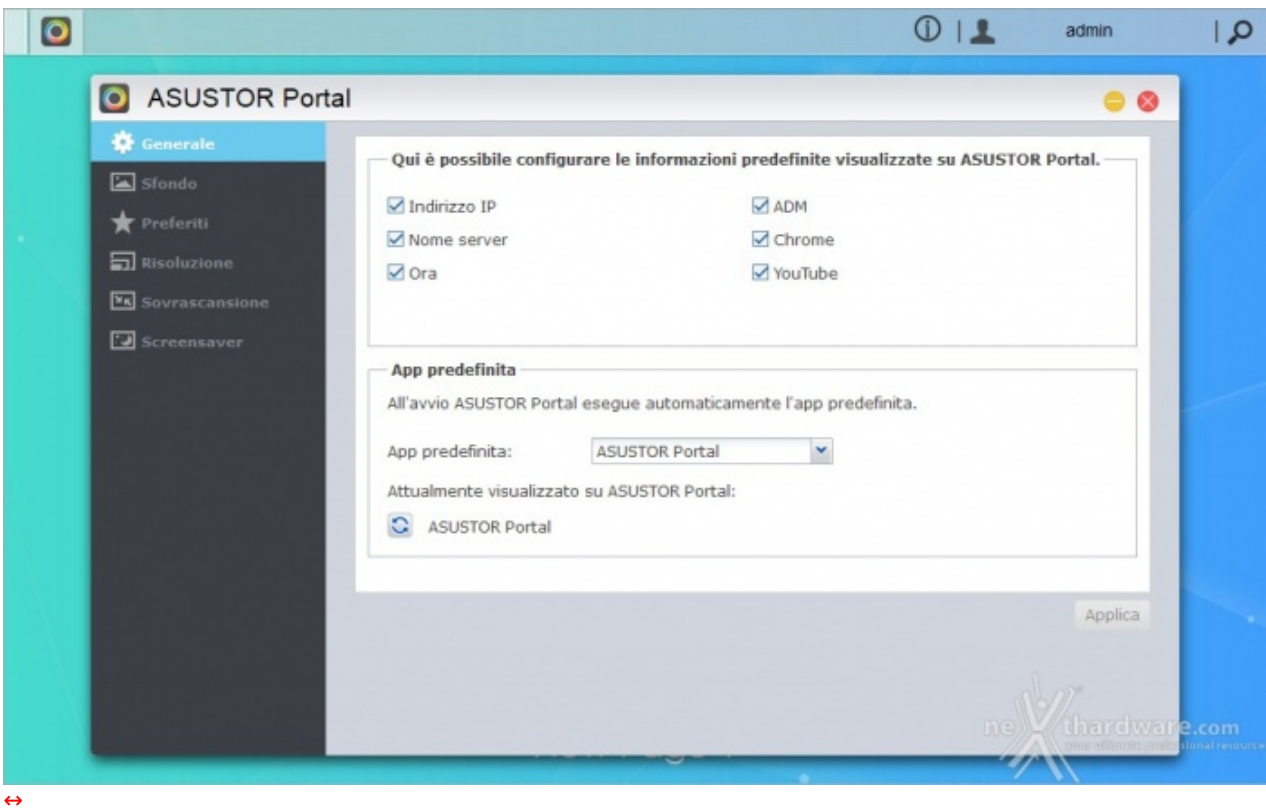

L'ASUSTOR Portal ci consentirà di utilizzare il nostro "semplice" televisore come una SMART TV.

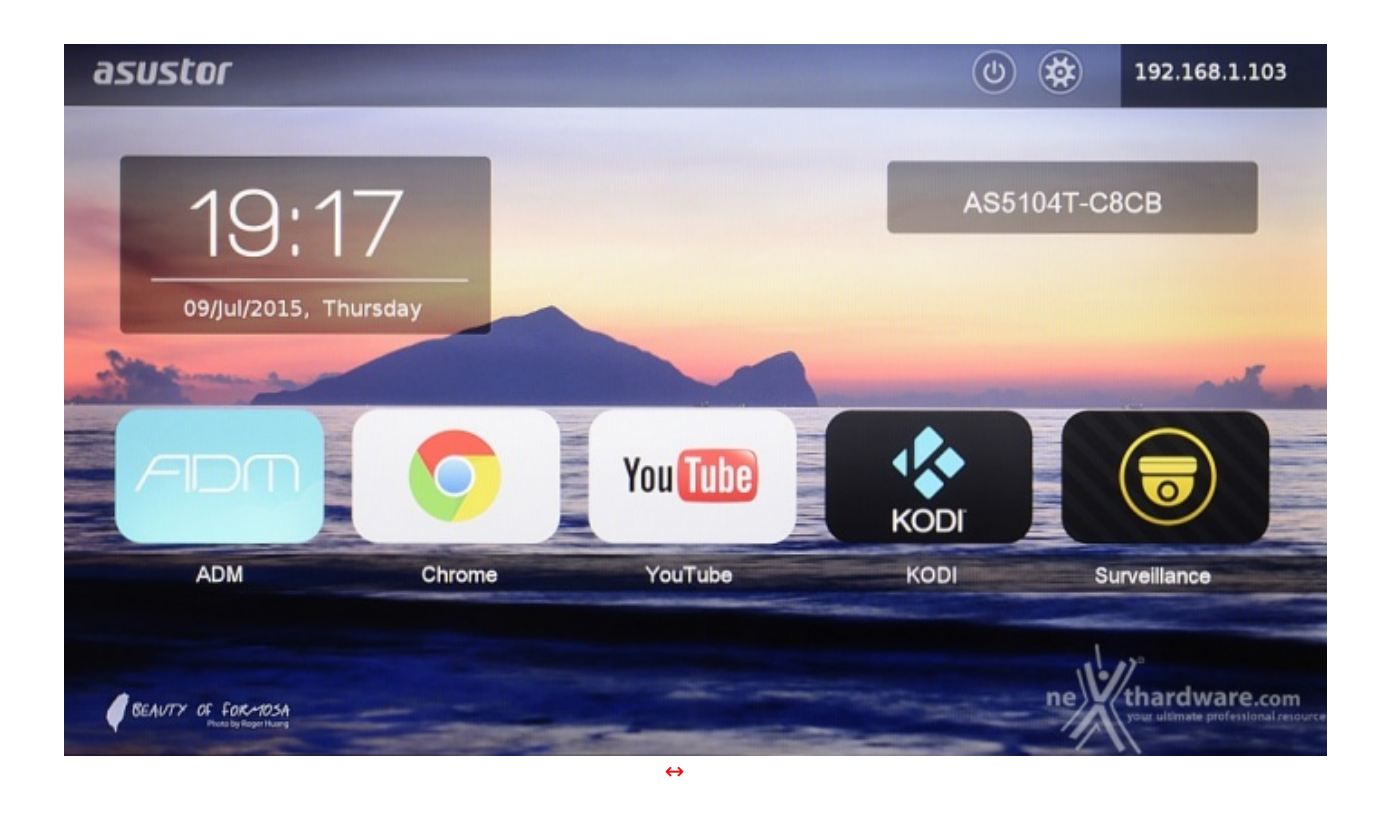

Non solo saremo in grado di riprodurre film e musica, ma avremo a disposizione il browser Chrome per la navigazione, il collegamento al sistema ADM per la configurazione del dispositivo ed eventuali applicazioni installate successivamente, come quella di videosorveglianza.

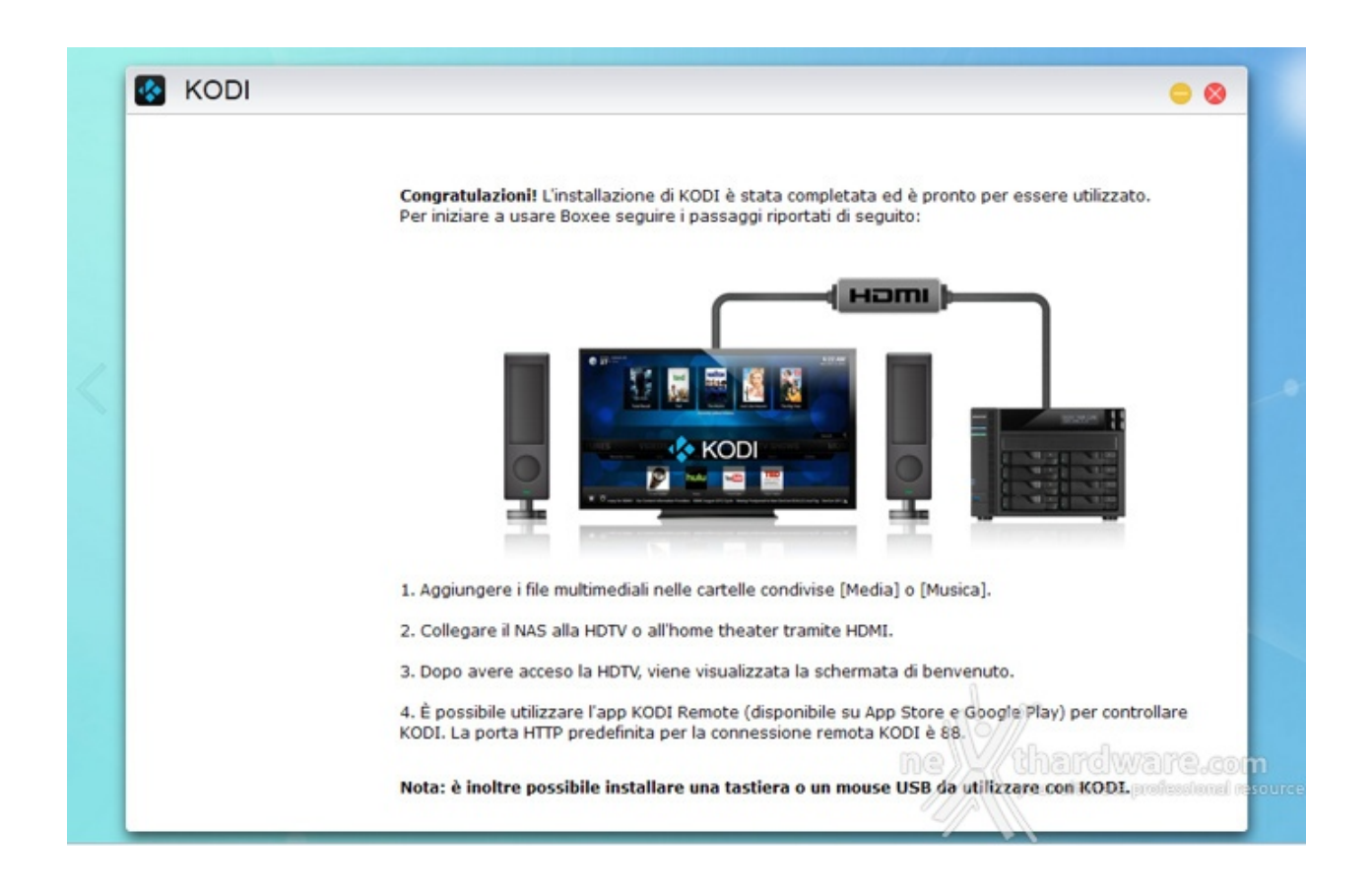

Tra i software ufficiali che ci consentiranno di riprodurre i contenuti multimediali troviamo XBMC e KODI, dei media player gratuiti ed Open Source che, grazie a continui aggiornamenti, si stanno dimostrando estremamente validi.

Per muoverci comodamente nell'applicazione e nell'ASUSTOR Portal potremo utilizzare il telecomando opzionale (non utile per la navigazione web dal momento che non c'è una tastiera a schermo) oppure mouse e tastiera, anche wireless, trasformando di fatto il NAS in un piccolo HTPC.

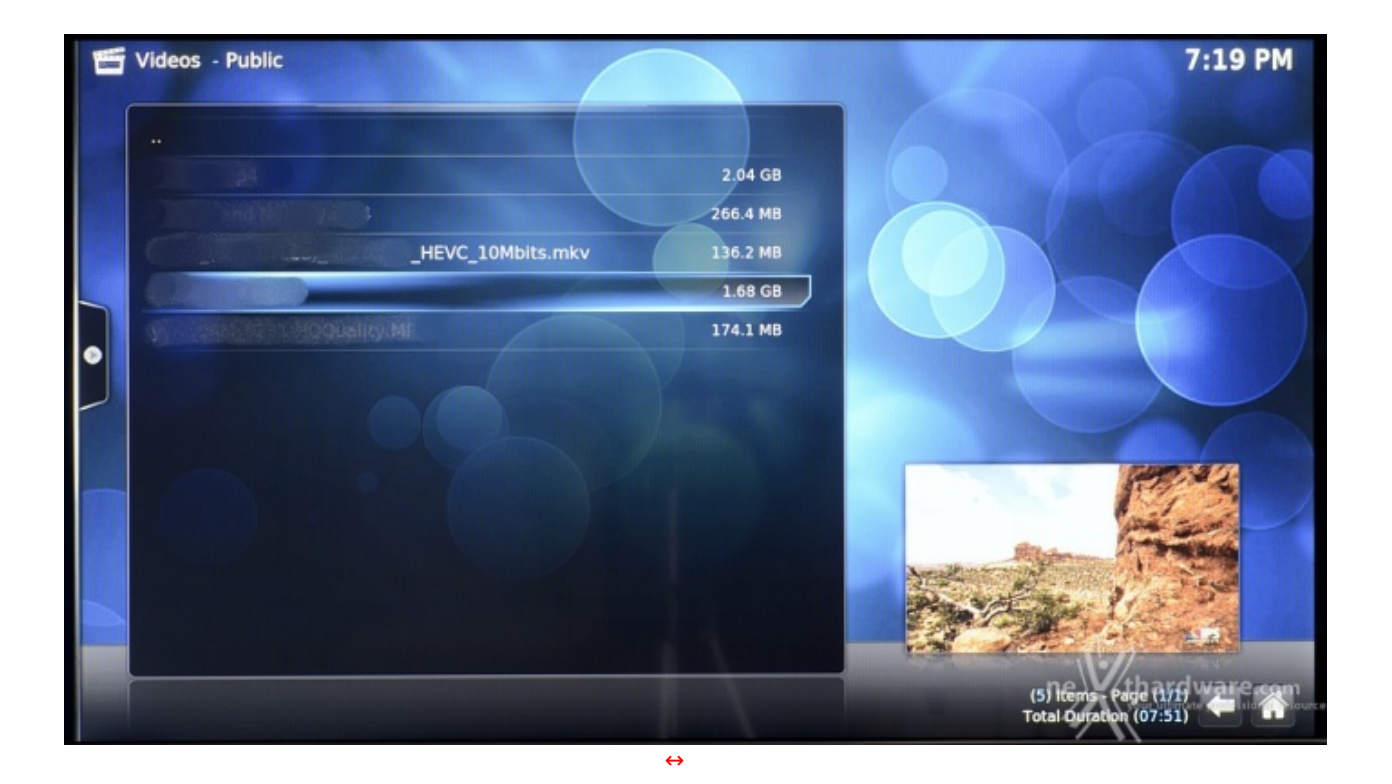

Le prestazioni della CPU Celeron consentono di gestire senza problemi la riproduzione Full HD, mentre in 4K AVC i movimenti non risultano fluidi diventando a scatti nel formato HEVC.

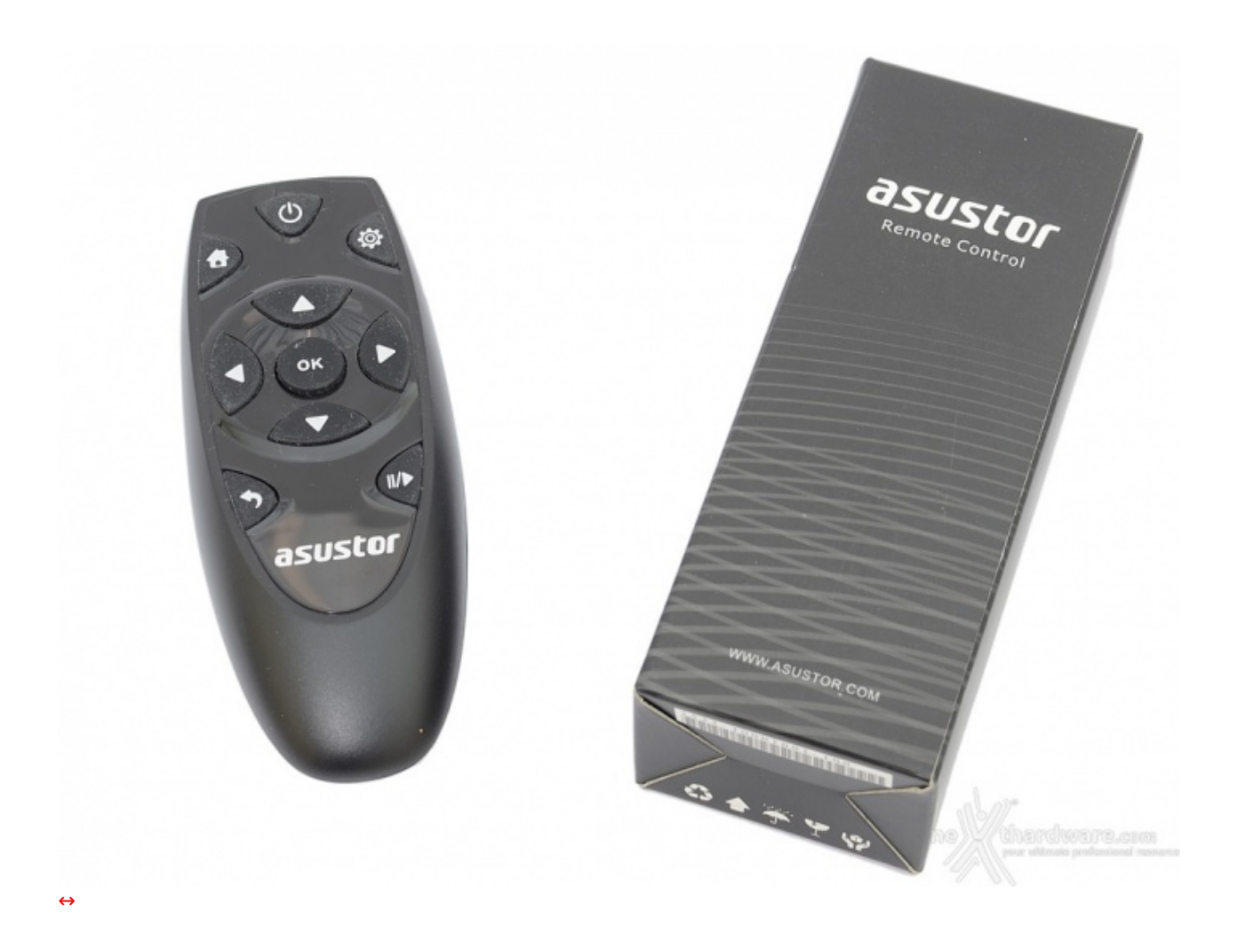

Il comodo telecomando anticipato nelle precedenti pagine, estremamente compatto, mostra la sua utilità e, nonostante il ridotto numero di tasti, svolge adeguatamente il suo compito.

- **9. Apps**
- **9. Apps**

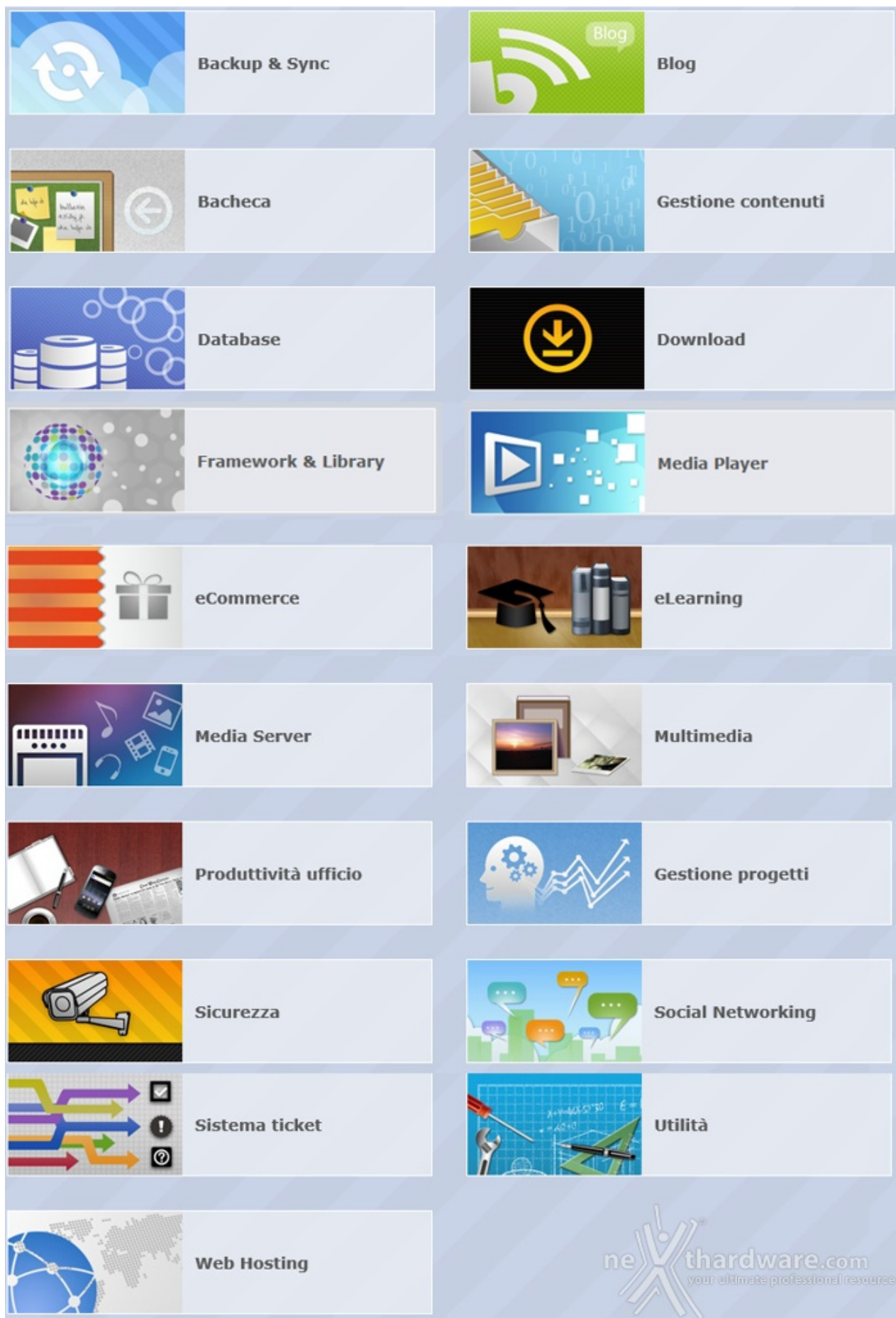

Le categorie disponibili dall'App Central di ASUSTOR sono ben 19 e comprendono un totale, per il momento, di 245 applicazioni.

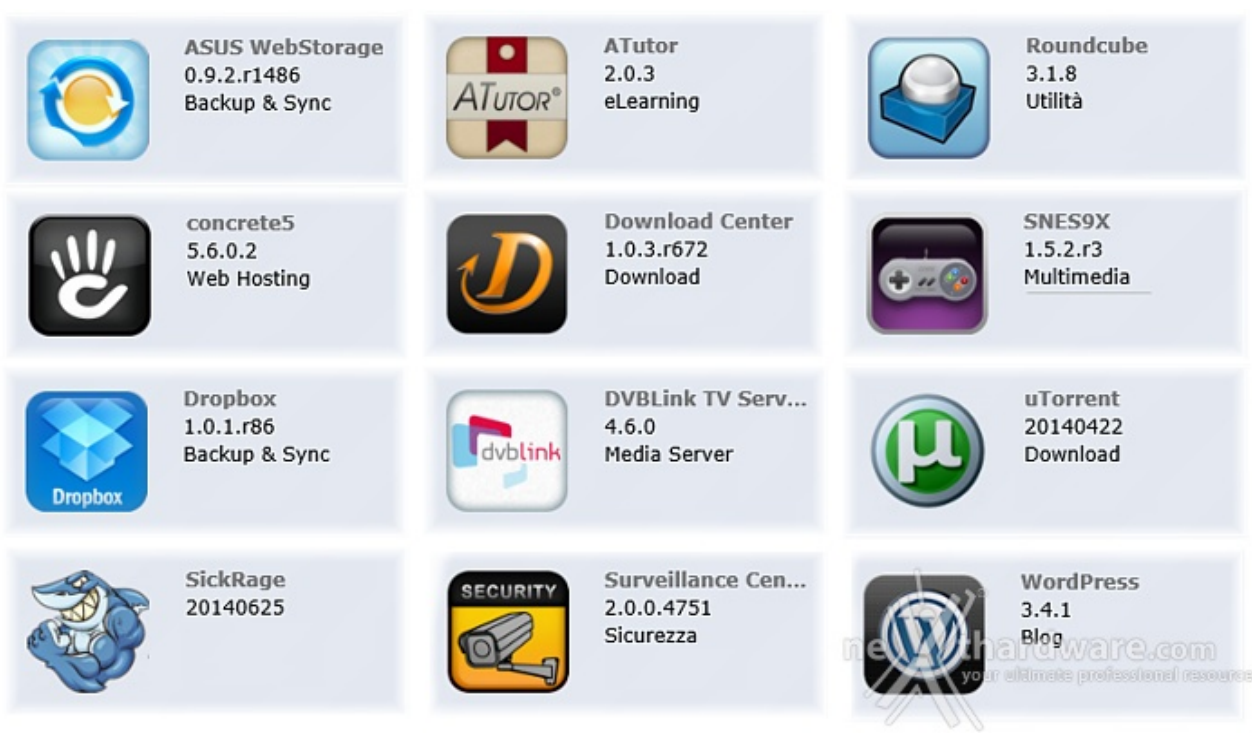

Nello specifico quelle di maggiore interesse sono:

- **ASUS WebStorage**, un servizio di archiviazione Cloud che consentirà di salvare i nostri dati e sincronizzarli con vari dispositivi o condividerli con altri utenti.
- **ATutor**, un sistema Open Source per la creazione di corsi online.
- **Roundcube**, un client di posta consultabile mediante browser.
- **Concrete5**, che consentirà di creare rapidamente e con estrema facilità il proprio sito web.
- **Download Center**, che consentirà di utilizzare il NAS invece del PC per la programmazione di download, sia BitTorrent che HTTP o FTP, oppure tramite ricerca; in tal modo si aumenterà la sicurezza dei dati scaricati e si ridurrà il consumo di energia.
- **SNES9X**, un emulatore del vecchio Super Nintendo: basterà scaricare le Rom dei giochi da Internet e copiarli in una cartella nel NAS per rivivere sul divano di casa giochi di "altri tempi".
- **Dropbox**, un servizio gratuito che consente di caricare online foto, documenti o video e consultarli ovunque da un qualsiasi dispositivo connesso alla rete.
- **DVBLink TV Server**, che consente, una volta collegato un ricevitore TV USB, di utilizzare il NAS come registratore di programmi TV.
- **uTorrent**,un valido software per il download tramite torrent.
- **SickRage**, un'efficace applicazione che permette di cercare e gestire programmi TV.
- **Surveillance Center**, che consente di gestire una serie di IP Camera per creare un efficace sistema di videosorveglianza le cui immagini, sia in tempo reale che registrate, sono visionabili tramite interfaccia Web. Possono essere settati eventi (es. oggetti in movimento) per generare allarmi.
- **WordPress**, uno strumento di sviluppo per Blog e CMS basato su PHP e MySQL. Moltissimi siti web anche di ottimo livello ne fanno uso.

Sono ovviamente presenti moltissimi altri software tra cui "Remote Center", l'utility che ci consentirà di gestire le funzioni multimediali del NAS tramite il telecomando opzionale o un dispositivo iOS o Android ed altre sono in arrivo o in fase beta tra cui:

- **aMule**, il rifacimento del celebre software di file-sharing.
- **MiniDLNA**, che consente di trasformare il NAS in uno streaming-server, condividendo i file multimediali direttamente con i dispositivi compatibili.
- **Google Drive**, consente di integrare i dati presenti sul NAS con Google Drive.

#### **10. Controllo via Smartphone e Tablet**

## **10. Controllo via Smartphone e Tablet**

ASUSTOR ha migliorato l'accessibilità ai suoi NAS creando applicazioni per il mercato mobile, sia su piattaforma Android che iOS.

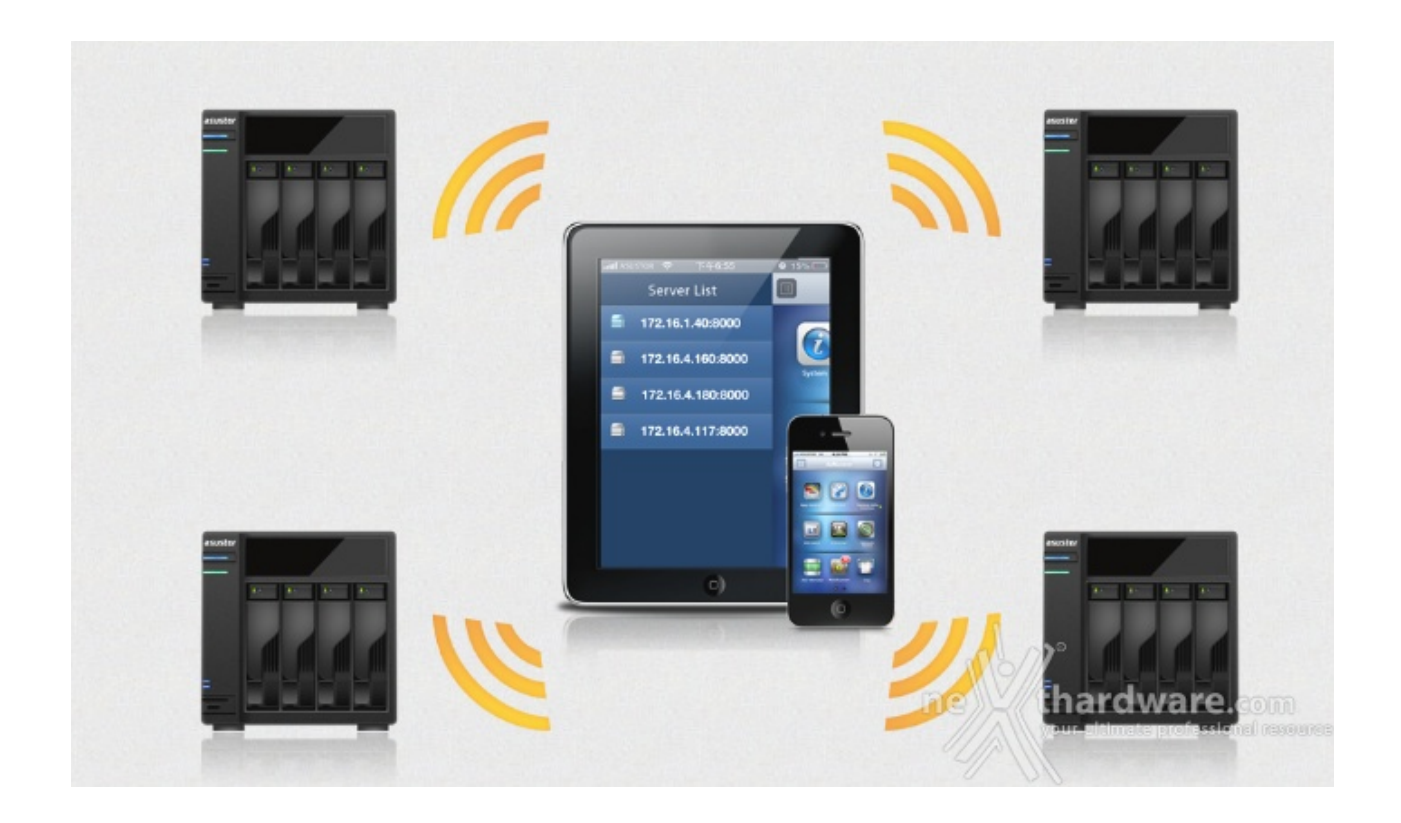

Grazie alle varie App disponibili potremo interagire con l'AS5104T utilizzando smartphone e tablet per:

- configurare il dispositivo direttamente sull'interfaccia ADM;
- consultare i dati contenuti nel NAS tramite il comodo file manager;
- riprodurre musica e video contenuti sul NAS;
- programmare o aggiungere il download dei torrent;
- utilizzare il dispositivo mobile come telecomando o touchpad;
- gestire il sistema di videosorveglianza.

#### o l  $\circledS$   $\mathcal{R}$   $\neq$  19%  $\mathcal{R}$  20:33  $\textcircled{3}$   $\textcircled{3}$   $\textcircled{3}$   $\textcircled{3}$   $\textcircled{1}$   $\textcircled{1}$   $\textcircled{1}$   $\textcircled{3}$   $\textcircled{4}$   $\textcircled{5}$   $\textcircled{1}$   $\textcircled{3}$   $\textcircled{4}$   $\textcircled{5}$   $\textcircled{6}$   $\textcircled{7}$   $\textcircled{7}$   $\textcircled{8}$   $\textcircled{9}$   $\textcircled{1}$   $\textcircled{1}$   $\textcircled{1}$  図 % , 96% | 00:48  $\Sigma$  $\overline{\mathbf{C}}$ AiRemote AiRemote  $\circledast$ ô  $\bigcirc$ AiRemote  $\odot$ asustor  $ne)$  thardware.c  $\bf \Phi$ ne Wthardware.com ne *thardware.com* J Pagina su Esci Pagina gi [↔](https://www.nexthardware.com/repository/recensioni/980/immagini/Asustor_Ai_Remote.jpg) [↔](https://www.nexthardware.com/repository/recensioni/980/immagini/Asustor_Airemote_3.jpg) [↔](https://www.nexthardware.com/repository/recensioni/980/immagini/Asustor_Airemote_4.jpg)

#### **AiRemote**

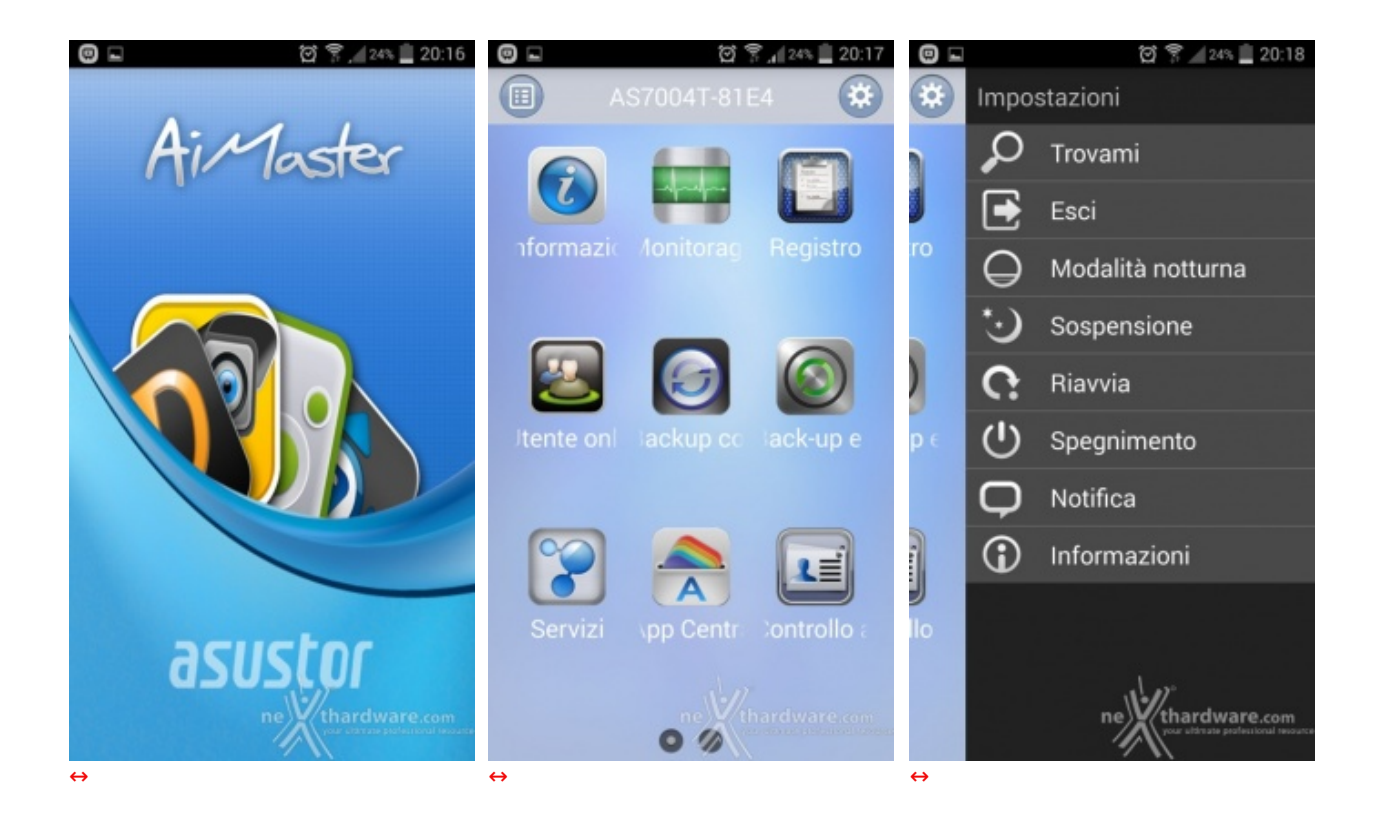

#### **AiDownload**

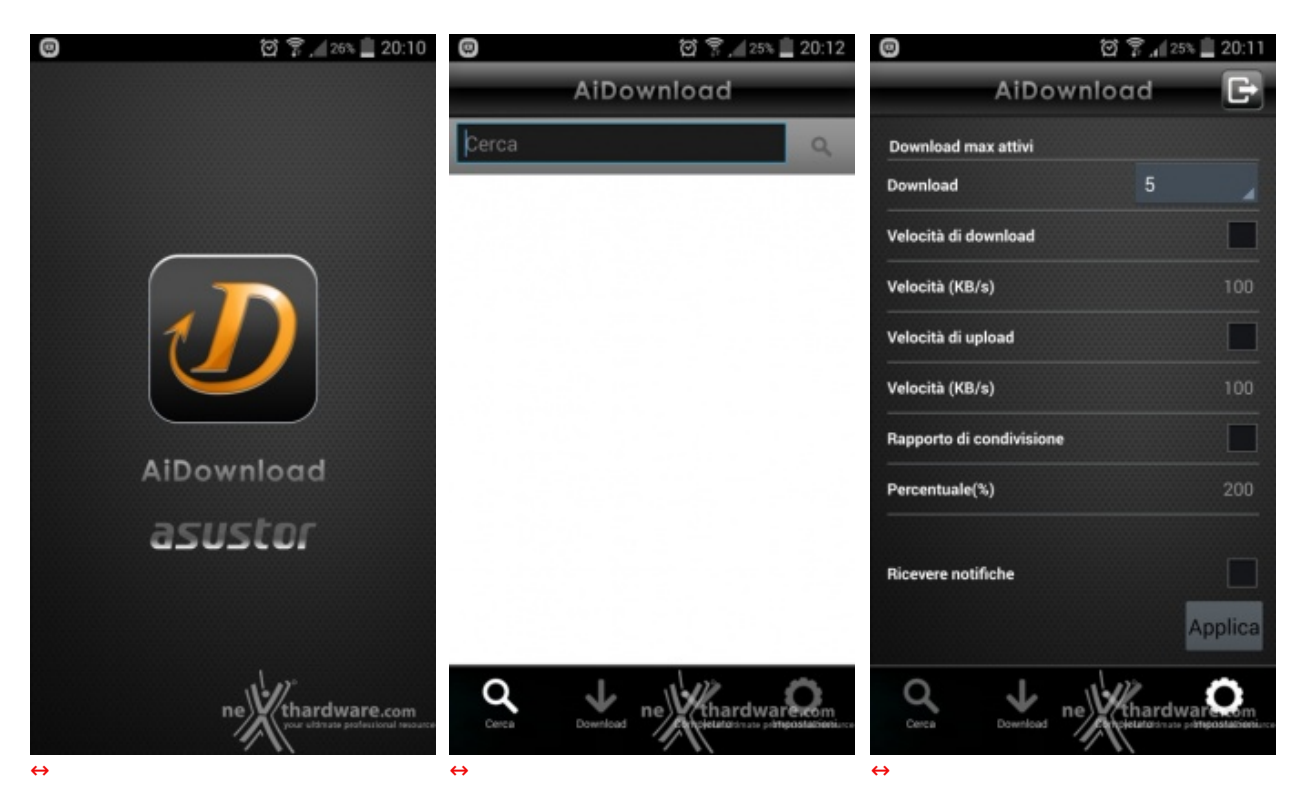

**AiData**

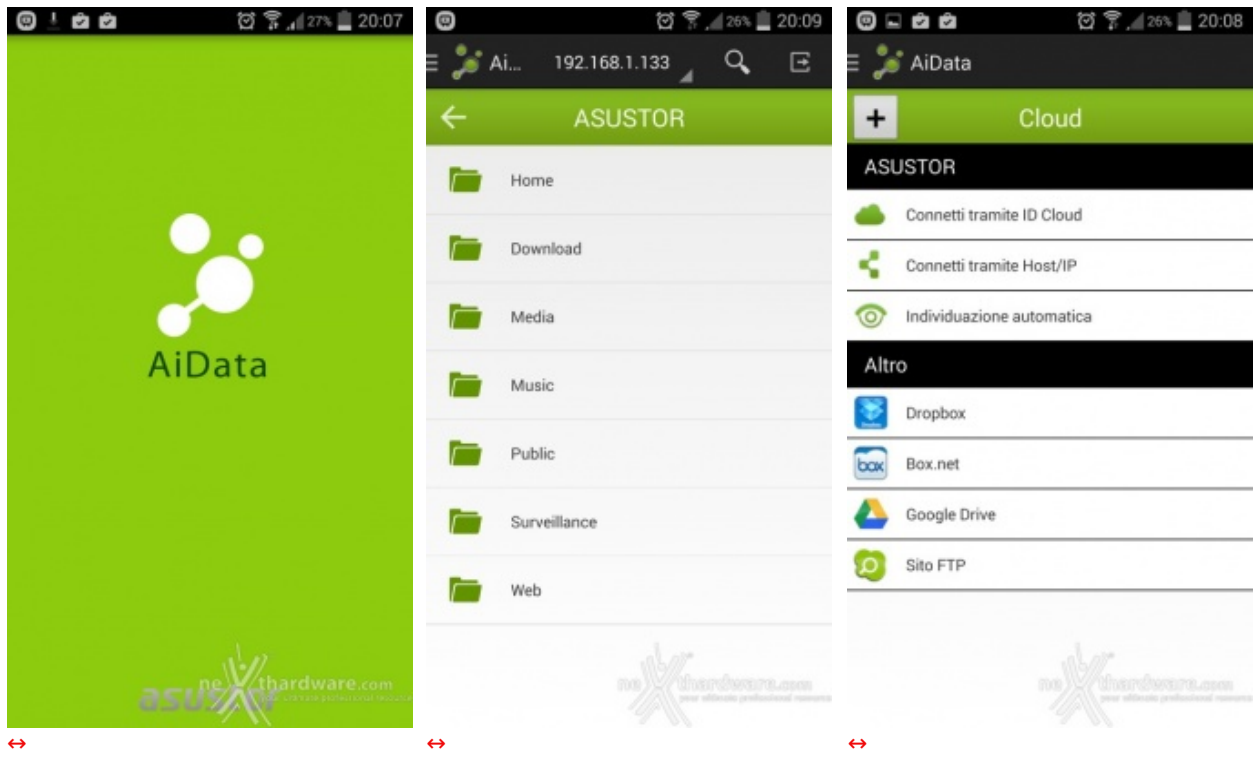

### **AiFoto**

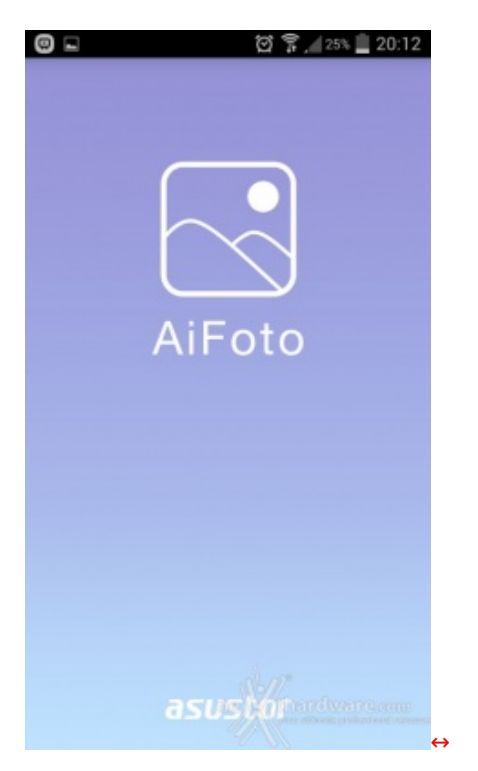

### **AiMusic**

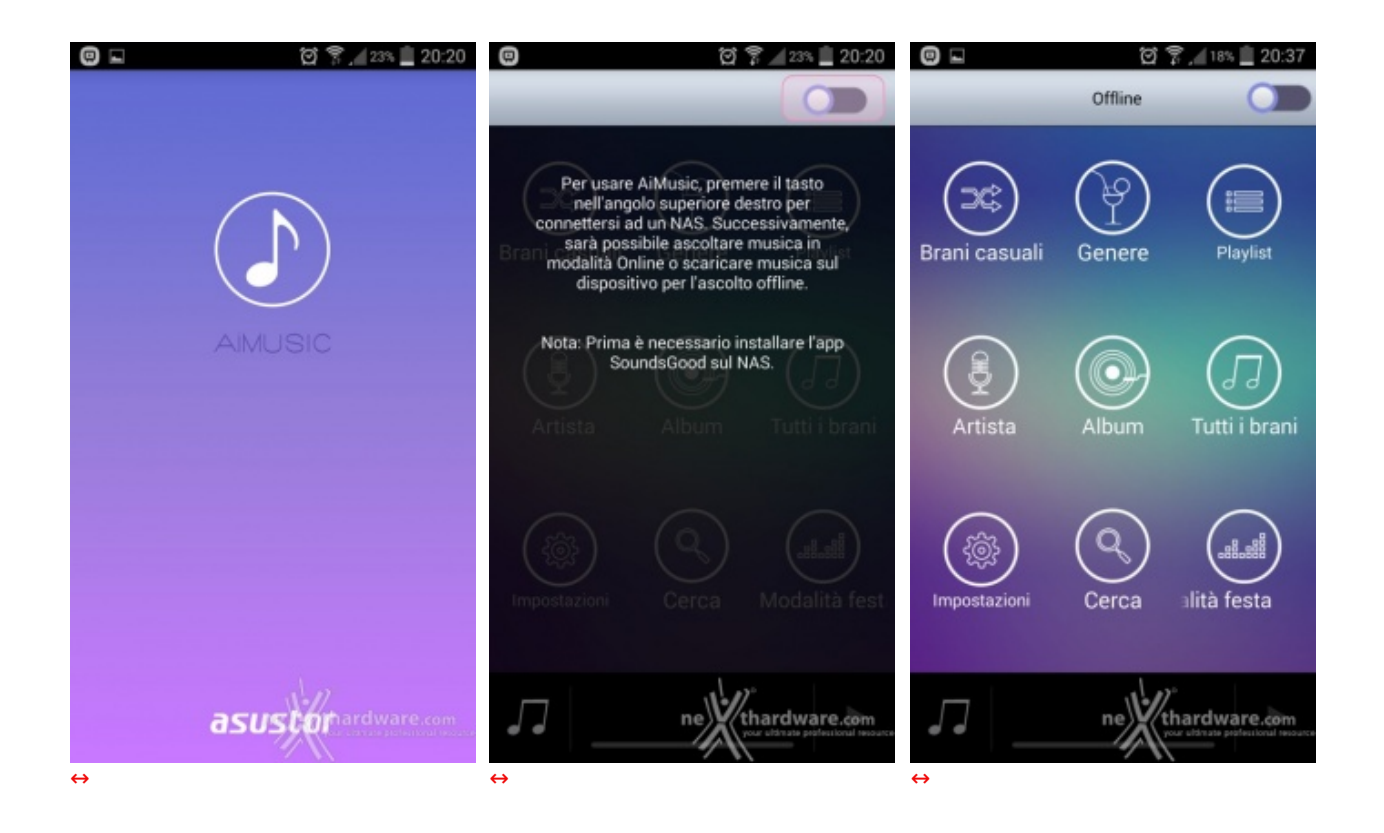

#### **AiVideos**

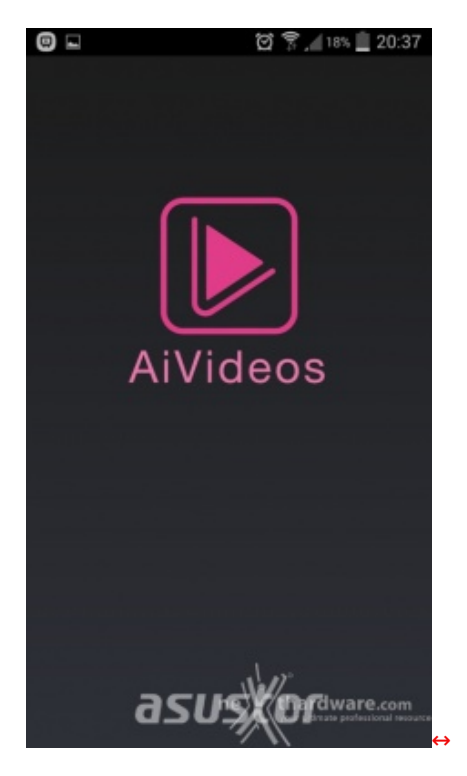

#### **AiSecure**

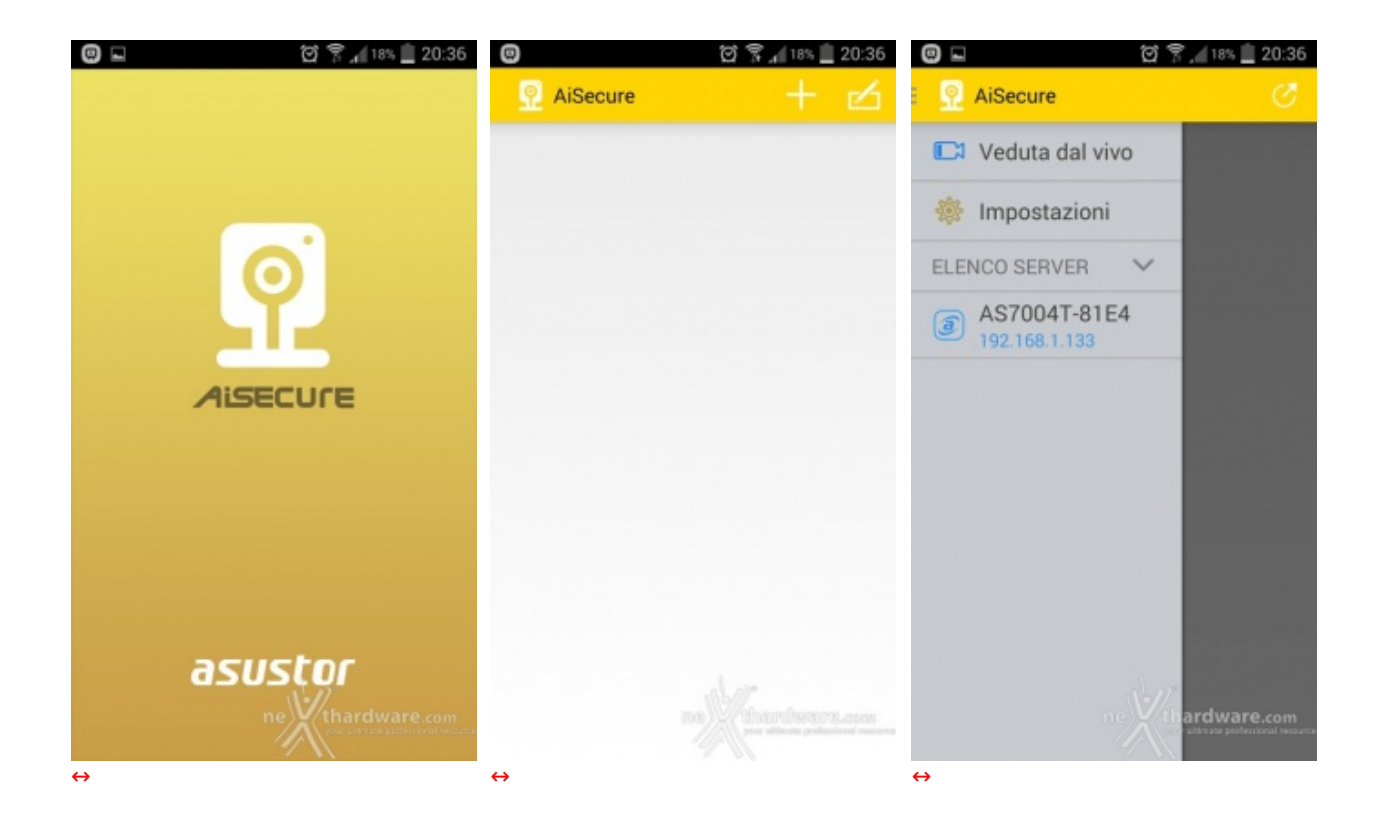

Il lavoro svolto da ASUSTOR anche su questo fronte è decisamente apprezzabile ed altrettanto innovativo, lasciando ben sperare in futuri aggiornamenti e nuove App.

### **11. Sistema di Prova e Metodologia di Test**

## **11. Sistema di Prova e Metodologia di Test**

Per eseguire i test riducendo al minimo i componenti interessati, abbiamo collegato l'ASUSTOR AS5104T direttamente ad un PC client senza passare tramite un HUB di rete.

Il cavo utilizzato, fornito a corredo del prodotto, è di tipo CAT 5e.

Di seguito la configurazione utilizzata per le nostre prove.

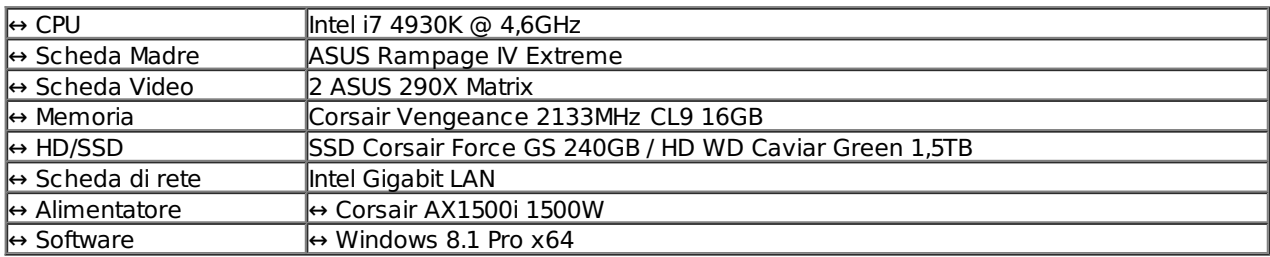

La scheda di rete Gigabit e l'unità SSD da circa 500 MB/s in lettura e scrittura ci hanno consentito di determinare senza altre restrizioni le prestazioni del NAS.

Per la nostra analisi ci siamo affidati sia a tradizionali benchmark che alla lettura/scrittura di un singolo file di grosse dimensioni o di alcune migliaia di file di piccole dimensioni.

- CrystalDiskMark
- ATTO Disk
- Intel NAS Performance Toolkit
- NAS Performance Tester

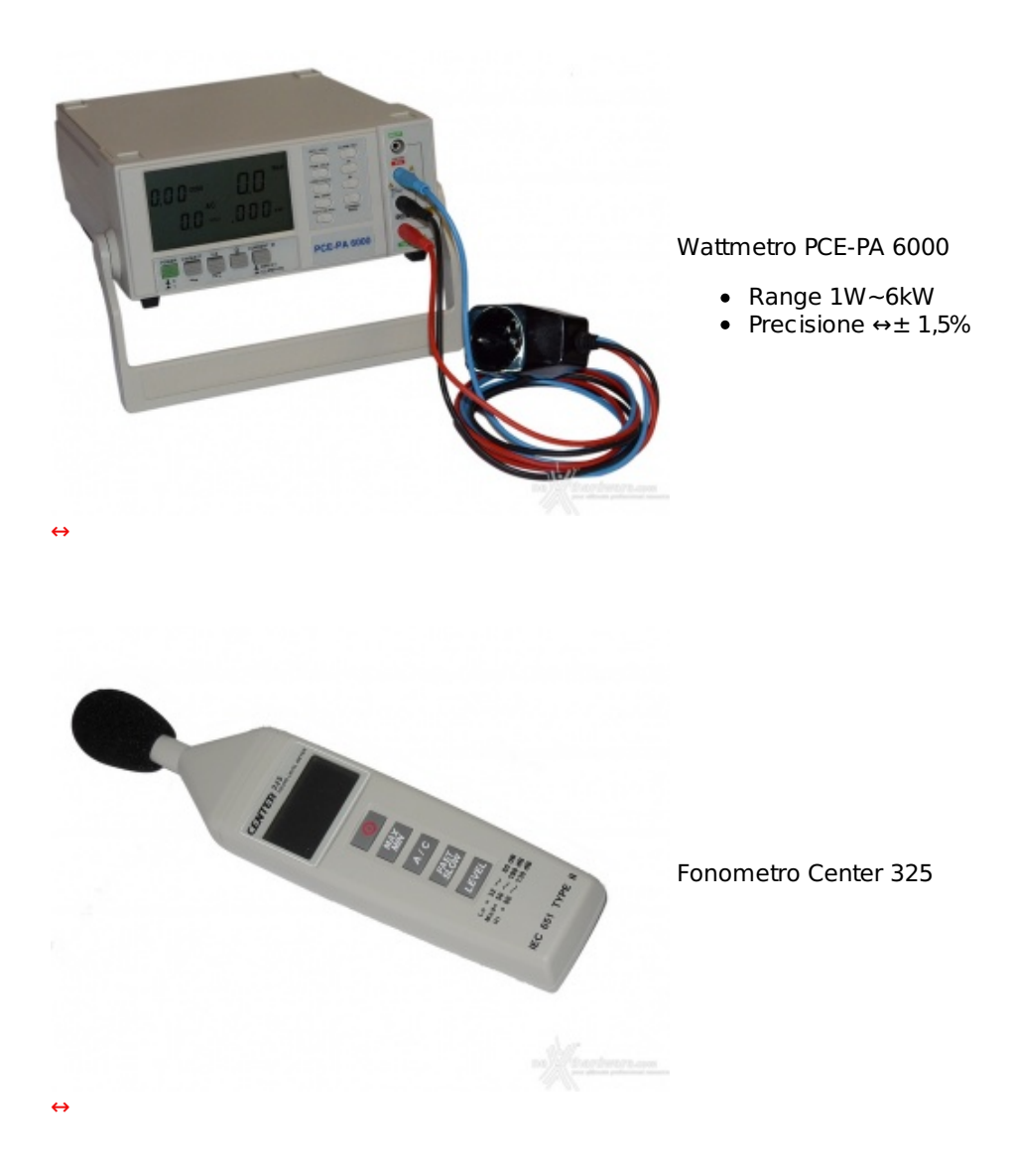

### **12. Prestazioni - Parte prima**

## **12. Prestazioni - Parte prima**

Prima di passare ai test sintetici, vogliamo effettuare una "prova sul campo" in due sessioni distinte, per avere un'idea delle prestazioni dell'ASUSTOR AS5104T in situazioni di vero utilizzo.

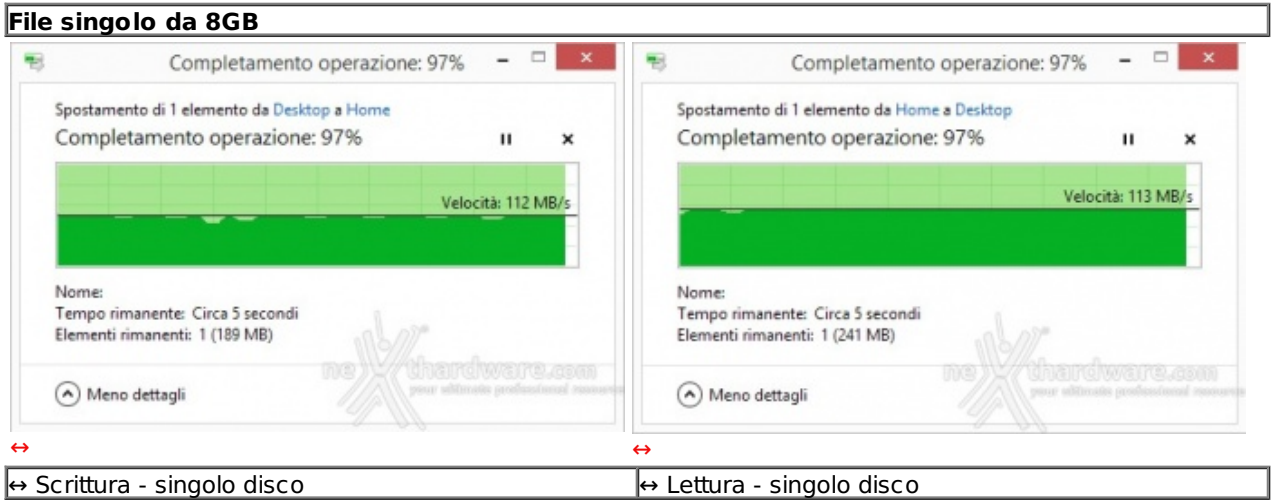

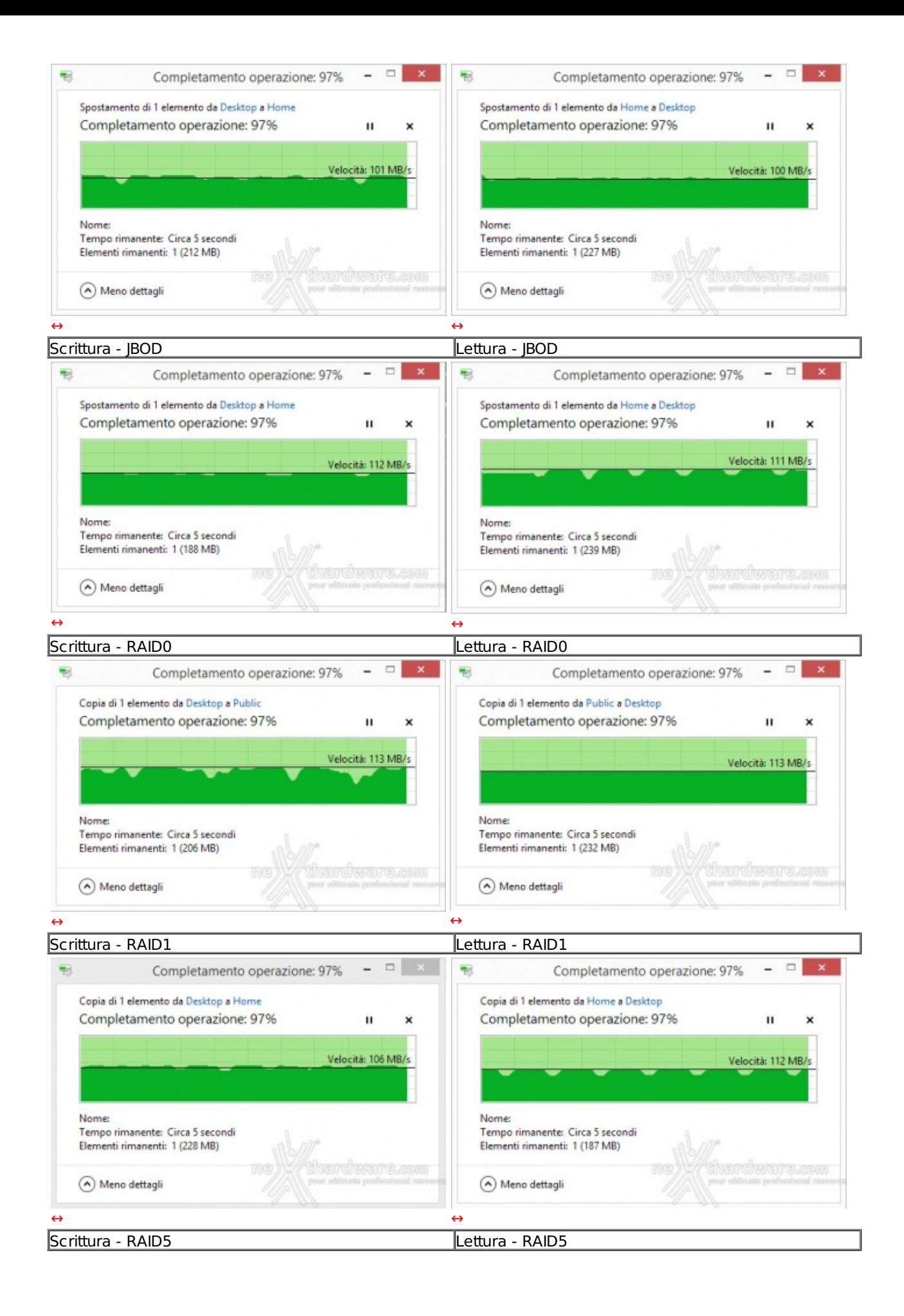

Il motivo principale è che l'utilizzo di una singola connessione di rete Gigabit mette a disposizione una banda teorica massima di 120MB/s, per cui già con un singolo disco si arriva a saturare le capacità del canale di comunicazione.

Imposto quindi il limite superiore, le configurazioni che consentono di esprimere il massimo sia in lettura che in scrittura sono chiaramente la modalità singolo disco o JBOD, ossia quelle in cui la CPU non è gravata dai calcoli per l'instradamento dei dati e per la ridondanza.

Le differenze non sono comunque così marcate da far propendere per una configurazione in particolare, motivo per cui scegliete in base alle vostre esigenze di protezione dei dati.

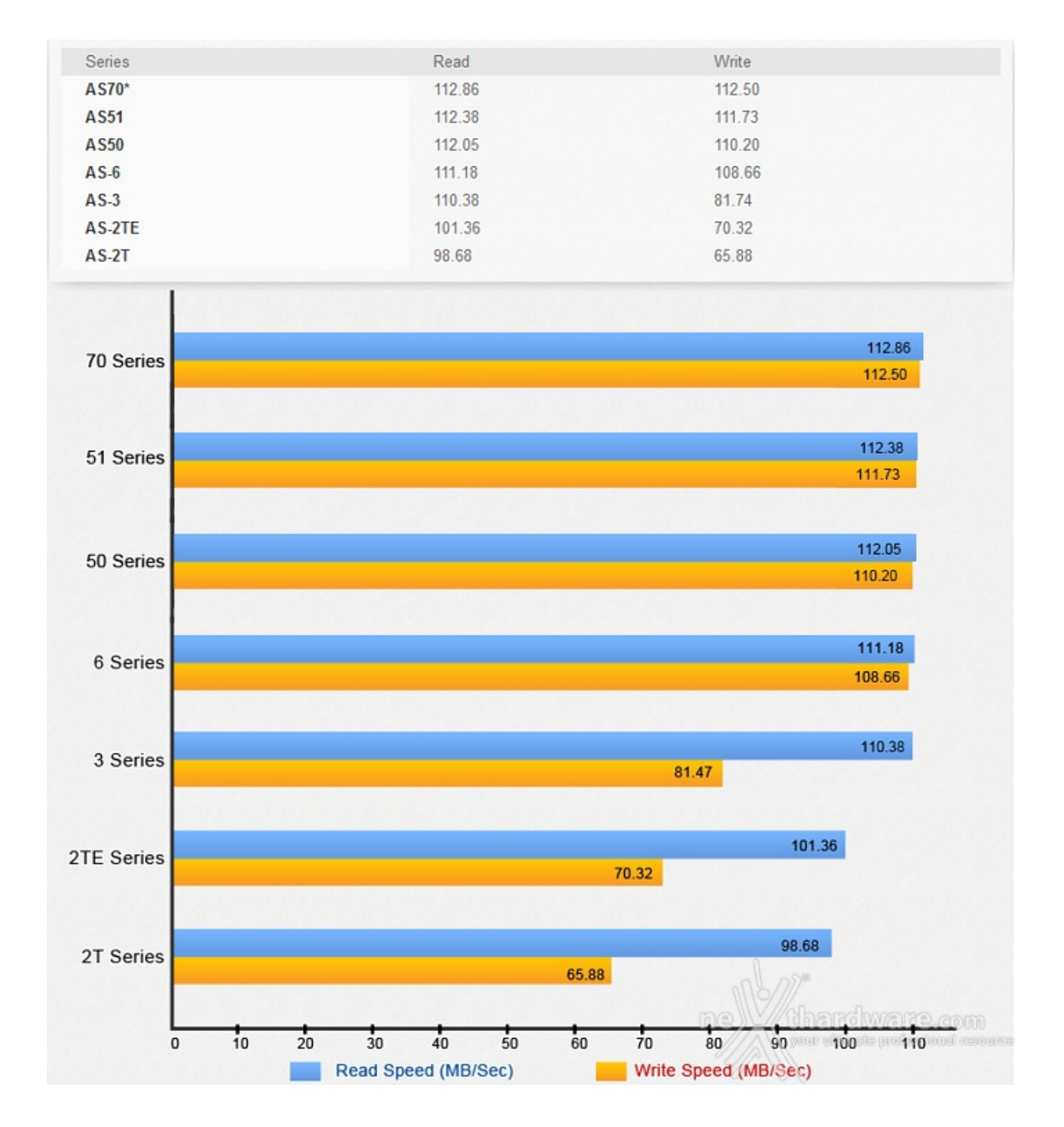

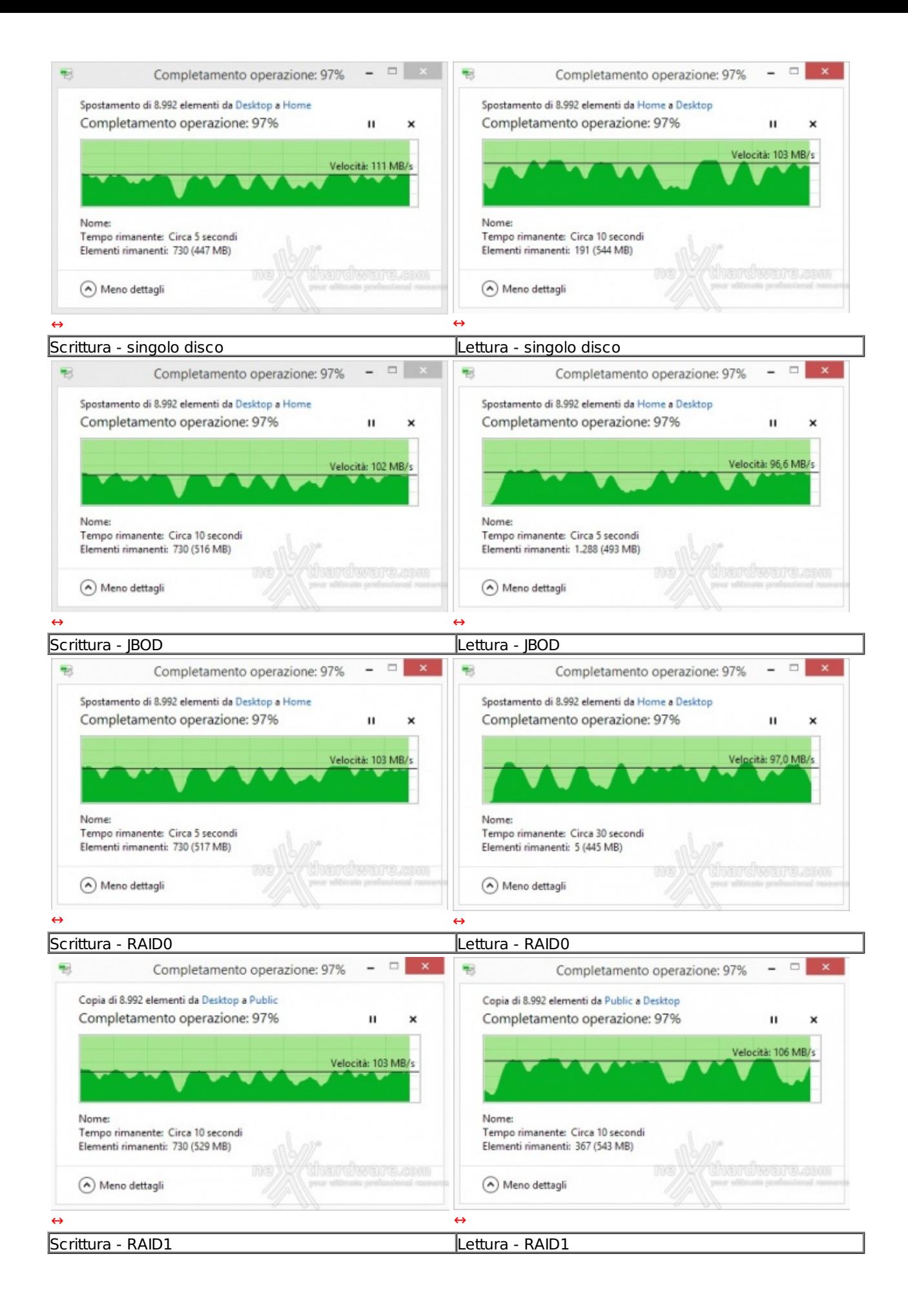

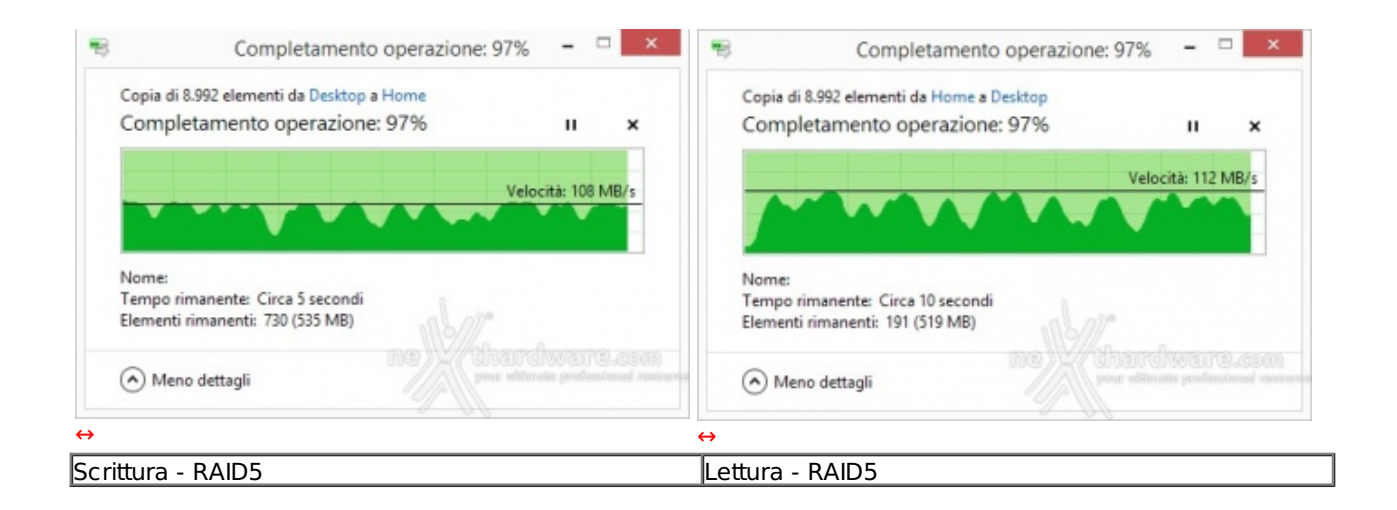

Gestire la scrittura e la lettura di circa 9000 file richiede, ovviamente, tempi maggiori e mette alla frusta tutte le parti interessate, soprattutto quando la modalità RAID è gestita, come in questo caso, tramite software.

## **13. Prestazioni - Parte seconda**

## **13. Prestazioni - Parte seconda**

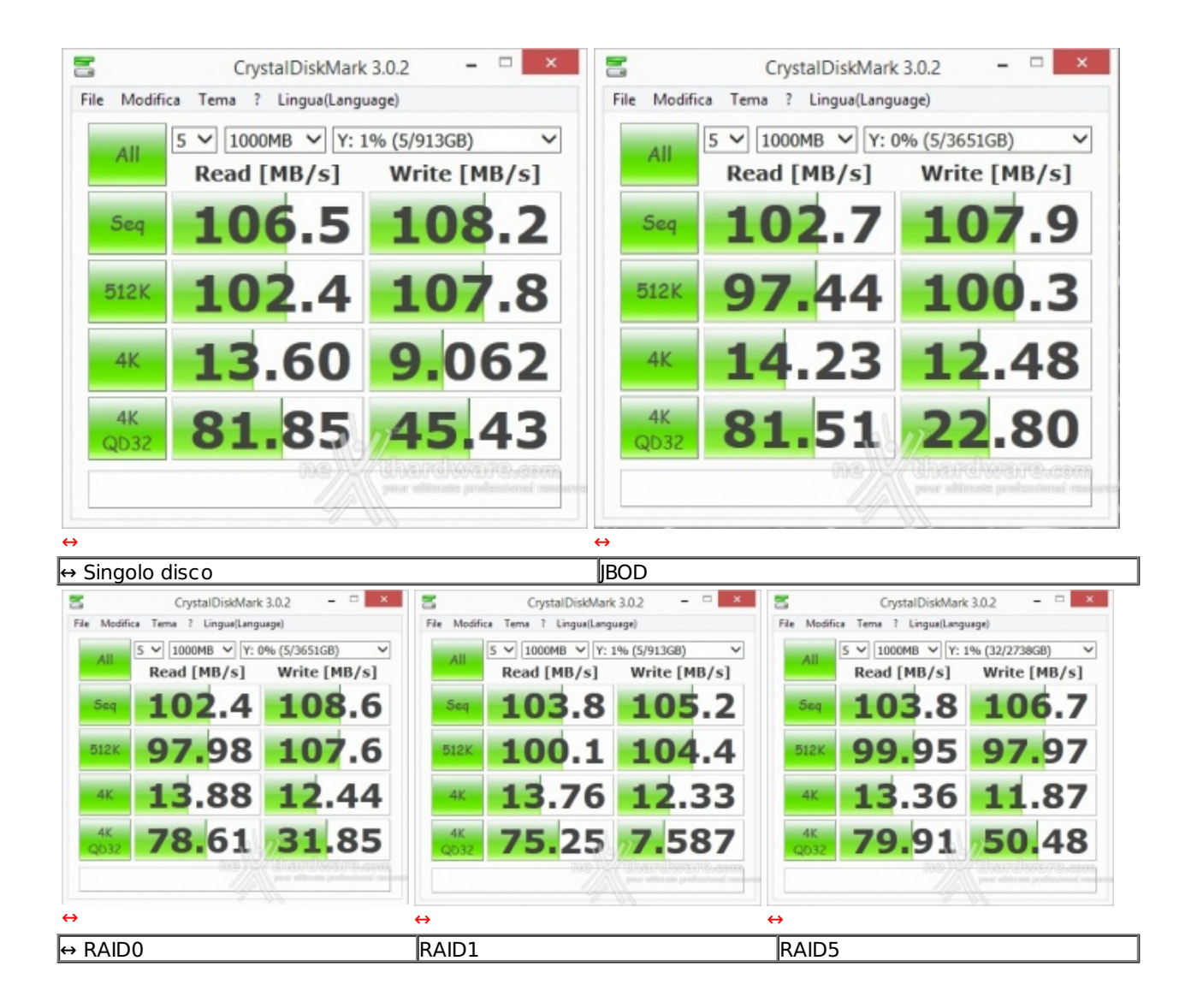

CristalDiskMark spreme fino in fondo le possibilità dell'unità di memorizzazione, ma le prestazioni restano ottime con valori di lettura e scrittura nel test sequenziale compatibili con quelli ottenuti nella precedente prova.

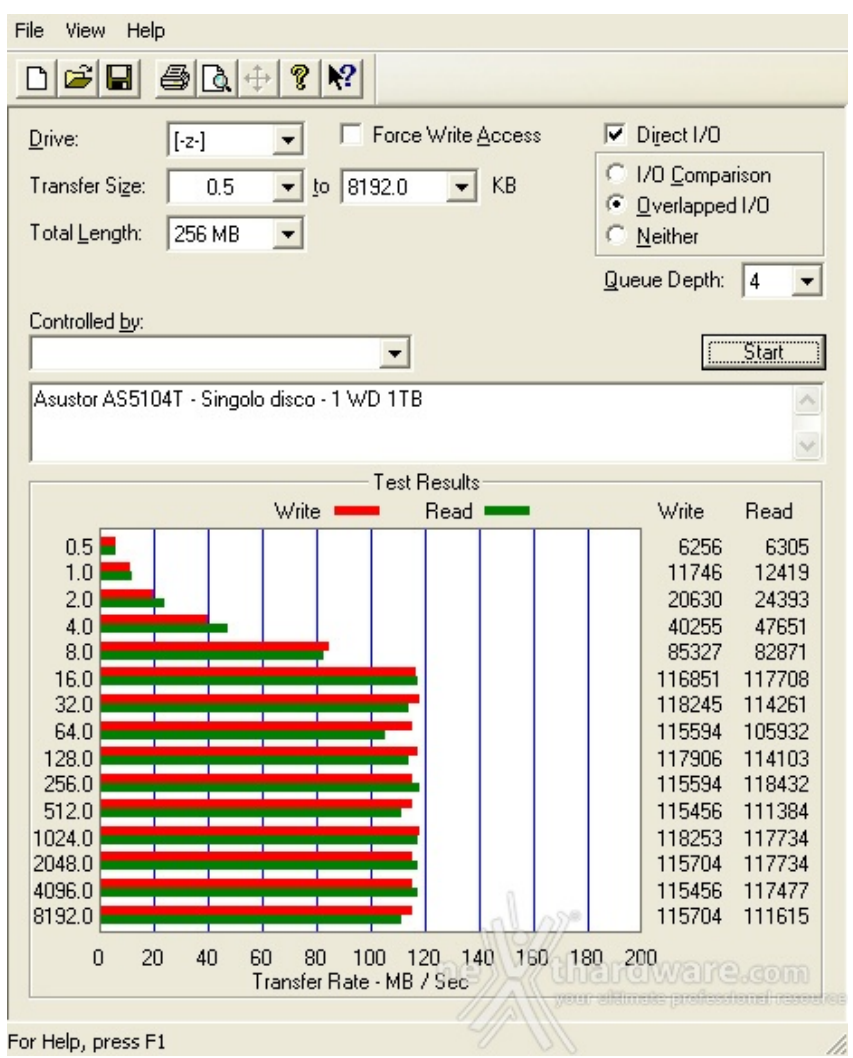

Passano gli anni, ma ATTO Disk continua ad essere uno dei benchmark di riferimento per i produttori che, infatti, lo utilizzano sempre per testare le proprie periferiche.

I motivi essenzialmente sono due: il primo, è che le prestazioni registrate in questo test tendenzialmente sono superiori a quelle rilevate con altri software e, il secondo, è che offre una panoramica molto ampia dell'andamento delle prestazioni al variare della grandezza del pattern utilizzato.

Il valore medio ottenuto per file di dimensioni superiori ai 16kB è di circa 115 MB/s sia in lettura che in scrittura.

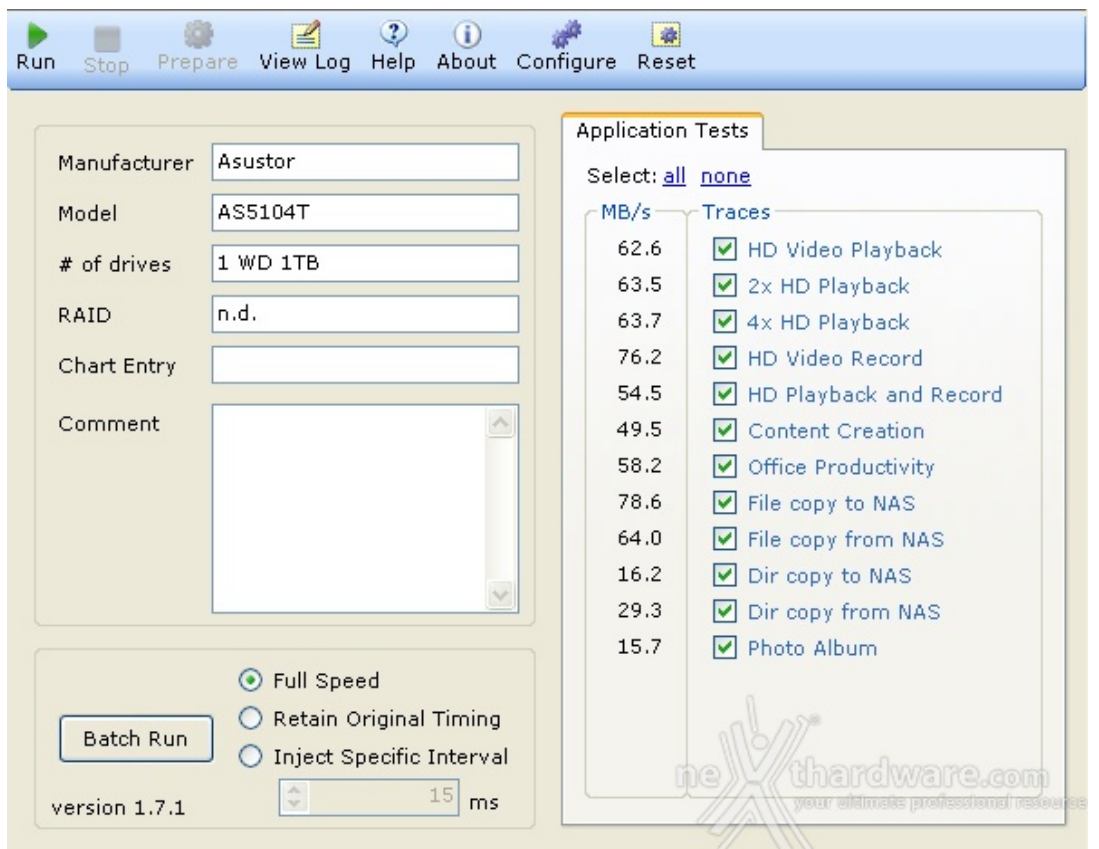

Il Performance Test Toolkit realizzato da Intel mette alla prova le unità di rete in vari scenari di possibile utilizzo come la riproduzione di video HD o la copia di file e cartelle.

Le prestazioni risultano complessivamente inferiori a quelle ottenute dai precedenti test e mettono in luce le differenze prestazionali con l'AS7004T [\(/recensioni/asustor-as7004t-980/13/\)](http://www.nexthardware.com/recensioni/asustor-as7004t-980/13/), che ottiene valori decisamente più alti ↔

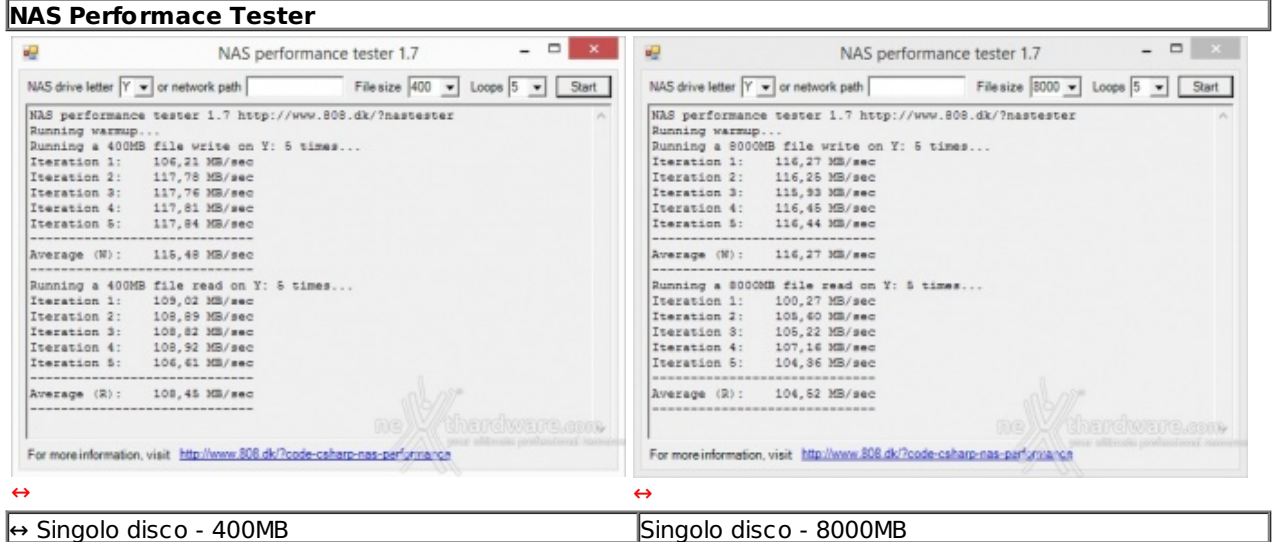

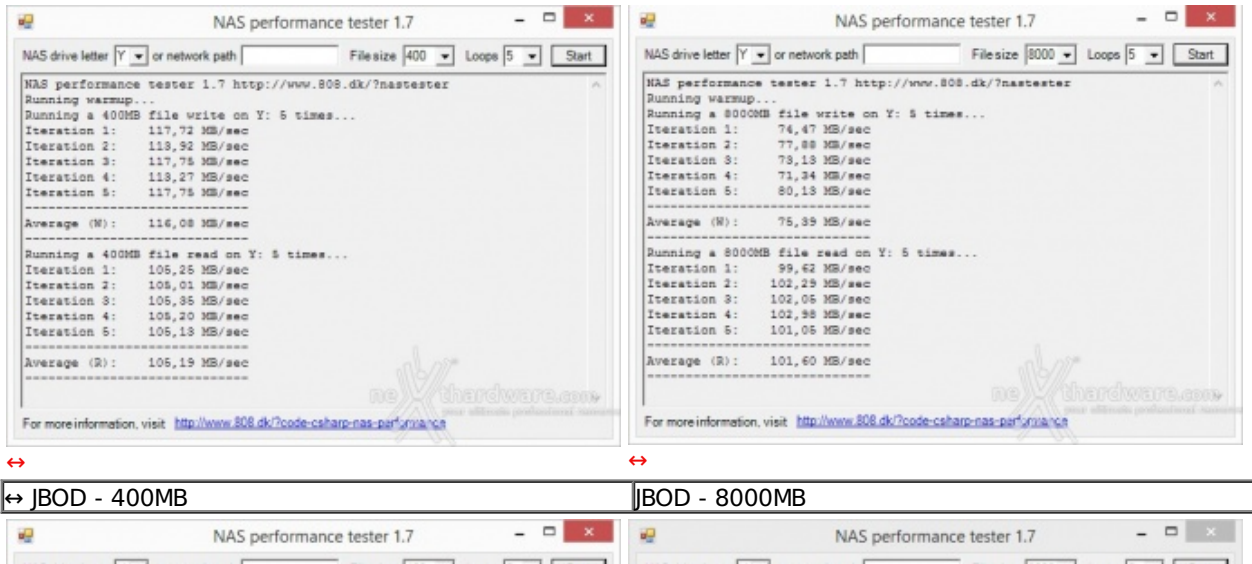

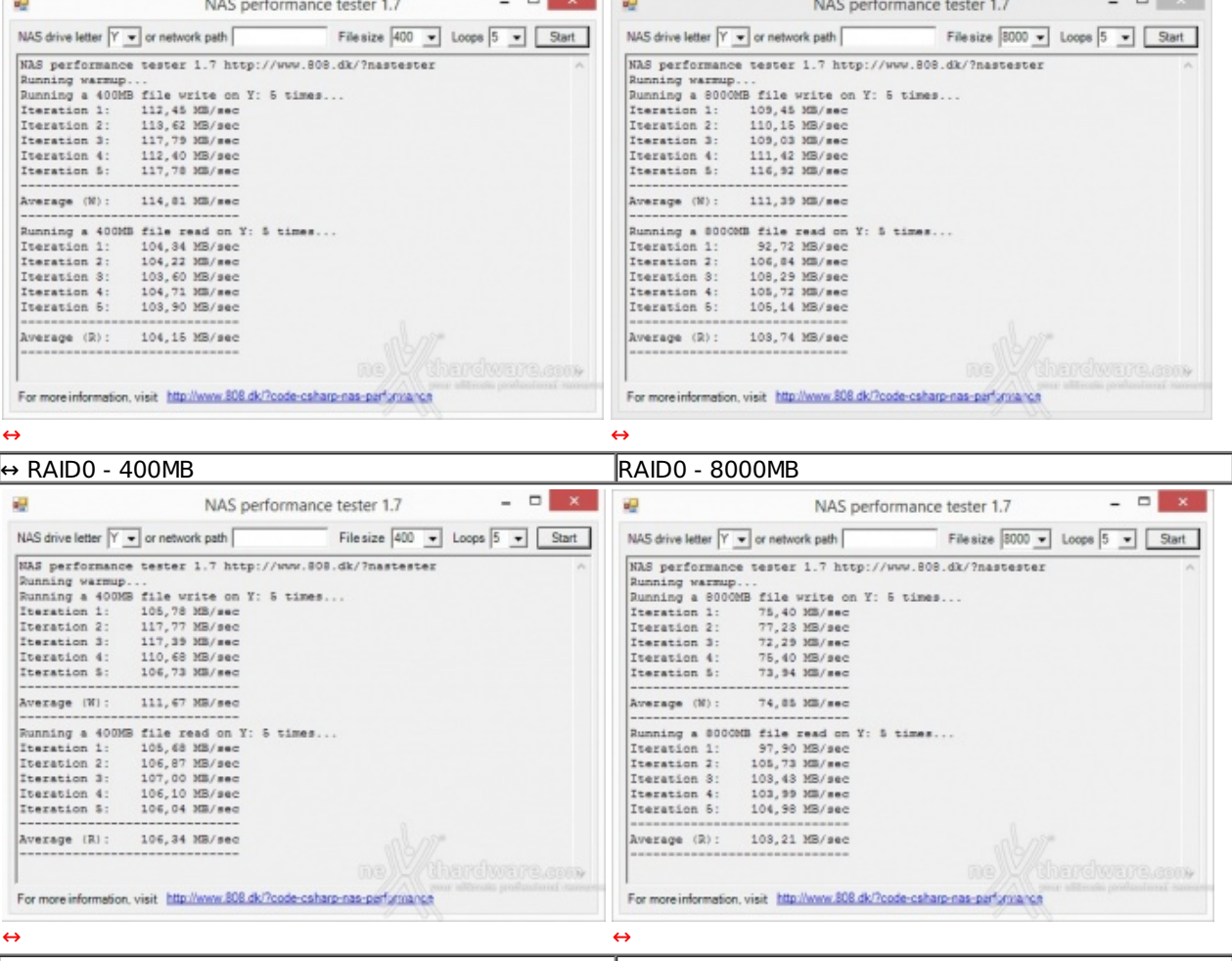

 $\leftrightarrow$  RAID1 - 400MB  $\Box$   $\times$ εÿ. NAS performance tester 1.7 ц.  $\times$ NAS performance tester 1.7 Filesize  $\boxed{400 - 1}$  Loops  $\boxed{5 - 1}$  Start NAS drive letter  $\boxed{Y \times}$  or network path File size  $\boxed{3000 \times}$  Loops  $\boxed{5 \times}$  Start NAS drive letter  $\boxed{Y \rightarrow}$  or network path EAS performance tester 1.7 http://www.808.dk/?nastester NAS performance tester 1.7 http://www.808.dk/?nastester Was performance tester 1.7 http://www.808.di<br>
Running warmup...<br>
Running a 40008 file write on Y: 5 times...<br>
Teration 1: 117,06 MB/sec<br>
Teration 2: 116,50 MB/sec<br>
Teration 4: 111,61 MB/sec<br>
Teration 4: 111,61 MB/sec<br>
Tera RMa performance tester 1.7 http://www.808.dk<br>Running warmup...<br>Running a 800008 file write on Y: 5 times...<br>Terration 1: 115,38 NB/sec<br>Terration 3: 116,47 NB/sec<br>Terration 3: 114,47 NB/sec<br>Terration 5: 115,47 NB/sec<br>Terrat Average (W): 114, 71 MB/sec Average (W): 114,99 MB/sec unning a 8000MB file read on Y: 5 times... 101,24 MB/sec<br>106,08 MB/sec<br>104,07 MB/sec Iteration 1:<br>Iteration 2: Iteration 3: Iteration 4:<br>Iteration 5: 109.02 MB/sec Iteration 4:<br>Iteration 5: 106.12 MB/sec 118, \$1 MB/sec 106,44 MB/sec 108,05 MB/sec Average (R): Average (R): 104,79 MB/sec For more information, visit http://www.808.dk/?code-csharp-nas-performance For more information, visit http://www.808.dk/?code-csharp-nas-perfumiance  $\leftrightarrow$ 

 $\leftrightarrow$  RAID5 - 400MB RAID5 - 8000MB

Con l'ultimo test abbiamo simulato la scrittura e la lettura di file da 400 e 8000MB tramite il software NAS Performance Tester.

Per sistemi dotati di doppia scheda di rete o per l'utilizzo condiviso tra più postazioni si possono utilizzare le due porte di rete in modalità teaming, raddoppiando così la banda teorica disponibile.

A tale proposito vi segnaliamo la seguente guida: <u>Link Aggregation</u> [\(http://download.asustor.com/college/ita/NAS\\_307\\_Link\\_Aggregation.pdf\)](http://download.asustor.com/college/ita/NAS_307_Link_Aggregation.pdf).

#### **14. Consumo e rumorosità**

### **14. Consumo e rumorosità**

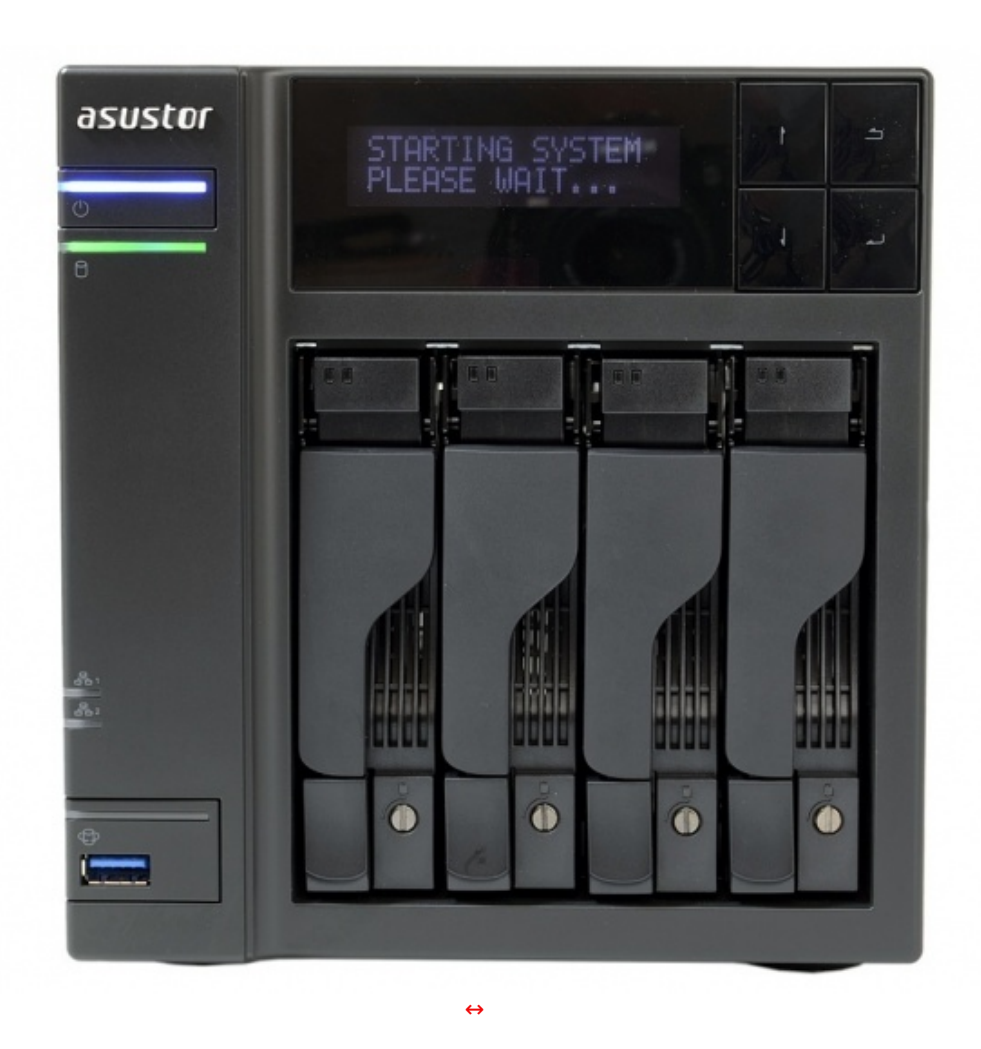

Una volta collegata l'alimentazione all'ASUSTOR AS5104T e premuto il tasto di accensione, passerà poco più di un minuto (110") affinché il sistema diventi completamente operativo.

Lo spegnimento è invece più rapido richiedendo circa 46 secondi.

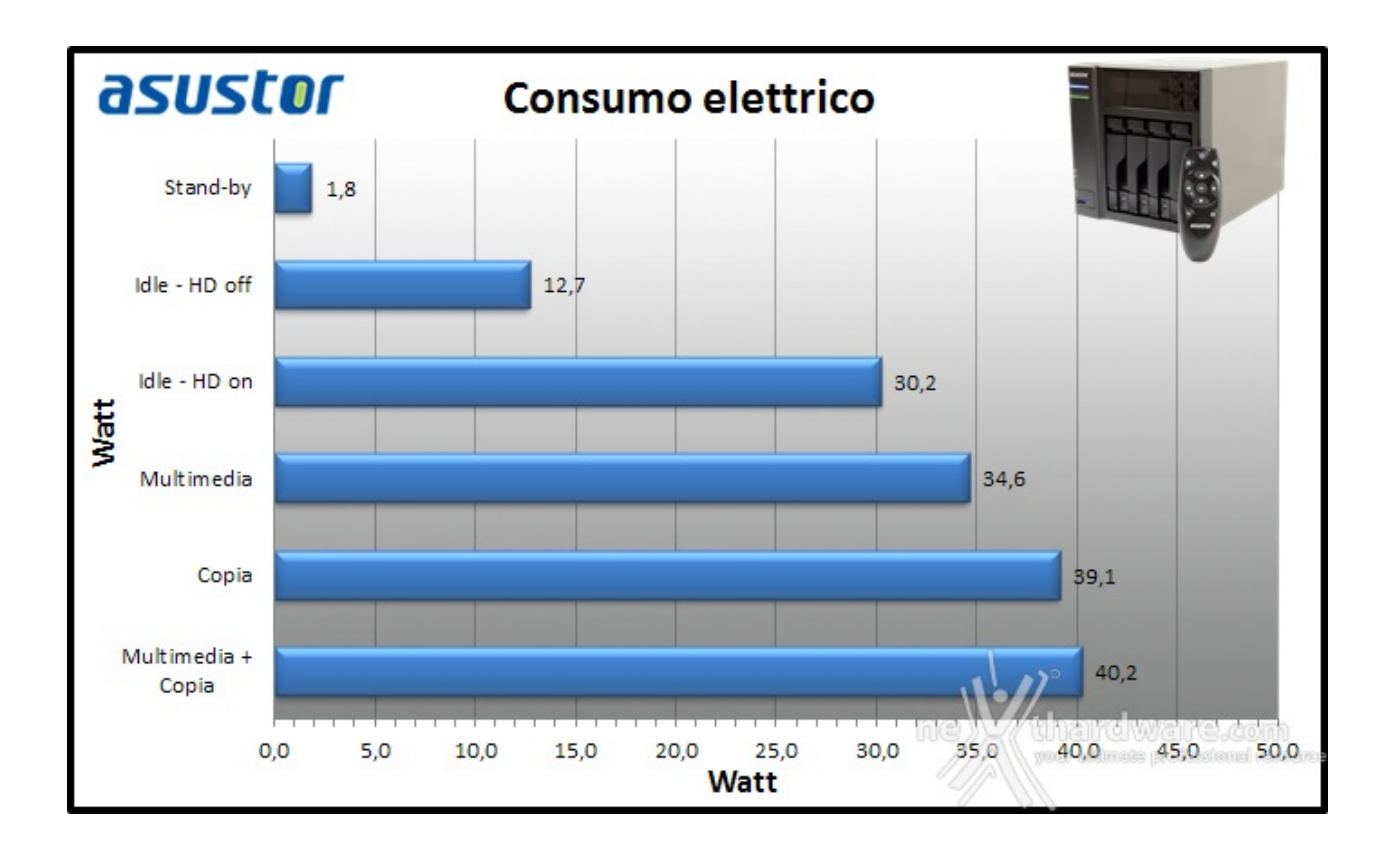

I consumi dell'ASUSTOR AS5104T sono compatibili con quelli indicati dalla casa, con circa 30W in idle e 40W a pieno carico.

All'avvio, tuttavia, si registrano per un brevissimo periodo punte di 74W dovuti alla corrente di spunto necessaria per innescare la rotazione dei dischi.

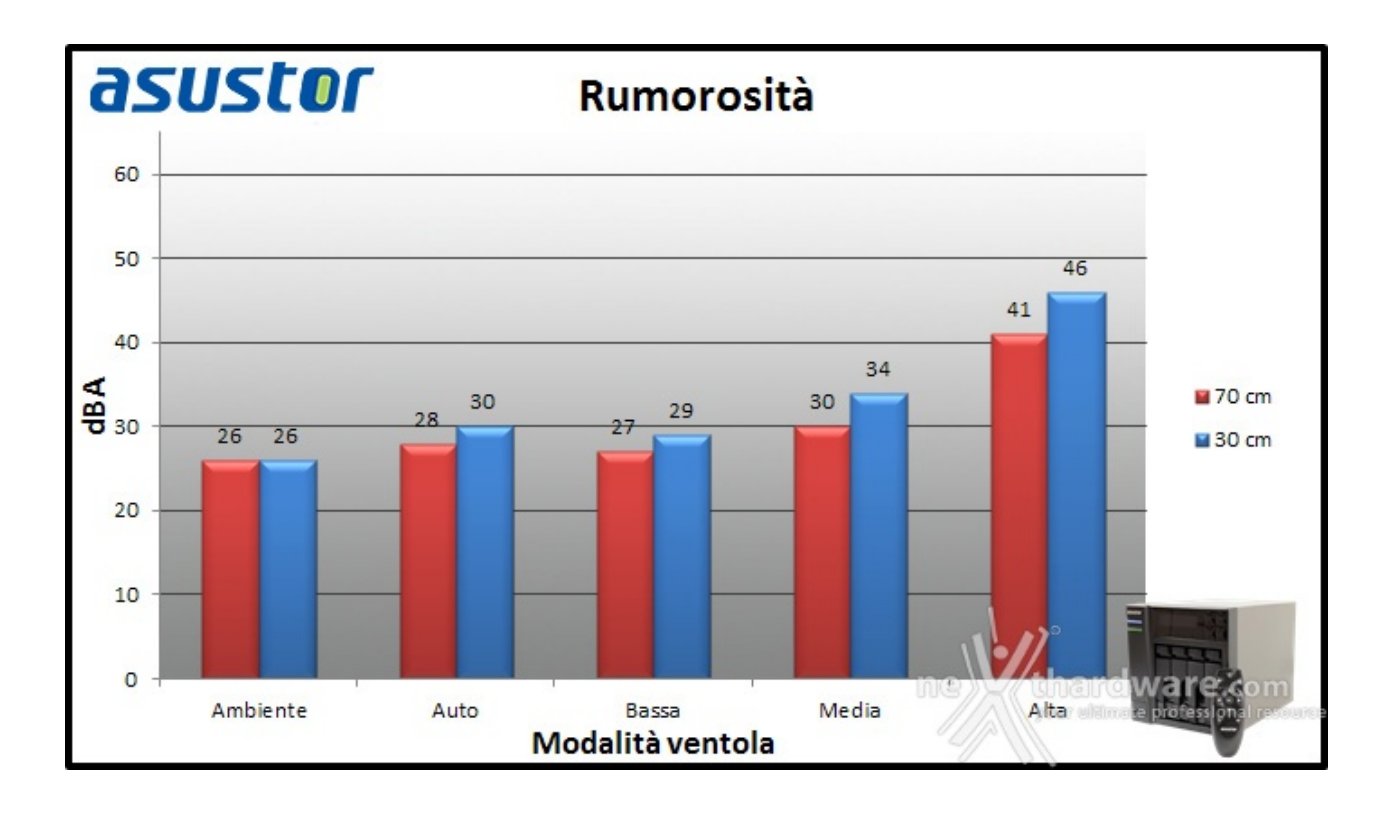

Grazie alla bassa potenza assorbita, nonostante il piccolo dissipatore interno, è sufficiente una piccola ventilazione per mantenere la temperatura operativa sotto controllo.

Nella modalità automatica il rumore prodotto dalla ventola da 120mm è difficilmente avvertibile e viene abbondantemente superato dal tipico ronzio dei dischi meccanici.

Riportiamo di seguito i regimi di rotazione raggiunti nelle diverse modalità :

- $\bullet$  auto 525 RPM (idle);
- bassa 525 RPM;
- media 1190 RPM;
- alta 1780 RPM.

Sicuramente, date le ampie possibilità insite al sistema, sarà possibile mettere a disposizione degli acquirenti una specifica app che gestisca la ventola in modo personalizzato.

Ad ogni modo, nel normale funzionamento e con ventola in auto abbiamo rilevato una temperatura interna di 45 ↔°C con la CPU che oscilla a seconda del carico tra i 60 e i 65 ↔°C.

### **15. Conclusioni**

## **15. Conclusioni**

Terza visita e terza conferma per ASUSTOR che con il nuovo AS5104T continua a diversificare la propria offerta per venire incontro ad una fetta d'utenza sempre più vasta.

Una moltitudine di configurazioni ed un software in continua evoluzione sono quello che un acquirente attento cerca per allestire la propria rete domestica o aziendale.

La serie AS510xT si propone come anello di congiunzione tra i due mondi, con sufficiente potenza ed un prezzo adeguato così da mettere d'accordo tutti.

Le prestazioni messe a disposizione dal Celeron quad core da 2GHz, supportate dai 2GB di memoria DDR3 di serie sono risultate più che sufficienti per gestire la riproduzione di contenuti Full HD, anche in contemporanea a gravose sessioni di trasferimento dati.

Il punto di forza di questo NAS è senza dubbio il prezzo, difatti con 539â, ¬ potremo portare a casa, o in ufficio, un dispositivo tuttofare dalle capacità in continua espansione grazie al sistema ADM e allo store zeppo di applicazioni sia interne che indirizzate ai dispositivi mobile.

#### **VOTO: 5 Stelle**

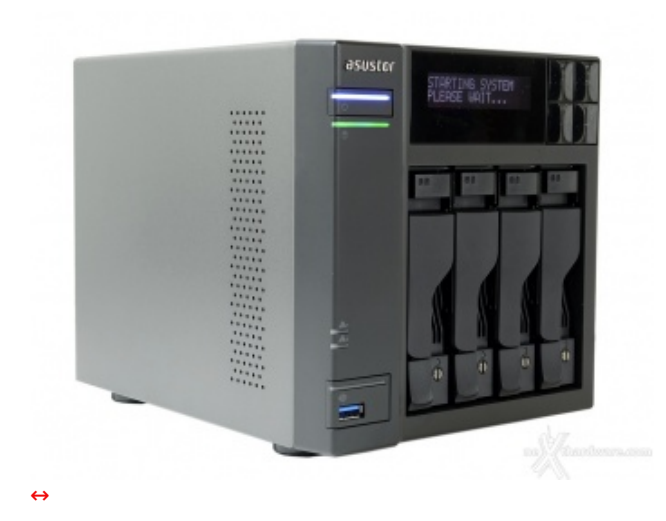

**Pro**

- Impressionante versatilità  $\bullet$
- Ottima connettività (USB 3.0 e HDMI)
- Eccellenti performance
- Buona silenziosità
- Prezzo

#### **Contro**

Nulla da segnalare

**Si ringrazia ASUSTOR per l'invio del prodotto in recensione.**

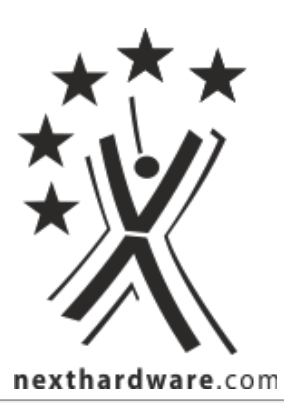

Questa documento PDF è stato creato dal portale nexthardware.com. Tutti i relativi contenuti sono di esdusiva proprietà di nexthardware.com.<br>Informazioni legali: https://www.nexthardware.com/info/disdaimer.htm